# **ESCUELA POLITÉCNICA NACIONAL**

**ESCUELA DE FORMACIÓN TECNOLÓGICA** 

### **MÓDULO PARA VERIFICAR EL FUNCIONAMIENTO DE LOS PROGRAMAS GRABADOS EN EL PIC 16F84A**

**PROYECTO PREVIO A LA OBTENCIÓN DEL TÍTULO DE** 

**TECNÓLOGO EN ELECTRÓNICA Y TELECOMUNICACIONES** 

**PICHUCHO BOMBÓN JORGE ANÍBAL** 

**DIRECTOR: ING. ALCÍVAR COSTALES** 

**Quito, Marzo 2007** 

# **DECLARACIÓN**

Yo, JORGE ANÍBAL PICHUCHO BOMBÓN, declaro bajo juramento que el trabajo aquí descrito es de mi autoría, que no ha sido previamente presentado para ningún grado o calificación profesional y que he consultado las referencias bibliográficas que se incluyen en este documento.

A través de la presente declaración cedo mis derechos de propiedad intelectual correspondientes a este trabajo a la Escuela Politécnica Nacional según lo establecido por la ley de Propiedad Intelectual por su reglamento y por la normatividad institucional vigente.

JORGE PICHUCHO BOMBÓN

# **CERTIFICACIÓN**

Certifico que el presente trabajo fue desarrollado por el señor Jorge Pichucho bajo mi supervisión.

**Ing. ALCIVAR COSTALES DIRECTOR DE PROYECTO.** 

#### **AGRADECIMIENTO**

A la memoria de mi padre con amor. Quien siempre quiso que yo estudiara y hacia ese objetivo, me encamino.

A mi mamá con todo mi amor y respeto. Su alegría por la vida le ha permitido sobresalir las enormes adversidades que ha

enfrentado, siendo un gran ejemplo para mí.

A mi novia, Patty, de quien nunca deje de sentir apoyo. Ella estuvo conmigo en mis aciertos y fracasos relacionados con la Tesis, regalándome cada momento, compartiendo cada sentimiento. Siempre que lo necesité.

A mis familiares por su apoyo incondicional.

A mis profesores, por todos los conocimientos que me han transmitido en todo este tiempo como estudiante. Y por supuesto, agradezco al Ing. Alcívar Costales, quien fue mi director de tesis, me ayudó con sus ideas, sus correcciones y su tiempo.

### **CONTENIDO**

# **PRESENTACIÓN**

# **CAPÍTULO I**

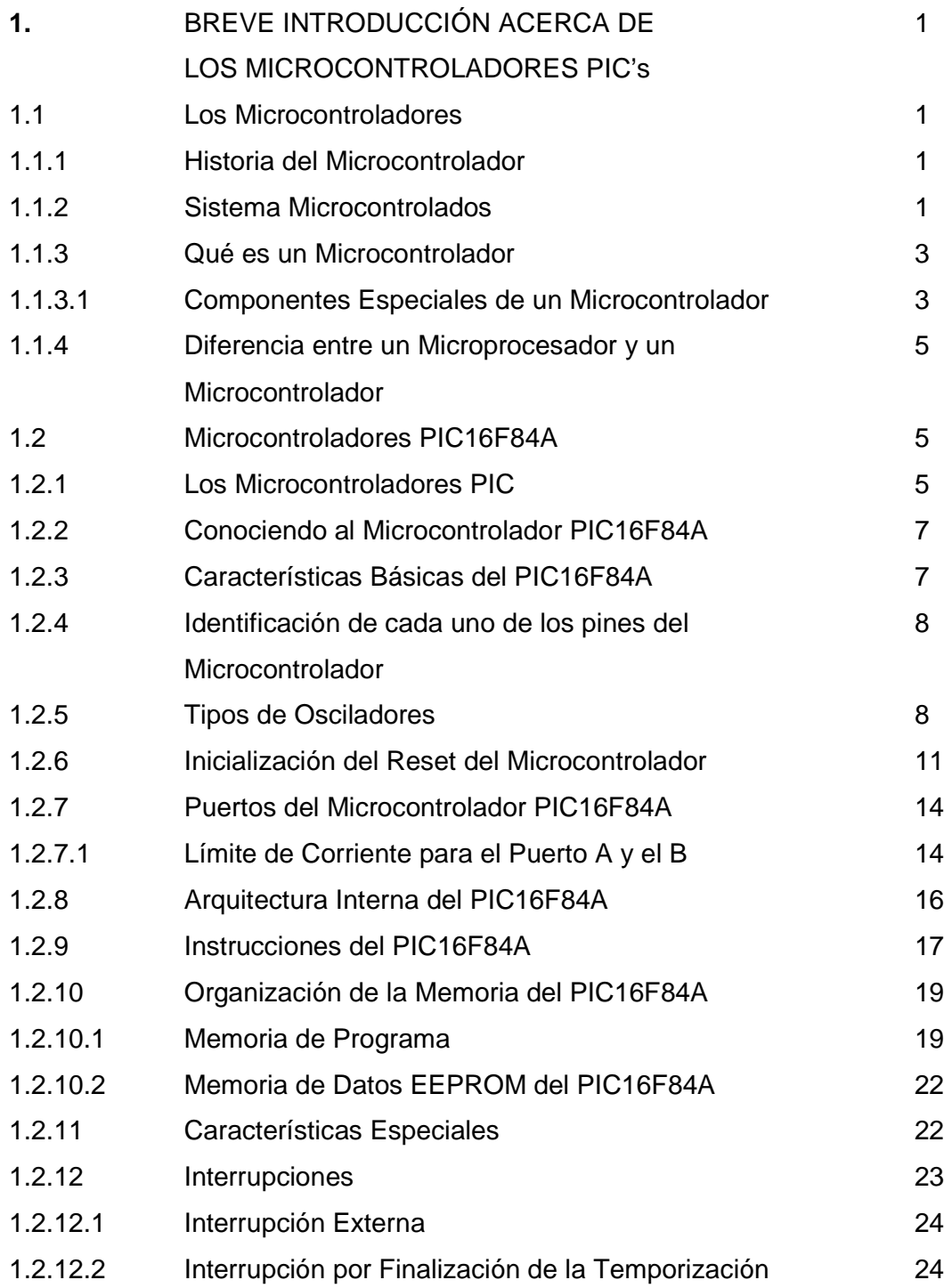

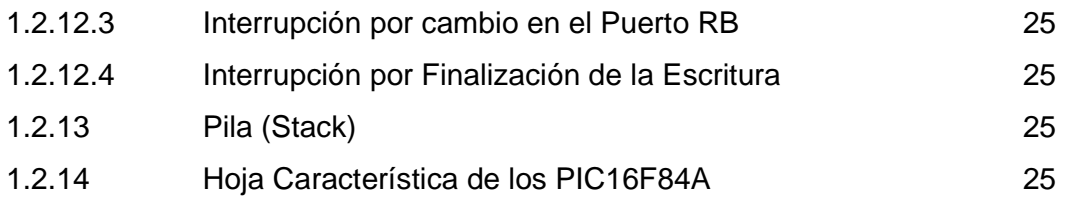

# **CAPÍTULO II**

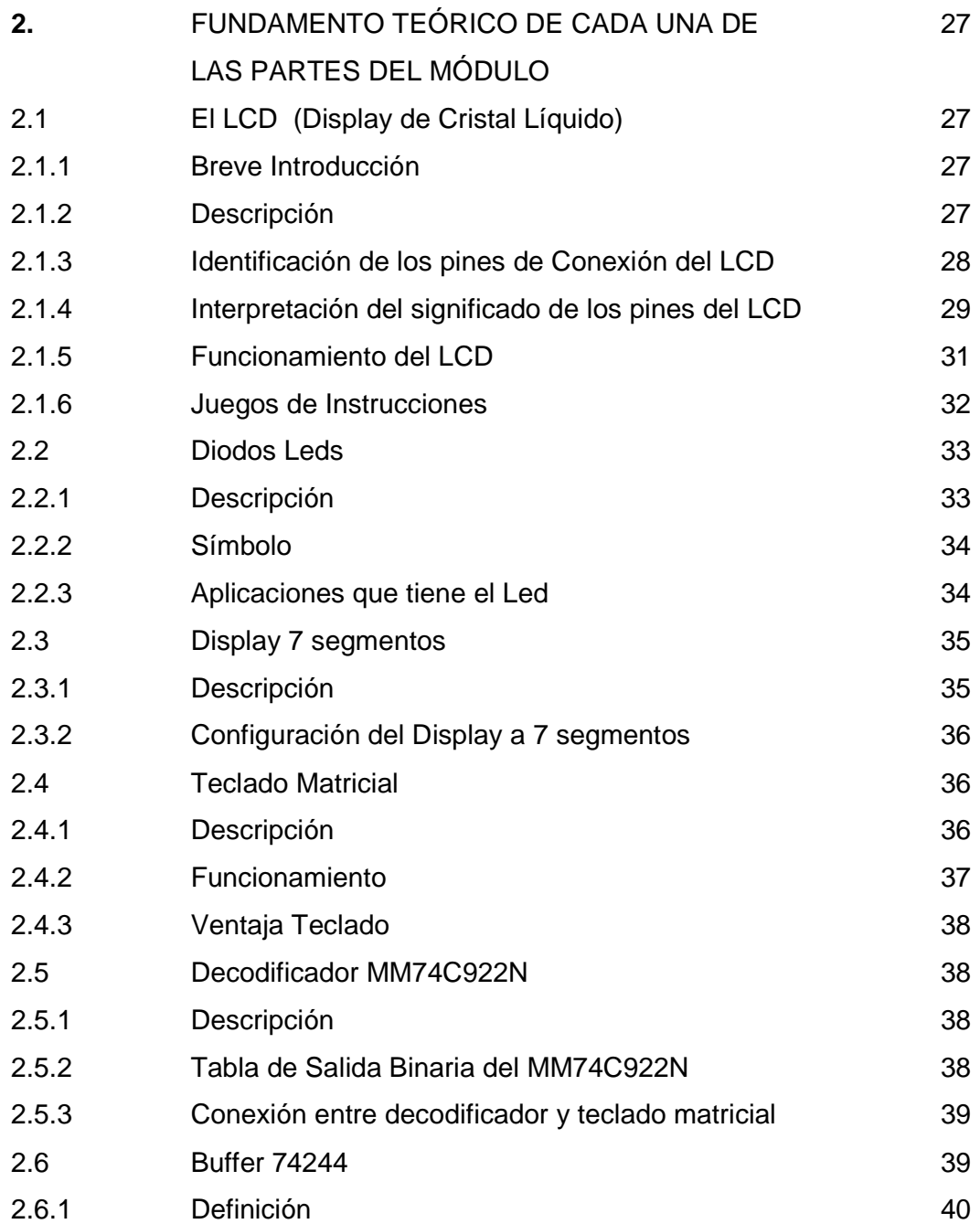

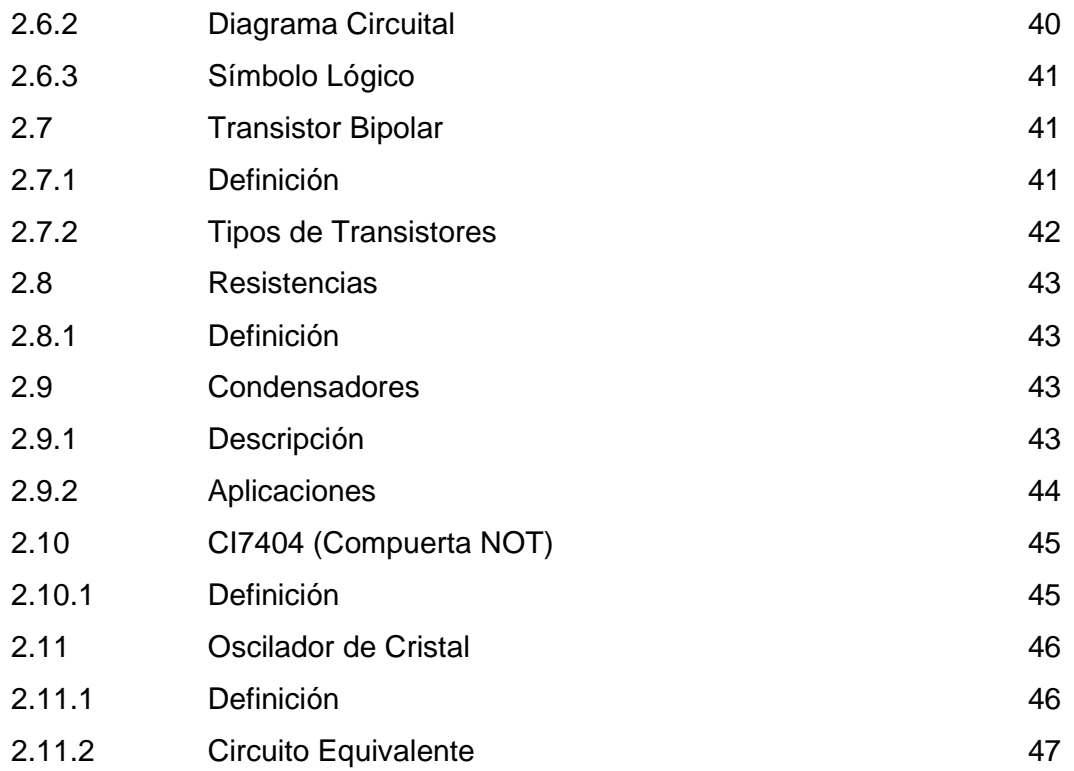

### **CAPÍTULO III**

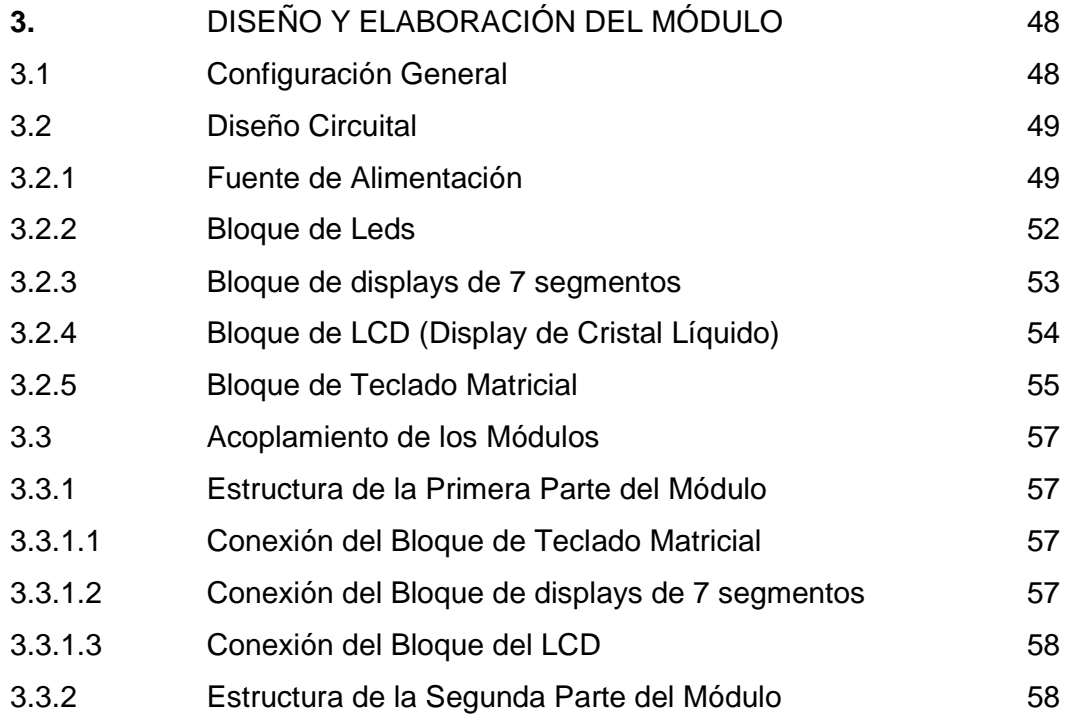

# **CAPÍTULO IV**

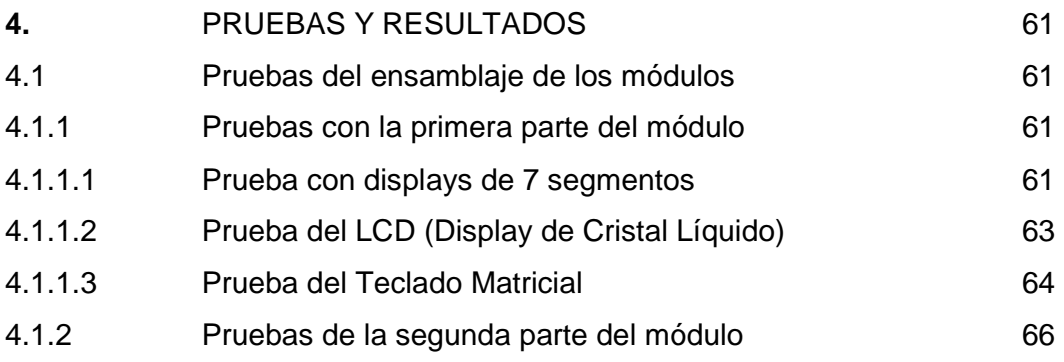

# **CONCLUSIONES Y RECOMENDACIONES BIBLIOGRAFÍA**

# **ANEXOS**

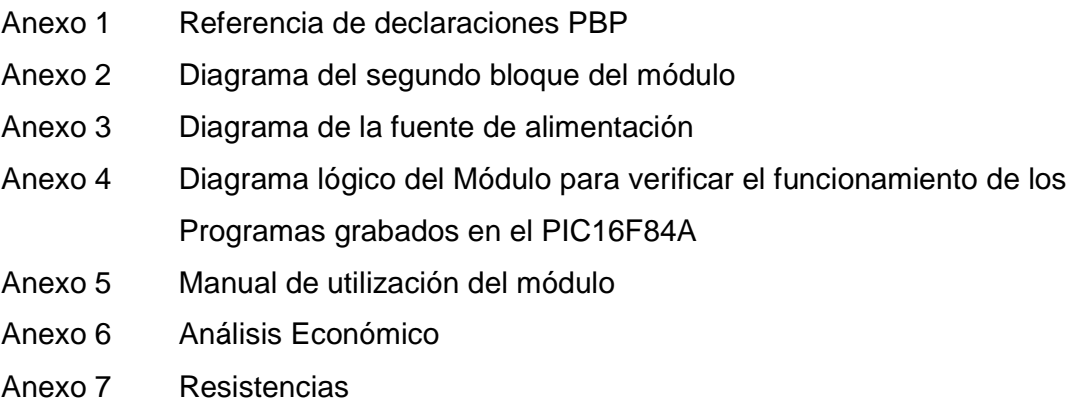

#### **RESUMEN**

Para la elaboración del presente proyecto inicialmente se investigaron los elementos que se van a utilizar, disponibles en el mercado tales como: El PIC16F84A, LCD, display de siete segmentos, teclado matricial, leds, decodificador de teclado MM74C922, buffer 74244, CI 7404, capacitores, osciladores (cristal de cuarzo), etc.., sus características y tipos de los mismos, para luego proceder al diseño y construcción del Módulo para verificar el funcionamiento del PIC16F84A.

El Módulo está formado por tres bloques: La fuente de alimentación, el segundo bloque del módulo que consta del LCD, Display de siete segmentos y Teclado Matricial y el tercer bloque del módulo que consta de los Leds.

En el diseño el Microcontrolador que se va a utilizar en este caso es el PIC16F84A de la familia de Microchip, posteriormente se procede a emsamblar cada una de las partes del módulo.

La programación del PIC16F84A se realizó en el programa Pic Basic Pro Microcode, para luego de varias pruebas proceder a la grabación de los programas del mismo.

La construcción del módulo se lo hizo en un Proto Board con el objetivo de realizar los ajustes necesarios en el Hardware y Software (cabe recalcar que nuestro estudio no está basado en el Software, sino más bien en el Hardware, simplemente se realizó unos programas sencillos para la verificación del funcionamiento del módulo), para luego pasar a la baquelita.

Posteriormente se realizaron las pruebas del equipo, por último se comprobó los resultados, conclusiones y recomendaciones.

El método utilizado en el proyecto es experimental ya que se tuvo que hacer varias pruebas en la parte del Software (Programas grabados para el PIC16F84A) y en el Hardware (Parte Física) , para obtener el resultado final con éxito.

Con los conocimientos adquiridos a lo largo de la carrera se pudo construir el Módulo para verificar el funcionamiento de los programas grabados en el PIC16F84A y contribuir a que el laboratorio de microprocesadores de la ESFOT de la EPN preste un servicio más eficiente a los estudiantes ya que ellos tendrán la oportunidad de conocer otras tecnologías y complementar su formación académica.

### **PRESENTACIÓN**

En la actualidad es importante conocer el funcionamiento de los Microcontroladores debido a que el uso y aplicación de estos elementos se está extendiendo por las facilidades que brinda, y qué mejor para un estudiante del área técnica conocer y experimentar con este tipo de elementos.

El módulo desarrollado en el presente proyecto da la oportunidad al estudiante de conocer otras tecnologías y de esta manera se complementa la formación recibida y además permite la experimentación con muchos periféricos que pueden ser estudiados para aplicaciones reales, y dar oportunidad de presentar otras soluciones a los distintos problemas que se presentarán en la vida práctica.

Tomando en cuenta que el Laboratorio de Microprocesadores de la Escuela de Formación Tecnológica de la Escuela Politécnica Nacional no cuenta con equipos para realizar prácticas acerca de los Microcontroladores, se investiga y se plantea construir un módulo para verificar el funcionamiento de los programas grabados en el Microcontrolador PIC16F84A debido a que este microcontrolador posee una memoria tipo FLASH con gran capacidad en memoria que permite grabar y borrar varias veces un programa sin mayor problema, y además porque ofrece recursos que la mayoría de los microcontroladores de la gama media disponen.

Este Módulo tiene características como: bajo costo en su construcción, dimensiones físicas adecuadas para facilitar su traslado en caso necesario, además cuenta con los periféricos más utilizados para realizar prácticas.

El voltaje que se necesita es de 5v a 1A para que funcione cada uno de sus bloques.

El Módulo consta de tres bloques:

El primer bloque es la fuente de alimentación que es de 5V a 1A y a la cual se conectan los otros dos módulos.

El segundo bloque está formado con elementos de visualización (LCD y Display a Siete Segmentos) y entrada de datos (Teclado Matricial) al PIC16F84A pero este tiene una arquitectura cerrada , es decir se encuentra implementado el cableado de los puertos del microcontrolador hacia los periféricos, y no podrá manipularse por medio de cables externos los periféricos ni su configuración.

El tercer bloque cuenta con un PIC16F84A conectado a el módulo de leds en el Puerto B del mismo, este bloque tiene una arquitectura abierta, es decir no se dejará implementado el cableado de uno de sus puertos (Puerto A) dejando abierta la posibilidad de conectar mediante cables externos cualquier periférico opcional y en cualquier configuración.

# **1. BREVE INTRODUCCIÓN ACERCA DE LOS MICROCONTROLADORES PIC´s**

# **1.1 LOS MICROCONTROLADORES <sup>1</sup>**

#### **1.1.1 HISTORIA DEL MICROCONTROLADOR**

El desarrollo de cada nuevo dispositivo electrónico trae consigo técnicas de diseño diferentes, por lo general, más simples. En los años sesenta, para construir un reloj digital se necesitaba acoplar un buen número de circuitos lógicos como contadores, divisores, decodificadores y redes combinatorias. Al mismo tiempo, el diseñador debía poseer muy buenos conocimientos sobre cada uno de los elementos. A partir de 1970, el panorama de la electrónica cambió radicalmente con la aparición del microprocesador. Vendría la época de oro de Z-80, el 8085, el 6800 y otros microprocesadores utilizados como elementos centrales en aparatos de control, y se consolidarían las técnicas de integración, el estudio de las memorias, la programación en lenguaje de máquina y la adaptación de periféricos de todo tipo, En 1980, aproximadamente, los fabricantes de circuitos integrados dieron a conocer un nuevo chip llamado **microcontrolador**, el cual contenía toda la estructura de un microcomputador, es decir, unidad de proceso (CPU) , memoria RAM , memoria ROM y circuitos de entrada / salida. Este se concibió como un dispositivo programable que puede ejecutar un sinnúmero de tareas y procesos. Desde este momento, el diseño de productos electrónicos cambió radicalmente. Circuitos lógicos manejo de periféricos, temporizadores y estructura de computadores, todo programable y alojado en un solo integrado; es decir, un pequeño computador para todas las aplicaciones.

#### **1.1.2 SISTEMAS MICROCONTROLADOS**

Hoy en día es común encontrar microcontroladores en las cafeteras, hornos microondas, videograbadoras, alarmas, automóviles, etc. La posibilidad de

<sup>&</sup>lt;sup>1</sup> CEKIT, Curso básico de Microcontroladores (1997, P.5)

manejar señales de entrada y de salida, así como su capacidad para procesar datos y tomar decisiones, lo convierten en uno de los elementos electrónicos más versátiles que existen. El diagrama general de un sistema microcontrolado sería el que se muestra en la figura 1.1

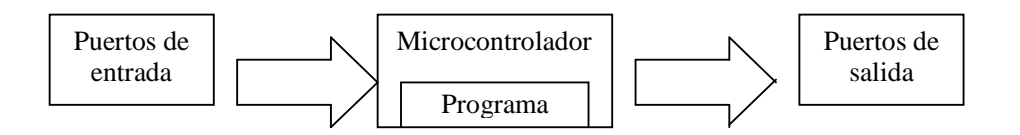

Figura 1.1 Diagrama General de un Sistema Microcontrolador

Cuando se habla de dispositivos de entrada se hace referencia a todos los elementos que pueden cambiar de estado ante alguna determinada condición y generan una señal que puede ser utilizada por el microcontrolador para tomar alguna decisión, por ejemplo un teclado, un interruptor, un sensor, etc. Los dispositivos de salida pueden ser indicadores visuales (LED's), indicadores audibles (zumbadores), interruptores de potencia que manejan motores, u otros dispositivos como relés, motores, válvulas, etc.

Antes de existir el microcontrolador, se utilizaban para control los sistemas con microprocesadores, el cual necesitaba de varios elementos externos para llevar a cabo sus funciones.

- Microprocesadores (CPU o Unidad Central de Proceso) .Es el encargado de controlar el sistema, ejecuta las funciones escritas en la memoria de programa.
- Memorias ROM (Memoria de solo lectura). Se utilizan para almacenar el programa y no pierden la información aunque se retire la alimentación al sistema.
- Memorias RAM (Memoria de acceso aleatorio). Se utilizan para guardar los datos temporales que se necesitan en la ejecución del programa. Estas memorias se conocen como memorias volátiles porque pierden la información cuando se retira la alimentación.

• Decodificador de direcciones. Sirve para acceder correctamente a las memorias y a los dispositivos periféricos del microprocesador.

#### **1.1.3 QUÉ ES UN MICROCONTROLADOR? <sup>2</sup>**

Un microcontrolador es un circuito integrado programable que contiene internamente todos los componentes de un computador. Este se utiliza para controlar el funcionamiento de una tarea determinada. Sus pines de entradas y salidas se utilizan para conectar motores, relays, actuadores, etc. Una vez que el microcontrolador esté programado, se encargará de ejecutar al pie de la letra la tarea encomendada.

Las partes básicas de un microcontrolador son las siguientes:

- Memoria ROM (Memoria de solo lectura)
- Memoria RAM (Memoria de acceso aleatorio)
- Líneas de entrada / salida (I/O).También llamados puertos, se utilizan para conectar los elementos externos al microcontrolador.
- Lógica de control. Coordina la interacción entre los demás bloques.

Ahora, para un diseñador, la idea de un microcomputador se limita al esquema básico mostrado en la figura 1.2, donde se tiene una fuente de alimentación, un circuito de reloj y el chip microcontrolador. Solamente se requiere grabar el programa en la memoria ROM; los puertos ya están listos para conectarse al mundo exterior.

#### **1.1.3.1 Componentes especiales de un microcontrolador. <sup>3</sup>**

En muchas ocasiones, se requiere algo más que los pines de entrada y salida para controlar algún proceso. Pensando en ello los fabricantes de microcontroladores han adicionado algunos componentes especiales en algunos de sus modelos. Las posibilidades son amplias como por ejemplo:

 2 CEKIT, Curso básico de Microcontroladores (1997, P.9)

<sup>3</sup> CEKIT, Curso básico de Microcontroladores (1997, P.9)

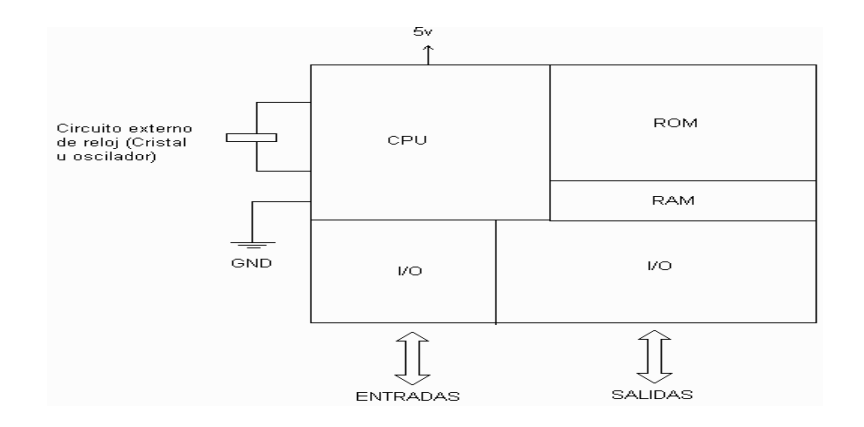

Figura 1.2 Arquitectura Simplificada del PIC16F84A **<sup>4</sup>**

- Algunos microcontroladores tienen conversores análogo a digital (A/D), en caso de que se requiera medir señales no digitales, como por ejemplo temperatura, voltaje, luminosidad, etc.
- Si se requiere medir períodos de tiempo entre eventos, generar temporizaciones o salidas con frecuencia específica, algo muy común en electrónica, se puede disponer de uno o varios temporizadores programables (timers).
- Cuando se necesita establecer comunicación con otro microcontrolador o con un computador se puede disponer de una interfaz serial RS-232.
- Para desarrollar una aplicación donde los datos no se alteren a pesar de que se retire la alimentación, se puede usar un microcontrolador con memoria EEPROM, que es un tipo de memoria ROM que se puede programar o borrar eléctricamente sin necesidad de circuitos especiales.
- Para quienes utilizan salidas PWM (Modulación por ancho de pulso) en el control de motores DC o cargas resistivas, existen microcontroladores que pueden ofrecer varias de ellas.
- Cuando se requiere atender eventos en tiempo real o se tienen procesos que no dan espera, se debe utilizar la técnica llamada "Interrupciones". Cuando una señal externa activa una línea de interrupción, el microcontrolador deja de lado la tarea que se encuentra ejecutando para atender una situación especial y luego puede regresar a continuar con la labor que estaba desempeñando.

 4 CEKIT, Curso básico de Microcontroladores (1997, P.8)

### **1.1.4 DIFERENCIA ENTRE UN MICROPROCESADOR Y UN MICROCONTROLADOR**

Un microprocesador es solamente la unidad central de procesos o CPU, la memoria, los puertos y todos los demás periféricos son exteriores. La programación de un microprocesador es, por lo tanto, una tarea compleja porque deben controlarse todos estos dispositivos externos. Un microcontrolador integra la CPU, la memoria RAM, memoria ROM y Puertos de entrada y salida en un mismo chip. El programador se desentiende de una gran cantidad de dispositivos y se concentra en el programa de trabajo.

#### **1.2 MICROCONTROLADORES PIC16F84A <sup>5</sup>**

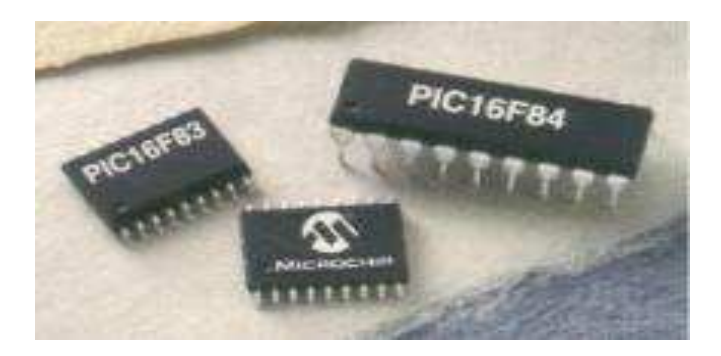

Figura 1.3 Microcontroladores PIC16F84A. **<sup>6</sup>**

#### **1.2.1 LOS MICROCONTROLADORES PIC.**

Se los define como una familia de microcontroladores de bajo costo, bajo consumo de potencia y alta velocidad de operación. No está muy lejos de la realidad, ya que es posible operar los PIC16CXX hasta una velocidad de 20Mhz, y el consumo de potencia es de 50 micro vatios a una velocidad de 32Khz y de 6 micro vatios en modo de reposo o sleep (en este modo el micro se detiene y disminuye el consumo de potencia).

 $\overline{a}$ 5 CEKIT, Curso básico de Microcontroladores (1997, P.12)

<sup>&</sup>lt;sup>6</sup> http://www.hobbiepic.com/cursos%20 PIC16F84A%20 CAPITULO%20I.asp

La tecnología RISC (set de instrucciones reducido) lo hace muy fácil de manejar, ya que tiene muy pocas instrucciones que son poderosas, a diferencia de las otras familias que tienen muchas instrucciones difíciles de recordar o que se utilizan muy poco.

Los PIC16CXX tienen memoria EPROM o PROM internas; además tienen un circuito de vigilancia interno para evitar que el programa se pierda (watchdog), los pines entrada / salida pueden manejar corrientes hasta de 25mA, posee temporizadores programables y algunos poseen conversores análogo a digital.

El PIC 16F84A es un nuevo microcontrolador de la familia Microchip, totalmente compatible con el PIC16C84. Su principal característica es que posee memoria "flash" en lugar de memoria EEPROM, pero su manejo es igual. La memoria de datos aumenta de tamaño, ahora se tienen 68 registros de propósito general.

Las características que aquí se presentan son las que han cambiado al paso del PIC 16C84 al 16F84A, siendo éste último la versión "mejorada" debido a las ventajas de la memoria flash sobre la eeprom, por ejemplo, mayor velocidad de acceso, mayor número de ciclos de lectura / escritura, menor consumo de corriente, etc. Es por ello que quienes prefieren utilizar la versión flash, deben conocer sus características propias. También hay cambios que no influyen en el diseño de los programas. Los más importantes son los siguientes:

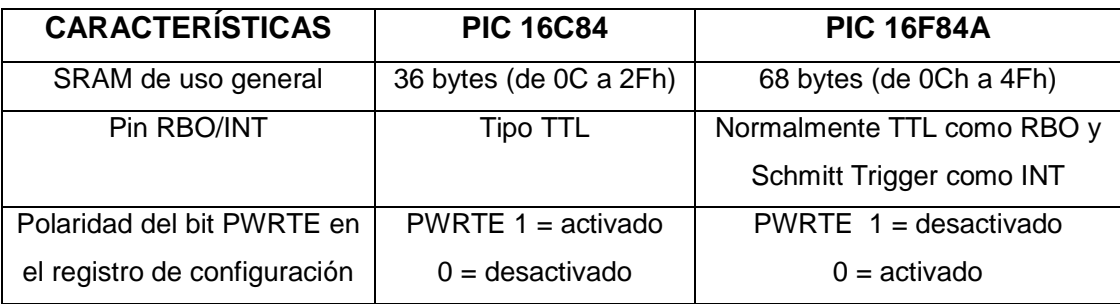

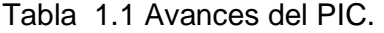

También se hicieron mejoras en el desempeño eléctrico, en el pin "master clear" que incluye un filtro interno, mejoras en el manejo de interrupciones, entre otras.

#### **1.2.2 CONOCIENDO AL MICROCONTROLADOR PIC16F84A <sup>7</sup>**

El microcontrolador PIC16F84A es un circuito integrado fabricado por la empresa Microchip Tecnologies y es actualmente uno de los más utilizados a nivel mundial, la razón de esto es por que son sencillos, rápidos, modernos y principalmente baratos, se podrán escribir los programas y borrarlos muchísimas veces. Existen microcontroladores que una vez programados con el programa de control, estos tienen que ser borrados con luz ultra violeta en el caso de requerir borrar el programa. Para el caso del PIC16F84A, este podrá ser programado eléctricamente con una circuitería que proporciona la misma empresa que fabrica el microcontrolador. Este programador es sumamente sencillo y debe ser conectado al puerto paralelo de un computador.

#### **1.2.3 CARACTERÍSTICAS BÁSICAS DEL PIC16F84A <sup>8</sup>**

El Microcontrolador PIC16F84A es un circuito integrado de 18 pines fabricado con tecnología CMOS, existen en diferentes versiones de encapsulado como por ejemplo el DIP (Versión convencional) y el SOIC (Montaje superficial). La frecuencia de trabajo está entre 4 Mhz y 20 Mhz. Las versiones que se estipulan en una frecuencia de trabajo de 4 Mhz podrán trabajar sin ningún problema hasta los 10 Mhz, recomendado por el fabricante. Observemos la siguiente imagen que muestra como están organizados los pines del microcontrolador PIC16F84A:

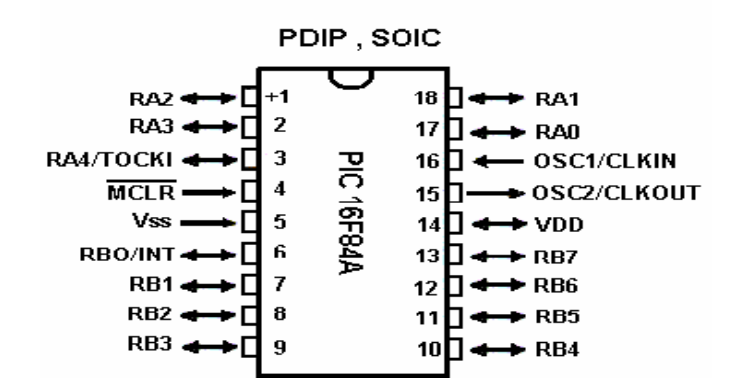

Figura 1.4 Pic 16F84A.

<sup>&</sup>lt;sup>7</sup> http://www.hobbiepic.com/cursos%20 PIC16F84A%20 CAPITULO%20I.asp

<sup>&</sup>lt;sup>8</sup> http://www.hobbiepic.com/documentos pdf /hoja de caracteristicas PIC16F84A.asp

### **1.2.4 IDENTIFICACIÓN DE CADA UNO DE LOS PINES DEL MICROCONTROLADOR**

El microcontrolador tiene dos puertos denominados "A" y "B". El puerto "A" tiene 5 líneas disponibles (de RA0, a RA4) y. El puerto "B" tiene 8 líneas disponibles (de RB0, a RB7).

Los Puertos suman un total de 13 líneas que podrán ser programadas independientemente como entradas o como salidas. Estas son las líneas que estarán destinadas para comunicar el microcontrolador con el mundo exterior, como por ejemplo: Diodos Leds, Módulos LCD, Teclados Matriciales, etc.

**El Pin No. 3** perteneciente al puerto "A" = RA4 también tiene otra nomenclatura denominada "TOCKI" lo cual quiere decir que esta línea podrá ser programada como entrada, salida y temporizador / contador.

Los pines de alimentación del microcontrolador trabaja con una tensión de 5 V. DC son: **el Pin No. 14 (+) y el Pin No. 5 (-).**

Todo microprocesador o microcontrolador requiere de un circuito que le indique a que velocidad debe trabajar. Este circuito es conocido por todos como un oscilador de frecuencia. Este oscilador es como el corazón del microcontrolador por lo tanto, este pequeño circuito no debe faltar. En el caso del microcontrolador PIC16F84A **el Pin No. 15 y el Pin No. 16** son utilizados para introducir la frecuencia de reloj. El microcontrolador PIC16F84A utiliza cuatro períodos completos de reloj por cada instrucción por lo tanto si se tuviera un cristal que estuviera a 4 Mhz, internamente en el microcontrolador se está corriendo a 1 Mhz debido a que se toman 4 pulsos de reloj completos para cada instrucción.

#### **1.2.5 TIPOS DE OSCILADORES <sup>9</sup>**

El PIC16F84A puede utilizar cuatro tipos diferentes de reloj oscilador externos. El tipo de oscilador dependerá de la precisión (Ej.: para las rutinas de tiempo),

<sup>&</sup>lt;sup>9</sup> http://www.hobbiepic.com/documentos pdf /hoja de caracteristicas PIC16F84A.asp

velocidad y potencia que se necesite; por otro lado. Podemos resumir entonces los diferentes tipos de osciladores:

- 1-.Oscilador tipo "HS" para frecuencias mayores de 4 Mhz en el caso del PIC 16F84A podrá instalarse un oscilador de hasta 20 Mhz.
- 2-. Oscilador tipo "XT" para frecuencias no mayores de 4 Mhz.
- 3-. Oscilador tipo "LP" para frecuencias entre 32 y 200 Khz.
- 4-. Oscilador tipo "RC" para frecuencias no mayores de 5.5 Mhz.

Al momento de programar el microcontrolador se deberá especificar los parámetros del tipo de oscilador que se ha de utilizar en el proyecto electrónico basado específicamente en la frecuencia de trabajo. Por ejemplo si la frecuencia de trabajo es de 10 MHz entonces la configuración del microcontrolador deberá estar en "HS"; pero si la frecuencia de trabajo es de 4 Mhz entonces la configuración del microcontrolador deberá estar en "XT".

En **primer** lugar se tiene un Oscilador tipo "HS" basado en un Cristal para frecuencias mayores a 4 Mhz. Esta versión es la más costosa; pero representa la forma más práctica por la cantidad de conexiones y por la precisión en la señal de reloj emitida.

En la figura 1.5 se muestra como debe conectarse al microcontrolador y las características del cristal. Estos tipos de cristales están diseñados especialmente para tecnologías TTL. La frecuencia (Mhz) disponibles para esta versión de cristal son muy amplias y las más usuales son 1 - 1.8432 - 2 - 4 - 8 - 10 - 11.059 - 12 - 14.31818 - 16 - 20 - 25 - 32 - 33 - 40 - 50 - 80 y 100 Mhz. Se puede observar claramente que se podrá adquirir este tipo de cristal con frecuencias por debajo de 4 Mhz lo cual quiere decir que usted podrá configurar su microcontrolador en "XT" indicándole que se encuentra por debajo de 4 Mhz.

En la figura 1.6 se observa el oscilador tipo RC es el más económico porque tan solo se utiliza un condensador no polarizado y una resistencia. Este tipo de

oscilador proporciona una estabilidad mediocre en la frecuencia y podrá ser utilizado para aquellos proyectos que no se requiera precisión.

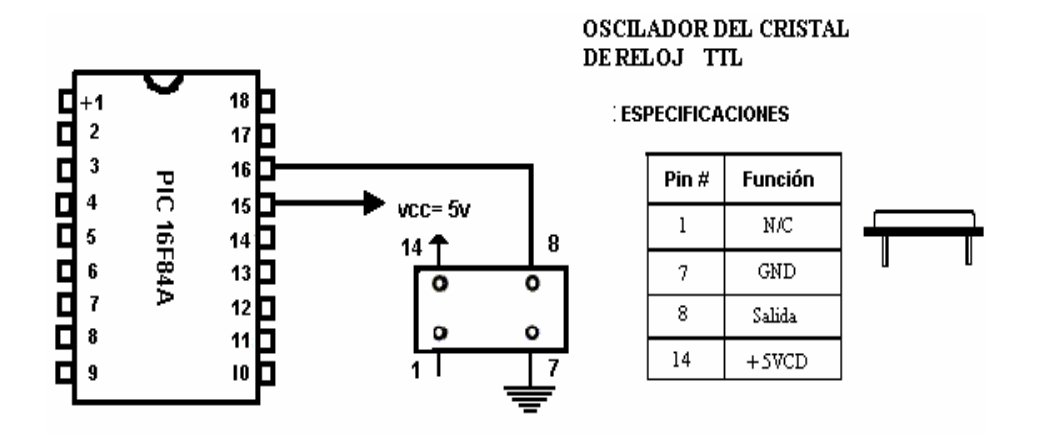

Figura 1.5 Oscilador del Cristal de Reloj TTL. **<sup>10</sup>**

En la figura 1.6 se observa el oscilador tipo RC es el más económico porque tan solo se utiliza un condensador no polarizado y una resistencia. Este tipo de oscilador proporciona una estabilidad mediocre en la frecuencia y podrá ser utilizado para aquellos proyectos que no requieran precisión.

#### **OSCILADOR TIPO RC**

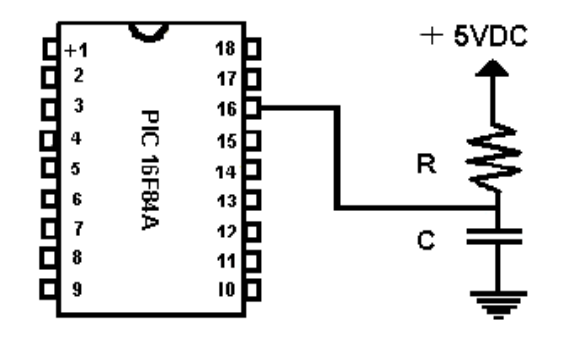

Figura 1.6 Oscilador Tipo RC.

Es importante saber que para valores de resistencia menor a 4 K, el sistema se hace inestable o se podría detener la frecuencia de oscilación totalmente. Para

<sup>&</sup>lt;sup>10</sup> http://www.hobbiepic.com/documentos pdf /hoja de caracteristicas PIC16F84A.asp

valores de resistencias mayores a 100 K, el oscilador se hace susceptible al ruido, humedad y a la temperatura por lo tanto se recomienda que este tipo de oscilador se encuentre en el siguiente rango (5K < R < 100 K). Por otro lado se recomienda utilizar un condensador no polarizado de 20 picos por el ruido del medio y la estabilidad del sistema.

En la figura 1.7 se observa el oscilador tipo "XT" solo para frecuencias no mayores de 4 Mhz.

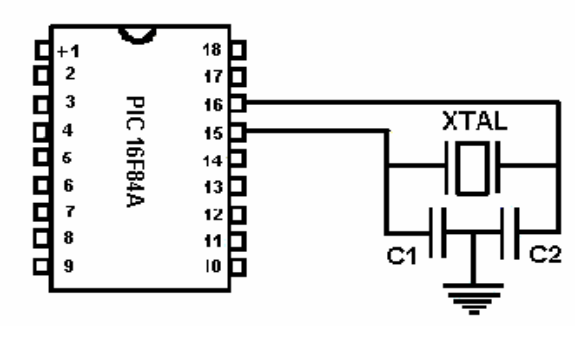

**OSCILADOR TIPO XT** 

Figura 1.7 Oscilador Tipo XT. **<sup>11</sup>**

La condición básica importante para este oscilador es que los condensadores C1 y C2 deberán ser iguales. Como se muestra en la tabla 1.2

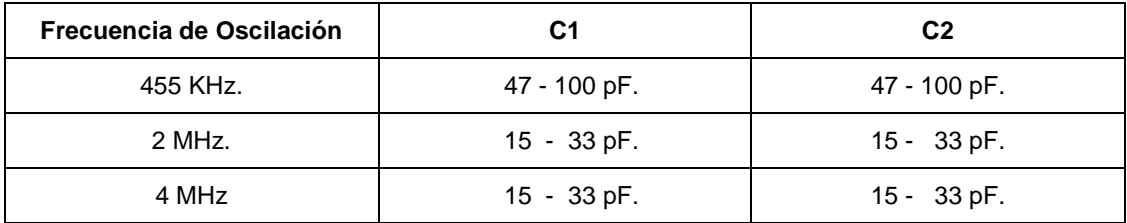

Tabla 1.2 Rangos de los Condensadores para el oscilador tipo XT.

#### **1.2.6 INICIALIZACIÓN DEL RESET DEL MICROCONTROLADOR <sup>12</sup>**

El microcontrolador cuando se le suministra el voltaje de alimentación ejecuta automáticamente un RESET y todos los registros son colocados en sus estados

<sup>&</sup>lt;sup>11</sup> http://www.hobbiepic.com/documentos pdf /hoja de caracteristicas PIC16F84A.asp

<sup>&</sup>lt;sup>12</sup> http://www.hobbiepic.com/documentos pdf /hoja de características PIC16F84A.asp

lógicos originales; sin embargo los microcontroladores disponen de un Pin destinado específicamente para ejecutar un RESET en el caso de una falla o cuando sea necesario aplicarle un RESET. Cuando se ejecuta un RESET, se aplican dos acciones importantes:

- 1-. El contador de programa se vuelve a colocar en el principio del programa desde la dirección 0 (Principio del Programa).
- 2-. Los registros modificados vuelven a su estado normal.

En la figura 1.8 se puede observar que cuando el pulsador "S" es accionado, se aplica un nivel lógico bajo en el Pin No. 4 del microcontrolador y automáticamente se ejecutan los dos eventos mencionados anteriormente.

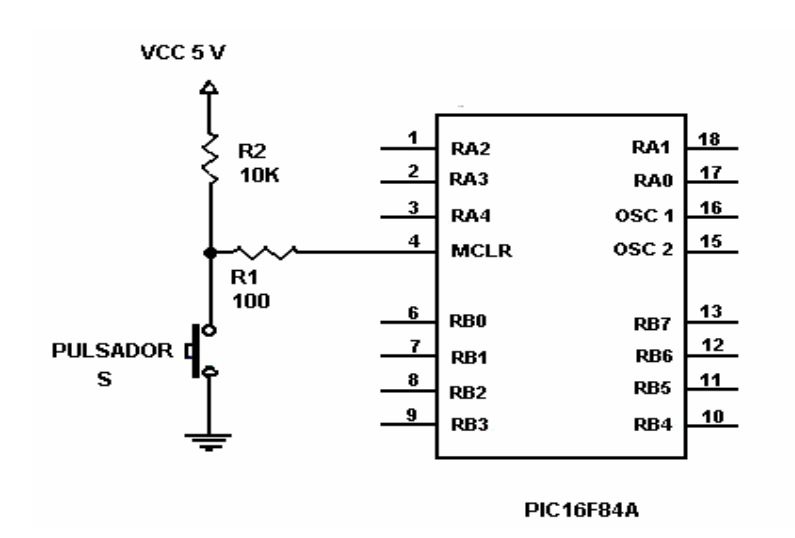

Figura 1.8 Conexión del Reset al Pic. **<sup>13</sup>**

El PIC16F84A también dispone de otras formas de "RESET", entre ellas el Reset denominado "POWER ON RESET", el cual es activado mediante un bit de configuración en el momento en el que se programe el PIC.

Por otro lado, si el voltaje suministrado al microcontrolador se ubica entre 1.2 Voltios y 1.7 Voltios automáticamente se ejecuta un Reset. Este rango de voltaje asegura que el microcontrolador se reinicialize antes de cometer errores en

 $\overline{a}$ <sup>13</sup>http://www.hobbiepic.com/documentos pdf /hoja de características PIC16F84A.asp

cualquier proceso. En el caso de que el voltaje siga por debajo del rango especificado, el microcontrolador no arranca de nuevo hasta que se estabilicen los voltajes en su rango normal. En la figura 1.9 se indica el circuito que debe ser incluido para asegurar lo dicho anteriormente.

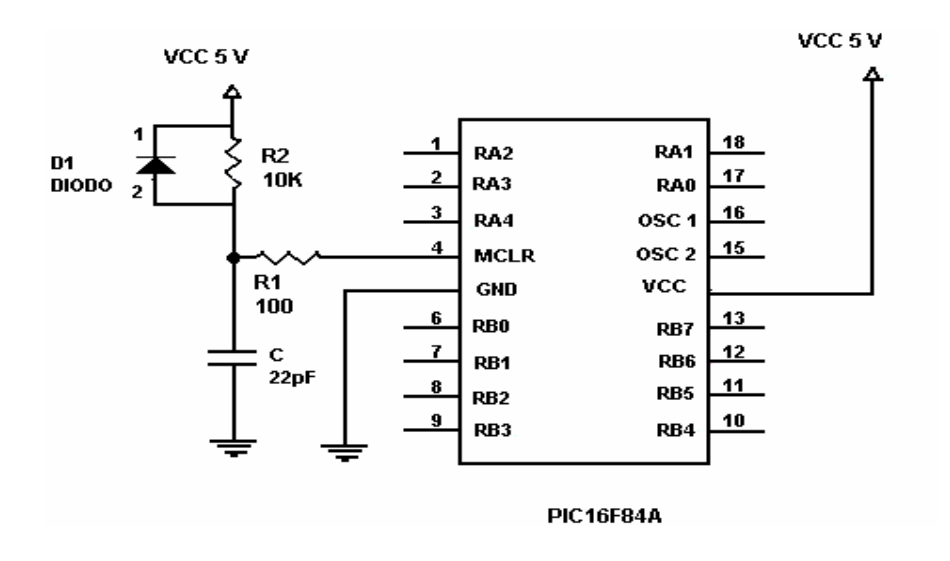

Figura 1.9 Reset Automático **<sup>14</sup>**

Para el circuito anterior existen algunas reglas básicas importantes:

- 1. Se recomienda una resistencia menor de 40 K (R2 < 40 K).
- 2. Se recomienda a R1 entre 100 ohmios y 1 K que serán los elementos electrónicos que limitarán las corrientes que intenten entrar por el Pin del microcontrolador.
- 3. El diodo D1 es utilizado para descargar el condensador rápidamente cuando el voltaje baja de su nivel normal.

Ahora se conoce la configuración básica obligatoria que debe tener el microcontrolador para poder funcionar. En la figura 1.10 se muestra el resultado de lo anteriormente explicado.

<sup>&</sup>lt;sup>14</sup> http://www.hobbiepic.com/documentos pdf /hoja de características PIC16F84A.asp

#### **1.2.7 PUERTOS DEL MICROCONTROLADOR PIC16F84A. <sup>15</sup>**

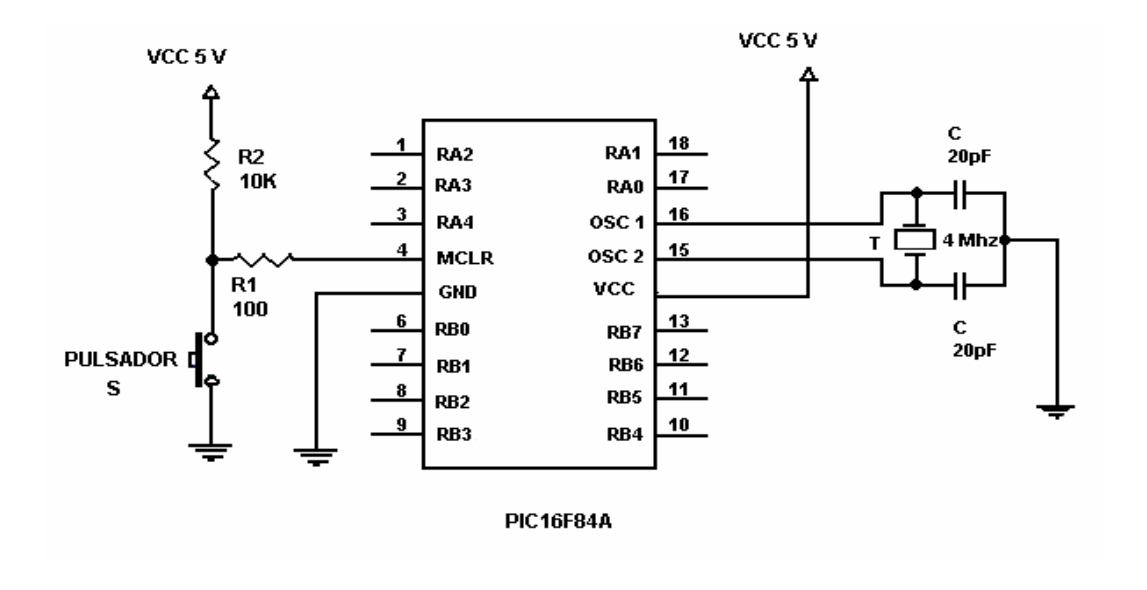

Los puertos del microcontrolador PIC16F84A son el medio de comunicación con

Figura 1.10 Conexiones Obligatorias que debe tener el PIC 16F84A. **<sup>16</sup>**

el mundo exterior, en ellos se conectan los periféricos o circuitos necesarios como por ejemplo los Módulos LCD, motores eléctricos, etc; pero éstas conexiones no se podrán realizar arbitrariamente; es decir, existen unas reglas básicas que deberán cumplirse para que el microcontrolador no sufra daños o se destruya. Por lo tanto es necesario conocer los límites de corriente que puede manejar el microcontrolador.

#### **1.2.7.1 Límite de corriente para el Puerto "A" y el "B".**

El puerto "A" del microcontrolador y el puerto "B" podrán ser programados como entradas y salidas indistintamente. Para el caso de que sean programadas como salida es denominado "Modo Fuente" porque suministran corriente y cuando las líneas sean programadas como entradas son llamadas "Sumidero" porque reciben corriente. Ahora, la máxima corriente que puede suministrar una línea programada como salida es de 20 mA; pero si usted utiliza todas las líneas del

<sup>&</sup>lt;sup>15</sup> http://www.hobbiepic.com/documentos pdf /hoja de características PIC16F84A.asp

<sup>16</sup> http://www.hobbiepic.com/documentos pdf /hoja de características PIC16F84A.asp

puerto "A" programadas como salida; la máxima corriente no deberá exceder de 50mA para todo el puerto "A". Para el caso del puerto "B" en que todas las líneas sean programadas como salida la máxima corriente no deberá exceder de 100 mA.

Ahora cuando las líneas de los puertos son programadas como entradas (Sumidero), la corriente máxima que puede manejar una sola línea es de 25 mA. Para el caso del puerto "A" que sea programado con todas sus líneas como entrada, la máxima corriente que puede manejar es de 80 mA. Por otro lado, para el puerto "B" si todas las líneas son programadas como entrada, la máxima corriente que puede manejar es de 150 mA.

Se puede entonces resumir:

 $\overline{a}$ 

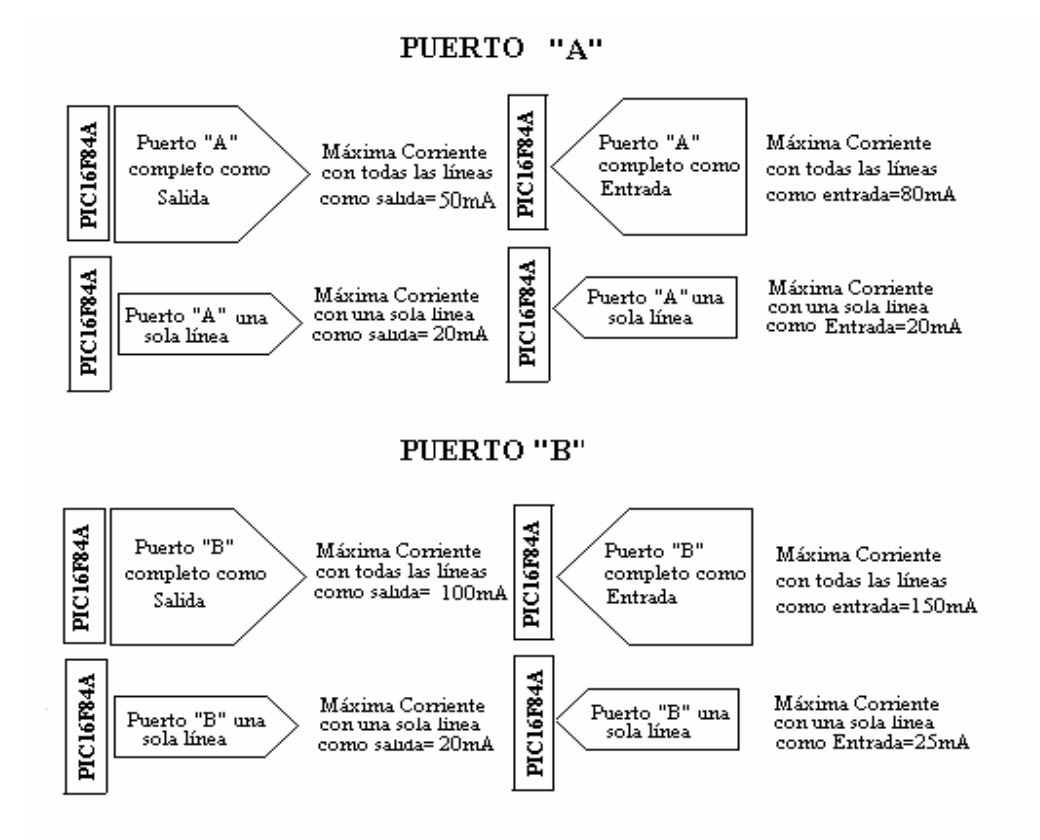

Figura 1.11 Corrientes Máximas que Maneja el PIC 16F84A<sup>17</sup>

<sup>&</sup>lt;sup>17</sup> http://www.hobbiepic.com/documentos pdf /hoja de características PIC16F84A.asp

#### **1.2.8 ARQUITECTURA INTERNA DEL PIC 16F84A <sup>18</sup>**

Este término se refiere a los bloques funcionales internos que conforman el microcontrolador y la forma en que están conectados, por ejemplo la memoria FLASH (de programa), la memoria RAM (de datos), los puertos, la lógica de control que permite que todo el conjunto funcione, etc. En la figura 1.12 se muestra la arquitectura general del PIC16F84A; en ella se pueden apreciar los diferentes bloques que lo componen y la forma en que se conectan. Se muestra la conexión de los puertos, las memorias de datos y de programa, los bloques especiales como el watchdog, los temporizadores de arranque, el oscilador, etc.

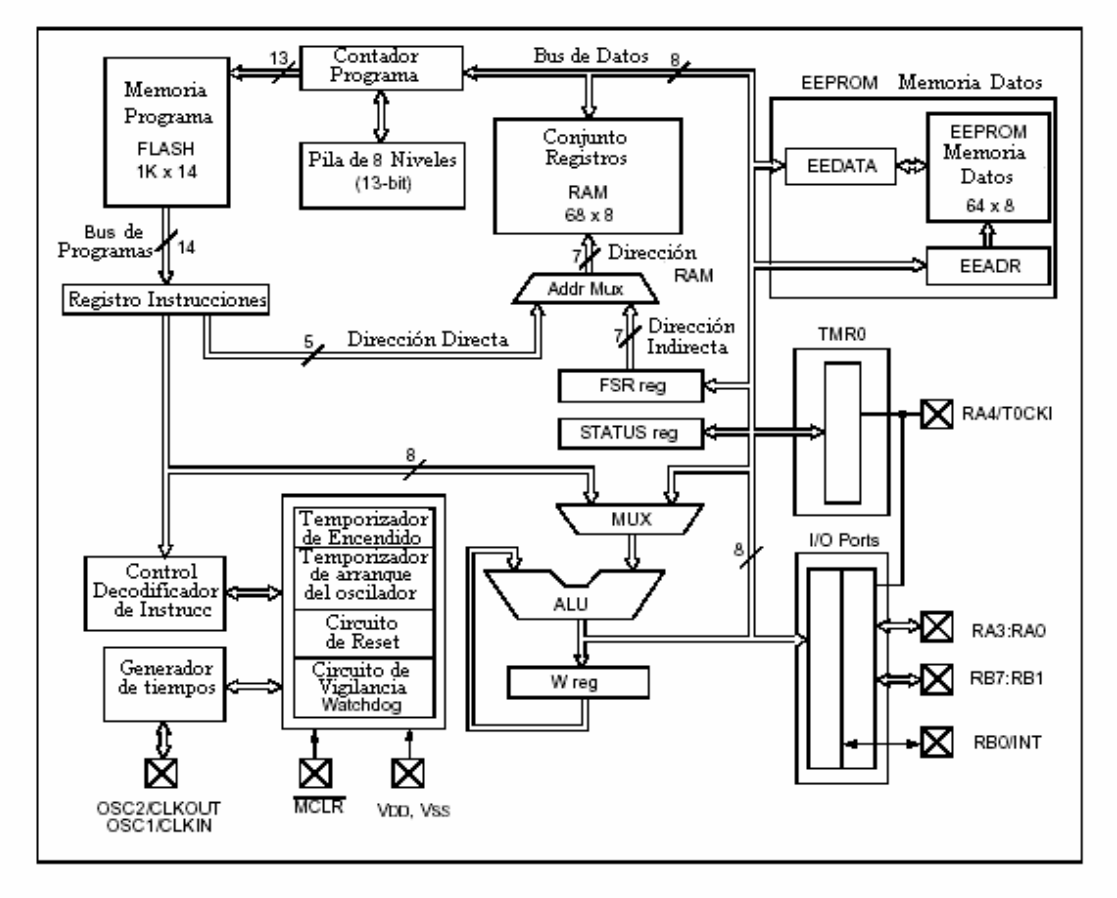

#### DIAGRAMA DE BLOQUES DEL PIC16F84A

Figura 1.12 Diagrama de Bloques del PIC16F84A **<sup>19</sup>**

<sup>&</sup>lt;sup>18</sup> http://ww1.microchip.com/downloads/en/DeviceDoc/35007b.pdf

<sup>&</sup>lt;sup>19</sup> http://ww1.microchip.com/downloads/en/DeviceDoc/35007b.pdf

Todos los elementos se conectan entre sí por medio de buses. Un bus es un conjunto de líneas que transportan información entre dos o más módulos.

#### **1.2.9 INSTRUCCIONES DEL PIC16F84A**

El PIC16F84A responde a una serie de instrucciones o códigos que se deben grabar en su memoria de programa. En total son 35. El listado general se indica en la figura 1.3.

Las instrucciones TRIS y OPTION no aparecen en el listado, pero se pueden usar para realizar algunas funciones de manera más sencilla. TRIS sirve para configurar los puertos, es decir, para decir si un pin trabaja como entrada o como salida. OPTION sirve para programar algunas funciones especiales.

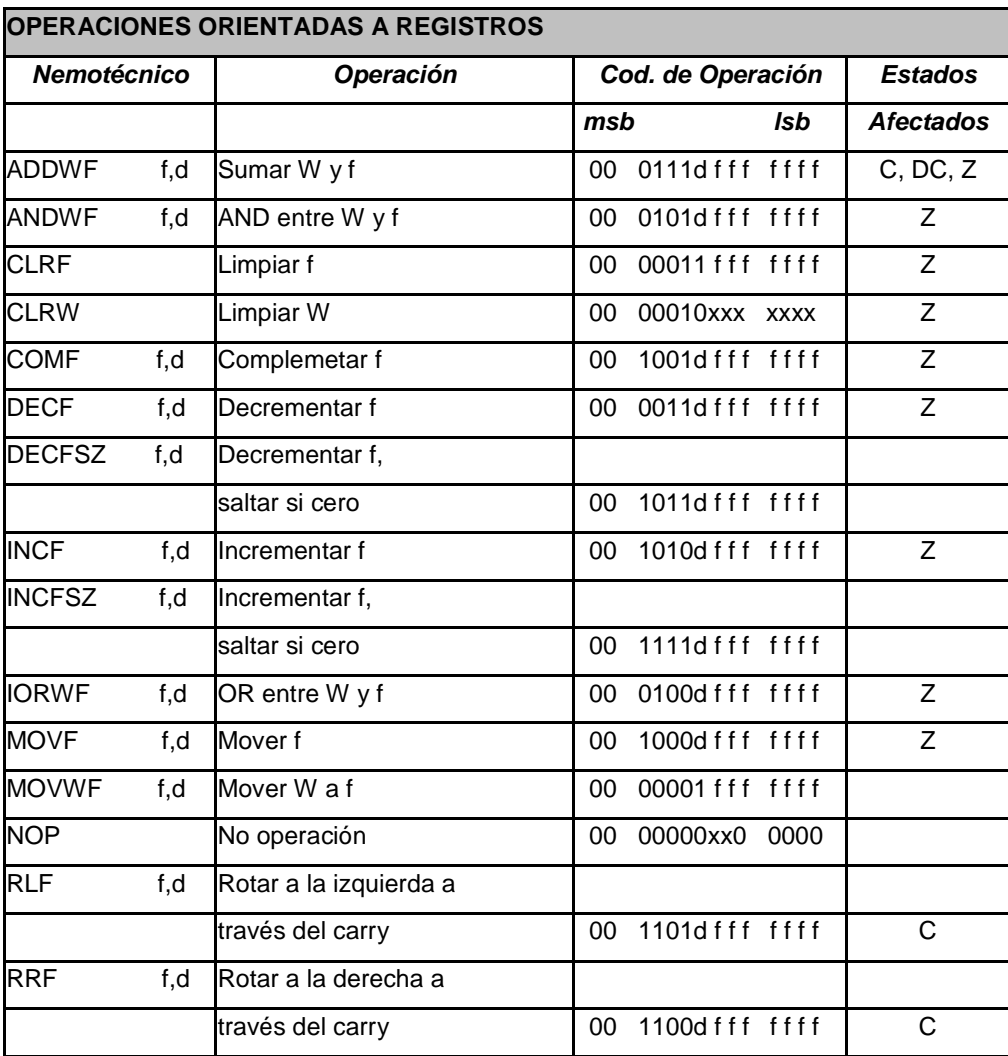

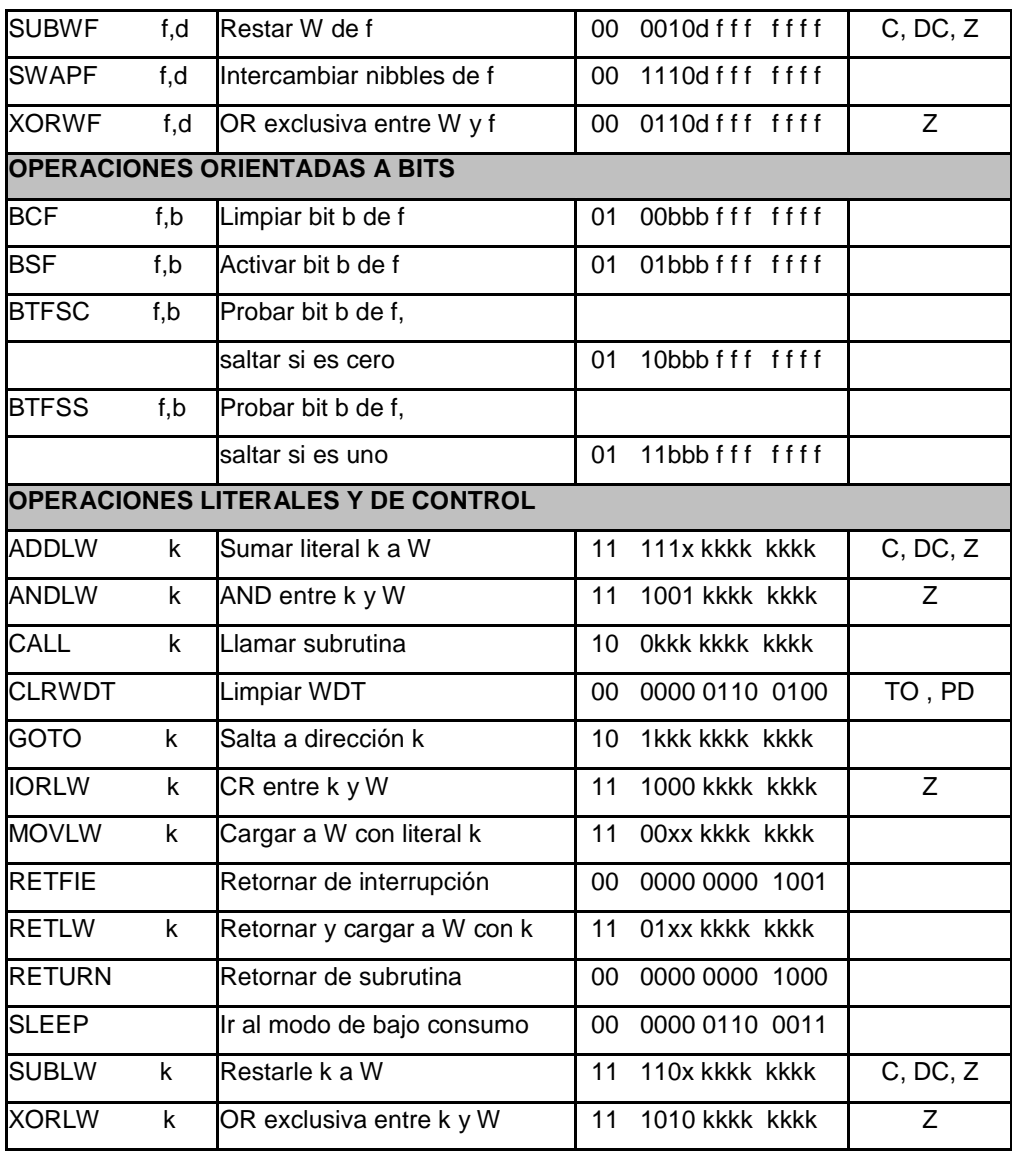

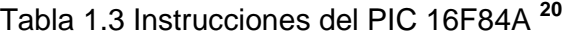

#### **Otras definiciones**

- 1. Nemotécnico es el nombre que se le da a la instrucción del microcontrolador que está escrita de manera entendible por la persona que hace el programa.
- 2. La letra x representa una condición que no importa.
- 3. La letras: "Z, C, DC" representan los bits del registro de estados (banderas).

 $\overline{a}$ <sup>20</sup> CEKIT, Curso básico de Microcontroladores (1997, P.47)

#### **1.2.10 ORGANIZACIÓN DE LA MEMORIA DEL PIC 16F84A. <sup>21</sup>**

En este Microcontrolador hay dos bloques de Memorias, estos son la memoria de Programa y la Memoria de Datos. Cada bloque tiene su propio bus, por lo cual el acceso para cada bloque puede ocurrir durante el mismo ciclo del oscilador. La Memoria de datos (RAM) se divide en registros de propósito general (GPR) y registros de Funciones especiales (SFR). Los registros SFR tienen como operación principal controlar el núcleo del microcontrolador y módulos periféricos y los de Propósito General (GPR) son registros que el programador declara a su conveniencia para utilizarlos en alguna parte de un programa. La Memoria de Programa es de 1K x 14 bits de tipo Flash para el PIC16F84A. Además el PIC16F84A tiene 68 Bytes disponibles en la memoria de datos RAM en la zona de los registros de propósito general.

#### **1.2.10.1 Memoria de Programa**

Los microcontroladores PIC16F84A, tienen una de memoria de programa de 1 Kbyte de longitud con palabras de 14 bits. Como es de tipo FLASH se puede programarla y borrarla eléctricamente, lo que facilita el desarrollo de los programas. En ella se graba, o almacena el programa o códigos que el microcontrolador debe ejecutar. En la figura 1.13 se observa el mapa de la memoria de programa.

Dado que el PIC 16F84A tiene un contador de programa de 13 bits, tiene una capacidad de direccionamiento de 8K x 14 bits, pero solamente tiene implementado el primer 1K x 14 bits (000h hasta 03FFh).

Si se direccionan posiciones de memoria superiores a 3FFh se causará un solapamiento con el espacio del primer 1K.

La dirección 0000H está reservada para el vector de Reset y la 0004H para el

 $\overline{a}$ <sup>21</sup> http://ww1.microchip.com/downloads/en/DeviceDoc/35007b.pdf

vector de interrupción. Además posee una pila de 8 niveles que permiten el anidamiento de subrutinas. Es importante destacar que cada Microcontrolador posee una memoria de Programa específica.

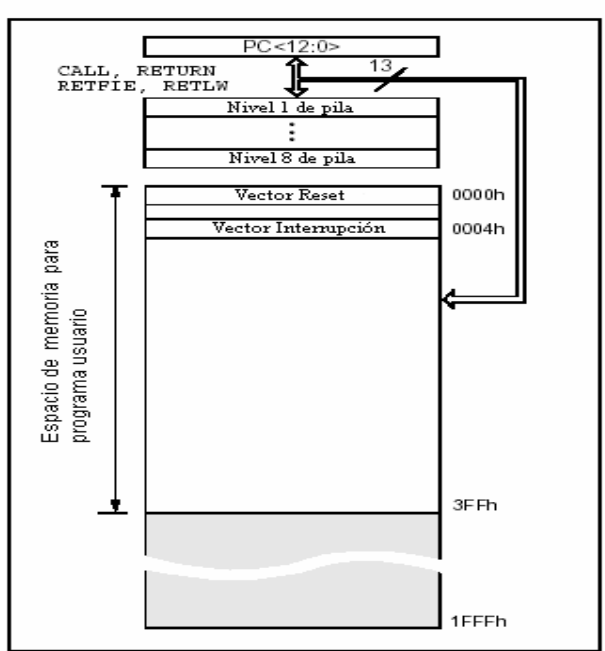

MAPA DE LA MEMORIA DE PROGRAMA

Figura 1.13 Mapa de la Memoria de Programa **<sup>22</sup>**

**Vector de reset**. Cuando ocurre un reset al microcontrolador, el contador de programa se pone en ceros (000H). Por esta razón, en la primera dirección del programa se debe escribir todo lo relacionado con la iniciación del mismo.

**Vector de interrupción**. Cuando el microcontrolador recibe una señal de interrupción, el contador de programa apunta a la dirección 04H de la memoria de programa, por eso, allí se debe escribir toda la programación necesaria para atender dicha interrupción.

**Registros (Memoria RAM).** El PIC 16F84A puede direccionar 128 posiciones de memoria RAM, pero solo tiene implementados físicamente los primeros 80 (0-4F en hexadecimal). De estos los 12 primeros son registros que cumplen un

<sup>&</sup>lt;sup>22</sup> http://ww1.microchip.com/downloads/en/DeviceDoc/35007b.pdf

propósito especial en el control del microcontrolador y los 68 siguientes son registros de uso general que se pueden usar para guardar los datos temporales de la tarea que se está ejecutando.

Los registros están organizados como dos arreglos (páginas) de 128 posiciones de 8 bits cada una (128 x 8), como se observa en la figura 1.14.

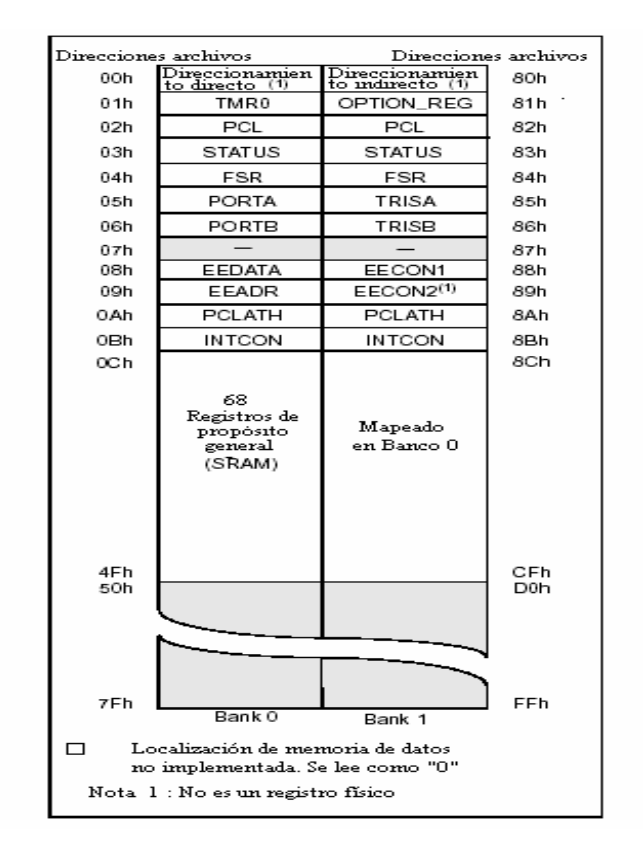

Figura 1.14 Diagrama de la Memoria RAM. **<sup>23</sup>**

#### **Archivo de registros de propósito general (GPR)**

Cada registro de propósito general tiene 8 bits de ancho y son accesadas mediante direccionamiento directo e indirecto a través del registro selector de registros FSR.

 $\overline{a}$ <sup>23</sup> http://ww1.microchip.com/downloads/en/DeviceDoc/35007b.pdf

#### **Registros de función especial**

Los registros de función especial son usados por la CPU y funciones de periféricos para controlar las operaciones del sistema.

#### **1.2.10.2 Memoria de Datos EEPROM del PIC16F84A**

El PIC 16F84A tiene una memoria EEPROM de datos de 64 direcciones (0h a 3Fh) de 8 bits cada una, sobre la cual se pueden realizar operaciones de lectura y escritura, esta memoria por ser de tipo EEPROM permite guardar información que no se perderá al quitar la energía al sistema. Este bloque de memoria no se encuentra mapeado en ningún banco, el acceso a esas posiciones se consigue a través de dos registros de la RAM:

- El registro EEADR (posición 09H), que debe contener la dirección de la posición de la EEPROM a ser accesada.
- El registro EEDATA (posición 08H), que contiene el dato de 8 bits que se va a escribir o el que se obtuvo de la última lectura.

#### **1.2.11 CARACTERÍSTICAS ESPECIALES**

Algunos elementos que forman parte de los PIC no se encuentran en microcontroladores de otros fabricantes, o simplemente representan alguna ventaja o facilidad a la hora de hacer un diseño. Las más significativas son:

- **Circuito de vigilancia (Watchdog Timer)** Su función es reestablecer el programa cuando éste se ha perdido por fallas en la programación o por alguna razón externa. Es muy útil cuando se trabaja en ambientes con mucha interferencia o ruido eléctrico.
- **Temporizador de Encendido (Power-Up Timer)**. Este proporciona un reset al microcontrolador en el momento de conectar la fuente de alimentación, lo que garantiza un arranque correcto. En el momento de grabar el micro se debe seleccionar el fusible de configuración "Power-Up Timer ON", su tiempo de retardo es de 72 milisegundos.

• **Modo Sleep**. Esta característica permite que el microcontrolador entre en un estado pasivo donde consume muy poca potencia. En este método el oscilador se detiene. Entra en ese estado por la ejecución de una instrucción especial (llamada sleep) y se sale de él cuando se cumple alguna de varias condiciones.

#### **1.2.12 INTERRUPCIONES**

Este microcontrolador incluye el manejo de interrupciones, lo cual representa grandes ventajas. El PIC16F84A posee cuatro fuentes de interrupción:

- Interrupción externa en el pin RB0/INT
- Finalización de temporizador / contador TMRO
- Finalización de escritura en la EEPROM de datos
- Cambio de nivel en los pines RB4 a RB7

El registro 0Bh o INTCON contiene las banderas de las interrupciones INT, cambio en el puerto B y finalización del conteo del TMRO, al igual que el control para habilitar o inhabilitar cada una de las fuentes de interrupción, incluida la de escritura en memoria EEPROM. Sólo la bandera de finalización de la escritura reside en el registro 88h (EECON1<4>).

Si el bit GIE (Global Interrupt Enable) se coloca en 0, inhabilita todas las interrupciones. Cuando una interrupción es extendida, el bit GIE se coloca en 0 automáticamente, para evitar interferencias con otras interrupciones que se pudieran presentar. La dirección de retorno se coloca en la pila y el PC se carga con la dirección 04h. Una vez en la rutina de servicio, la fuente de la interrupción se puede determinar examinando las banderas de interrupción. La bandera respectiva se debe colocar, por software, en cero antes de regresar de la interrupción, para evitar que se vuelva a detectar nuevamente la misma interrupción. La instrucción RETFIE permite al usuario retornar de la interrupción, a la vez que habilita de nuevo las interrupciones, al colocar el bit GIE en uno. En la figura 1.15 se observa el circuito lógico de atención a interrupciones.

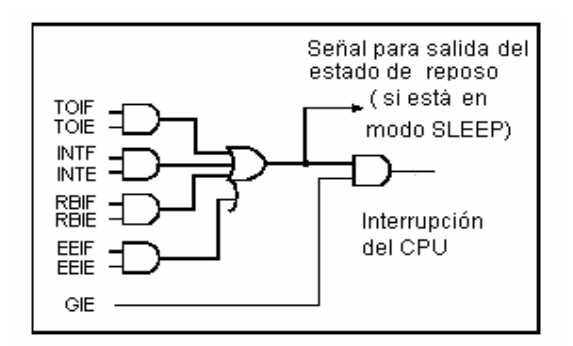

Figura 1.15 Lógica de Interrupciones **<sup>24</sup>**

Debe tenerse presente que solamente el contador de programa es puesto en la pila al entenderse la interrupción; por lo tanto es conveniente que el programador tenga cuidado con el registro de estados y el de trabajo, ya que se pueden producir resultados inesperados si dentro de ella se modifican.

#### **1.2.12.1 Interrupción externa**

Actúa sobre el pin RB0/INT y se puede configurar para activarse con el flanco de subida o el de bajada, de acuerdo al bit INTEDG (OPTION<6>). Cuando se presenta un flanco válido en el pin INT, la bandera INTF (INTCON<1>) se coloca en uno. La interrupción se puede inhabilitar colocando el bit de control INTE (INTCON<4>) en cero. Cuando se atiende la interrupción, a través de la rutina de servicio, INTF se debe colocar en cero antes de regresar al programa principal. La interrupción puede reactivar al microcontrolador después de la instrucción SLEEP, si previamente el bit INTE fue habilitado. El estado del bit GIE decide si el procesador salta al vector de interrupción después de salir del SLEEP.

#### **1.2.12.2 Interrupción por finalización de la temporización**

La superación del conteo máximo (FFh – 00h) en el TMRO colocará el bit TOIF en uno (INTCON<2>). El bit de control respectivo es TOIE (INTCON<5>).

 $\overline{a}$ <sup>24</sup> http://ww1.microchip.com/downloads/en/DeviceDoc/35007b.pdf
#### **1.2.12.3 Interrupción por cambio en el puerto RB**

Un cambio en los pines del puerto B <7:4> colocará en uno el bit RBIF (INTCON<0>). El bit de control es RBIE (INTCON<3>). Para que el cambio sobre el pin de entrada / salida sea reconocido, el ancho del pulso debe ser por lo menos el ancho del tiempo de ciclo de instrucción TCY.

#### **1.2.12.4 Interrupción por finalización de la escritura.**

Cuando la escritura de un dato en la EEPROM finaliza, se coloca en 1 el bit EEIF (EECON1<4>). El bit de control respectivo es EEIE (INTCON<6>).

#### **1.2.13 PILA (STACK)**

Estos registros no forman parte de ningún banco de memoria y no permiten el acceso por parte del usuario. Se usan para guardar el valor del contador de programa cuando se hace un llamado a una subrutina o cuando se atiende una interrupción; luego, cuando el micro regresa a seguir ejecutando su tarea normal, el contador de programa recupera su valor leyéndolo nuevamente desde la pila. El PIC16F84A tiene una pila de 8 niveles, esto significa que se pueden anidar 8 llamados a subrutina sin tener problemas, y al igual que el contador de programa tiene 13 bits de ancho.

#### **1.2.14 HOJA CARACTERÍSTICA DE LOS PIC16F84A**

- **Memoria de Programa**: 1K x 14, Flash
- **Memoria de Datos RAM**: 68 Byte
- **Memoria de Datos EEPROM**: 64 Byte
- **Pila (STACK)**: De 8 niveles
- **Interrupciones**: 4 tipos diferentes
- **Set de Instrucciones**: 35
- **Encapsulado**: 18 PINES
- **Frecuencia de Trabajo**: 20 MHz máxima
- **Temporizadores**: TMR0 y WDT
- **Líneas de I/O Digitales**: 13 (5 Puerto A y 8 Puerto B)
- **Corriente Máxima Absorbida**: 80 mA Puerto A y 150 mA Puerto B
- **Corriente Máxima Suministrada**: 50 mA Puerto A y 100 mA Puerto B
- **Corriente Máxima Absorbida por Línea**: 25 mA
- **Corriente Máxima Suministrada por Línea**: 20 mA
- **Voltaje de Alimentación (Vdd)**: De 2 a 6V DC
- **Voltaje de Grabación (Vpp)**: De 12 a 14V DC.

# **2. FUNDAMENTO TEÓRICO DE CADA UNA DE LAS PARTES DEL MÓDULO**

**2.1 EL LCD (DISPLAY DE CRISTAL LÍQUIDO) <sup>25</sup>**

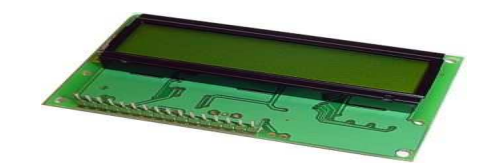

Figura 2.1 LCD.

## **2.1.1 BREVE INTRODUCCIÓN**

Antes de aparecer los módulos LCD, los diseños electrónicos utilizaban los displays de siete segmentos para poder mostrar la información, además de su gran limitación de poder mostrar los caracteres alfa numéricos y símbolos especiales, también consumían demasiada corriente y ocupaban demasiado espacio físico. Posteriormente aparecieron otros tipos de displays más complejos que podían mostrar algunos caracteres y símbolos; pero tenían el mismo problema de corriente y espacio físico. Finalmente aparecieron los módulos LCD los cuáles tienen la capacidad de mostrar cualquier caracter alfa numérico. Estos dispositivos ya vienen con su pantalla y toda la lógica de control pre-programada en la fábrica y lo mejor de todo es que el consumo de corriente es mínimo y no se tendrán que organizar tablas especiales como se hacía anteriormente con los displays de siete segmentos. Las aplicaciones de los módulos LCD son infinitas ya que podrán ser aplicados en la informática, comunicaciones, telefonía, instrumentación, robótica, automóviles, equipos industriales, etc.

## **2.1.2 DESCRIPCIÓN**

La pantalla de cristal líquido o LCD (Liquid Crystal Display) es un dispositivo µControlado de visualización gráfico para la presentación de caracteres, símbolos

 $\overline{a}$ <sup>25</sup> http://www.hobbiepic.com/MODULOS LCD/MODULOS LCD% 201.ASP

o incluso dibujos (en algunos modelos). El módulo LCD dispone de 2 filas de 16 caracteres cada una y cada caracter está formado de una matriz de 5x7 puntos (píxeles), aunque los hay de otro número de filas y caracteres. Este dispositivo está gobernado internamente por un microcontrolador y regula todos los parámetros de presentación, este modelo es el más comúnmente usado.

#### **Características Especiales:**

- Pantalla de caracteres ASCII
- Desplazamiento de los caracteres hacia la izquierda o la derecha.
- Proporciona la dirección de la posición absoluta o relativa del caracter.
- Memoria de 40 caracteres por línea de pantalla.
- Movimiento del cursor y cambio de su aspecto.
- Permite que el usuario pueda programar 8 caracteres.
- Conexión a un procesador usando un interfaz de 4 u 8 bits.

## **2.1.3 IDENTIFICACIÓN DE LOS PINES DE CONEXIÓN DEL LCD**

En la Tabla 2.1 se identifica cada uno de los pines del LCD. **<sup>26</sup>**

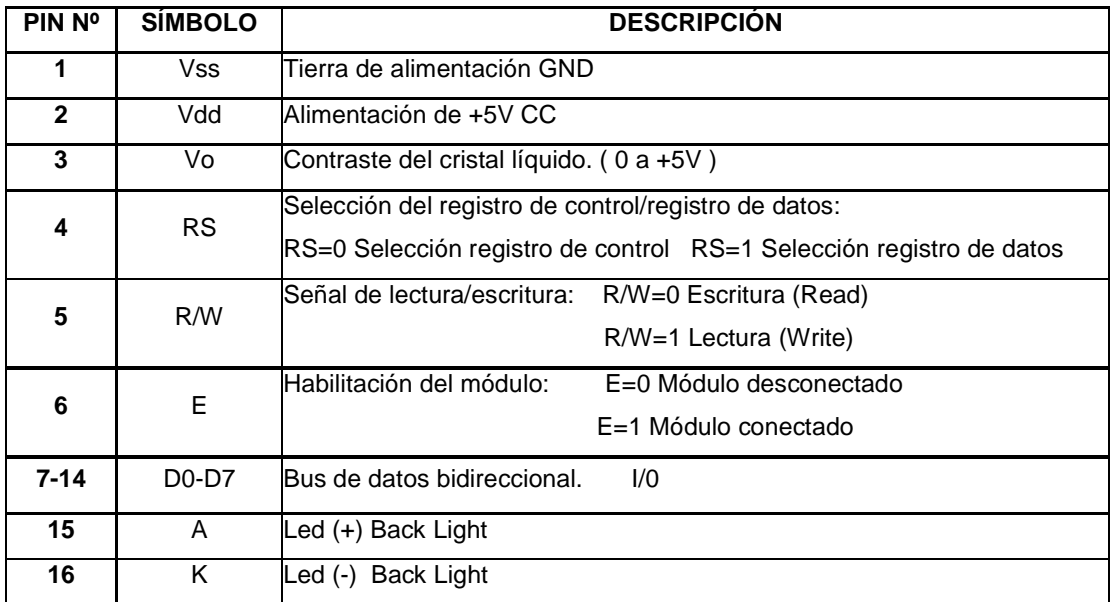

Tabla 2.1 Identificación de los Pines del LCD.

 $\overline{a}$ <sup>26</sup> http://www.x-robotics.com/rutinas.htm#LCD

#### **2.1.4 INTERPRETACIÓN DEL SIGNIFICADO DE LOS PINES DEL LCD <sup>27</sup>**

El Pin número 1 y 2 están destinados para conectarle los 5 Voltios que requiere el módulo para su funcionamiento y el Pin número 3 es utilizado para ajustar el contraste de la pantalla; es decir colocar los caracteres más oscuros o más claros para poder observar mejor.

En la figura 2.2 se observa como deberán estar conectados los tres primeros pines. La resistencia representada como R3 es un potenciómetro variable que puede oscilar entre 10 K y 20 K indistintamente, porque es el que controla la densidad del contraste del LCD.

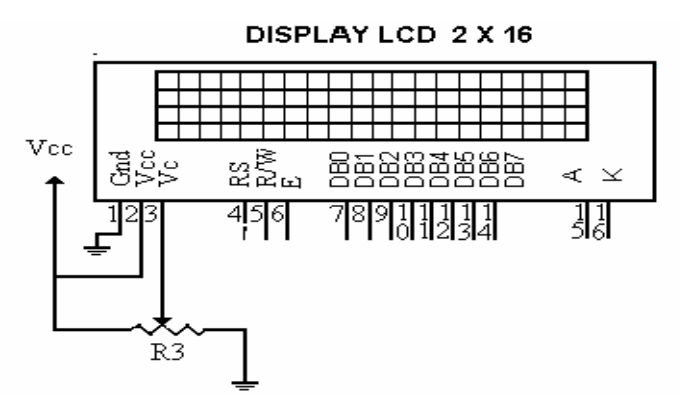

Figura 2.2 Diagrama del LCD. **<sup>28</sup>**

**El Pin número 4:** denominado "RS" trabaja paralelamente al Bus de datos del módulo LCD (Bus de datos son los Pines del 7 al 14). Este bus es utilizado de dos maneras, ya que usted podrá colocar un dato que representa una instrucción o podrá colocar un dato que tan solo representa un símbolo o un carácter alfa numérico; pero para que el módulo LCD pueda entender la diferencia entre un dato o una instrucción se utiliza el Pin Número 4 para tal fin. Si el Pin número 4=0 le dirá al módulo LCD que está presente en el bus de datos una instrucción, por el contrario, si el Pin número 4=1 le dirá al módulo LCD que está presente un símbolo o un caracter alfa numérico.

 $\overline{a}$ <sup>27</sup> http://www.hobbiepic.com/MODULOS LCD/MODULOS LCD% 201.ASP

<sup>&</sup>lt;sup>28</sup> http://www.hobbiepic.com/MODULOS LCD/MODULOS LCD% 201.ASP

**El Pin número 5**: denominado "R/W" trabaja paralelamente al Bus de datos del módulo LCD (Bus de datos son los Pines del 7 al 14). También es utilizado de dos maneras, ya que usted podrá decirle al módulo LCD que escriba en pantalla el dato que está presente en el Bus; por otro lado también podrá leer que dato está presente en el Bus.

Si el Pin número 5=0 el módulo LCD escribe en pantalla el dato que está presente el Bus; pero si el Pin número 5=1 significa que usted necesita leer el dato que está presente el bus del módulo LCD.

**El Pin número 6:** denominado "E" que significa habilitación del módulo LCD tiene una finalidad básica: conectar y desconectar el módulo. Esta desconexión no estará referida al voltaje que le suministra la corriente al módulo; la desconexión significa tan solo que se hará caso omiso a todo lo que este presente en el bus de datos de dicho módulo LCD.

En la mayoría de los circuitos electrónicos modernos que incluyan elementos electrónicos como Microcontroladores, Memorias y Módulos LCD, utilizan el mismo bus de datos. Esto es para no tener un bus de datos independientemente por cada elemento electrónico, esto implicaría que los circuitos electrónicos sean mucho más grandes por la cantidad de conexiones necesaria a cada uno de los elementos.

Ahora como los Microcontroladores, memorias y módulos LCD utilizan el mismo bus de datos, deberá existir en cada uno de ellos un Pin de habilitación "E" que permita desconectar y conectar cuando sea necesario. Por ejemplo si usted necesita trabajar con la memoria RAM para obtener o escribir cierta información, será necesario que deshabilite el módulo LCD para que no presente basura en la pantalla, o se ejecuten instrucciones no deseadas.

Los Pines desde el número 7 hasta el número 14 representan 8 líneas que se utilizan para colocar el dato que representa una instrucción para el módulo LCD o un carácter alfa numérico. El Bus de datos es de 8 Bits de longitud y el Bit menos significativo esta representado en el Pin número 7, el Pin más significativo está representado en el Pin número 14

**Los Pines 15 y 16:** estarán destinados para suministrar la corriente al Back Light. Es importante conocer que no todos los módulos LCD disponen del Back Light aunque tenga los pines de conexión en el circuito impreso.

#### **2.1.5 FUNCIONAMIENTO DEL LCD**

Para comunicarse con la pantalla LCD podemos hacerlo por medio de sus patitas de entrada de dos maneras posibles, con bus de 4 bits o con bus de 8 bits. En la figura 2.3 y 2.4 se observa las dos maneras posibles de conectar el LCD con un PIC 16F84A.

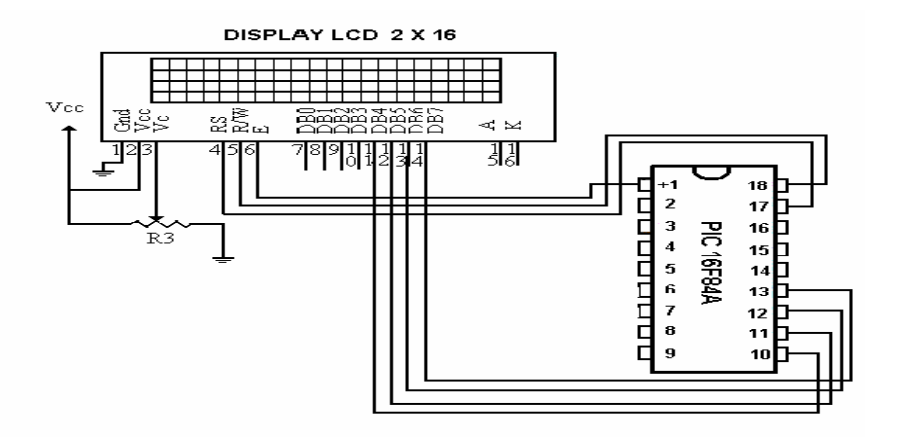

Figura 2.3 Conexión con Bus de 4 bits. **<sup>29</sup>**

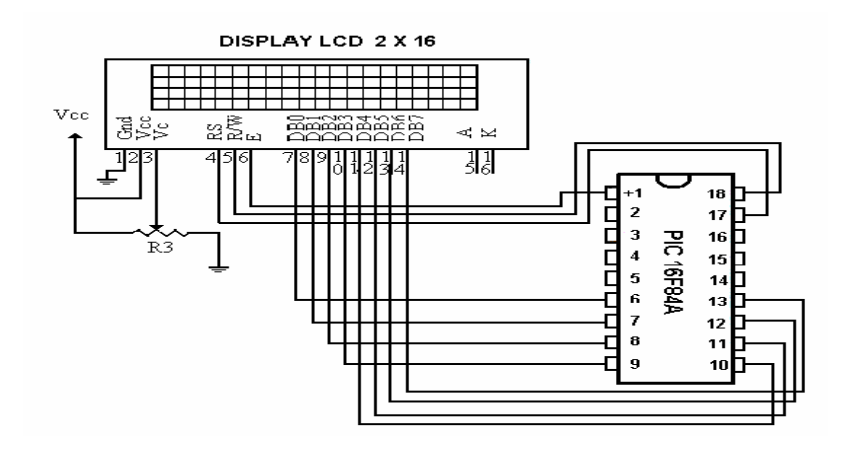

Figura 2.4 Conexión con Bus de 8 bits. **<sup>30</sup>**

 $\overline{a}$ <sup>29</sup> http://www.x-robotics.com/rutinas.htm #LCD

Como puede apreciarse el control de contraste se realiza al dividir la alimentación de 5V con una resistencia variable de R3=10K. Las líneas de datos son triestado, esto indica que cuando el LCD no está habilitado sus entradas y salidas pasan a alta impedancia.

## **2.1.6 JUEGOS DE INSTRUCCIONES**

Estas son las instrucciones para el control del módulo LCD.

### **CLEAR DISPLAY**

Borra el módulo LCD y coloca el cursor en la primera posición (Dirección 0). Pone el bit I/D a 1 por defecto.

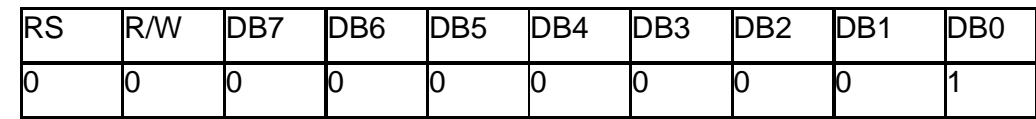

Tiempo de ejecución: 1.64Ms

Tabla 2.2 Instrucciones para el Clear del LCD.

#### **HOME**

Coloca el cursor en la posición de inicio (dirección 0) y hace que el display comience a desplazarse desde la posición original. El contenido de la memoria RAM de datos de visualización (DD RAM) permanece invariable. La dirección de la memoria RAM de datos para la visualización (DD RAM) es puesta a 0.

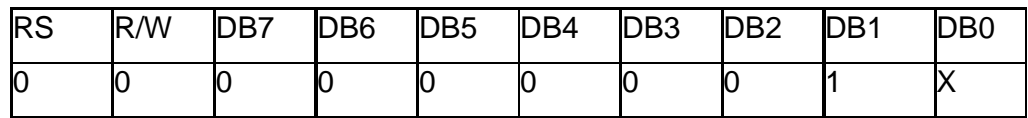

Tiempo de ejecución: 1.64mS

Tabla 2.3 Instrucciones para colocar el cursor en posición de inicio del LCD.

#### **ENTRY MODE SET**

 $\overline{a}$ 

Establece la dirección de movimiento del cursor y especifica si la visualización se va desplazando a la siguiente posición de la pantalla o no. Estas operaciones se

<sup>&</sup>lt;sup>30</sup> http://www.x-robotics.com/rutinas.htm#LCD

ejecutan durante la lectura o escritura de la DD RAM o CG RAM. Para visualizar normalmente poner el bit S=0.

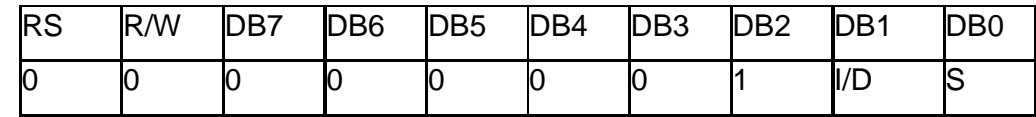

Tiempo de ejecución: 40µS

Tabla 2.4 Instrucción para especificar la visualización del desplazamiento.

#### **DISPLAY ON/OFF CONTROL**

Activa o desactiva poniendo en ON/OFF tanto al display (D) como al cursor (C) y se establece si este último debe o no parpadear (B).

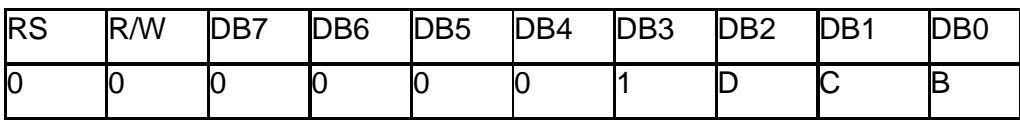

Tabla 2.5 Instrucción para activar o desactivar tanto el display como el cursor.

## **2.2 DIODOS LEDS (Light Emiter Diode – Diodo Emisor de Luz)**

#### **2.2.1 DESCRIPCIÓN**

El LED es un tipo especial de diodo, que trabaja como un diodo común, pero que al ser atravesado por la corriente emite luz. Un diodo LED funciona o emite luz cuando está polarizado directamente, ánodo positivo y cátodo negativo.

En la figura 2.5 se observa el diagrama de funcionamiento de un diodo.

Existen diodos LED de varios colores y estos dependen del material con el cuál fueron construidos. Así por ejemplo para obtener la luz roja se emplea el galio – arsénico, para la luz verde el galio-fósforo, y para el color azul el carburo de silicio

Debe de escogerse bien la corriente que atraviesa el LED para obtener una buena intensidad luminosa. El LED tiene un voltaje de operación que va de 1.5 V a 2.2 voltios aproximadamente y la gama de corrientes que debe circular por él, va de 10 mA a 20 mA en los diodos de color rojo y de entre 20 mA y 40 mA para los otros LEDs.

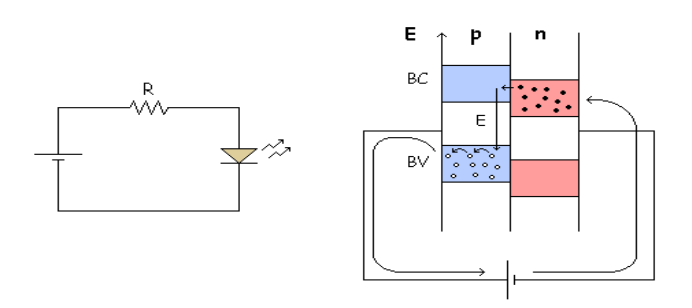

Figura 2.5 Diagrama de Trabajo del Diodo.

Tiene enormes ventajas sobre las lámparas indicadoras comunes, como son su bajo consumo de energía, su mantenimiento casi nulo y con una vida aproximada de 100,000 horas.

#### **2.2.2 SÍMBOLO**

En la figura 2.6 se puede ver el símbolo utilizado para representar los diodos leds en los esquemas electrónicos. Como podrá comprobar está compuesto por el símbolo del diodo semiconductor convencional y dos puntas de flecha que apuntan hacia fuera (indicación de luz emitida)

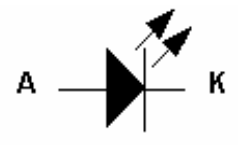

Figura 2.6 Símbolo del Diodo Led.

#### **2.2.3 APLICACIONES QUE TIENE EL LED**

Se utiliza ampliamente en aplicaciones visuales, como indicadoras de cierta situación específica de funcionamiento.

### Ejemplos:

- Se utiliza para desplegar contadores
- Para indicar la polaridad de una fuente de alimentación de corriente directa
- Para indicar la actividad de una fuente de alimentación de corriente alterna

## **2.3 DISPLAY 7 SEGMENTOS**

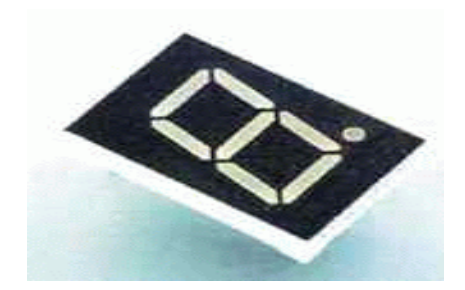

Figura 2.7 Display 7 Segmentos.

## **2.3.1 DESCRIPCIÓN**

Los visualizadores de 7 segmentos son componentes muy sencillos que constan únicamente de leds conectados directamente a las patillas de conexión.

Los más comunes son los displays de 7 segmentos de leds, en la figura 2.8 se muestra la configuración.

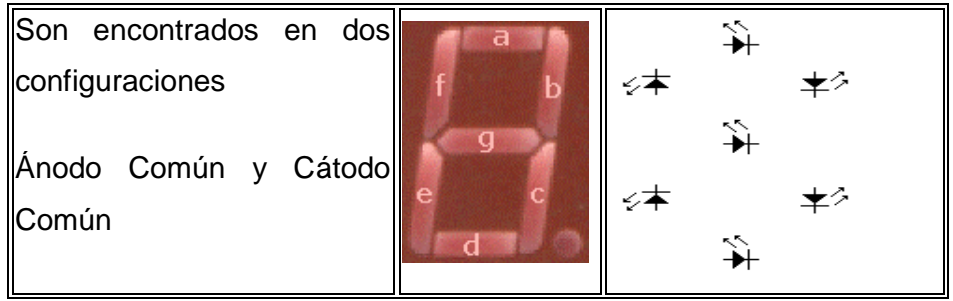

Figura 2.8 Configuración Interna del Display. **<sup>31</sup>**

 $\overline{a}$ <sup>31</sup> http://www.monografias.com/trabajos11/leds/led2.shtml

El tipo de visualizador a utilizar es de ánodo común, lo que significa que los ánodos de todos los leds están unidos y conectados a una misma patilla. Los cátodos de los diodos están accesibles por separado.

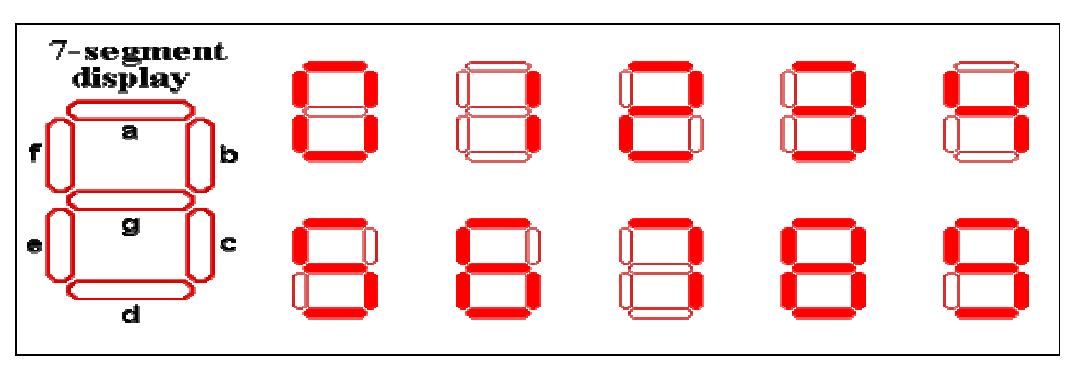

#### **2.3.2 CONFIGURACIÓN DEL DISPLAY A 7 SEGMENTOS**

Figura 2.9 Configuración del Display. **<sup>32</sup>**

La patilla conectada al ánodo de cada LED se etiqueta mediante una letra de a a g.

## **2.4 TECLADO MATRICIAL <sup>33</sup>**

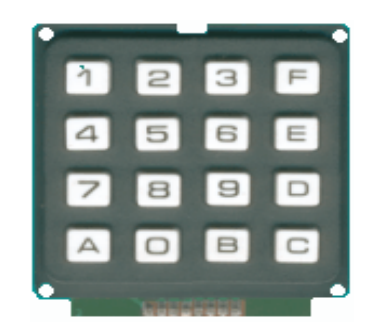

Figura 2.10 Teclado Matricial.

## **2.4.1 DESCRIPCIÓN**

Dispositivo de entrada de datos que consta de 16 teclas o pulsadores, dispuestos

 $\overline{a}$ <sup>32</sup> http://www.monografias.com/trabajos11/leds/led2.shtml

<sup>&</sup>lt;sup>33</sup> http://www.x-robotics.com/rutinas.htm - Teclado%20Matricial%204x4

e interconectados en filas y columnas. Dispone de un conector SIL (Single In Line) macho de 8 pines que se corresponden con las 4 filas y las cuatro columnas de las que dispone.

#### **2.4.2 FUNCIONAMIENTO**

En la figura 2.11 se observa el esquema de conexión interno del teclado matricial y sus correspondientes pines de salida numerados de izquierda a derecha mirando el teclado tal y como se ve en la foto anterior. Cuando se presiona un pulsador se conecta una fila con una columna, teniendo en cuenta este hecho es muy fácil averiguar que tecla fue pulsada. También podemos ver el conexionado típico con el puerto B del µC PIC.

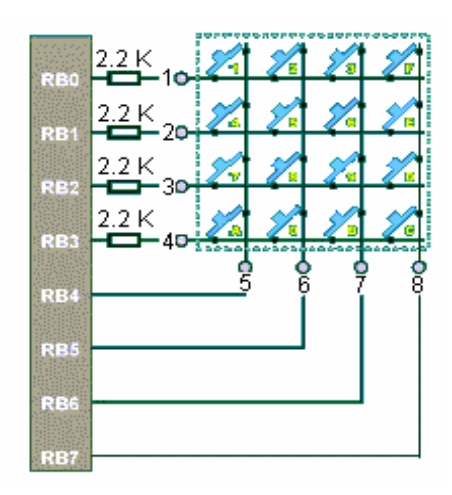

Figura 2.11 Esquema de Conexión Interna del Teclado. **34**

Las resistencias de 2.2 K son necesarias para poder compartir el puerto del PIC independientemente del teclado y por ejemplo poder conectar un LCD o una barra de leds al mismo tiempo. Durante la fase de lectura del teclado la mitad de la puerta B es configurada como entrada y la otra mitad como lectura y durante la escritura en el lcd u otro sistema, la puerta B es configurada como salidas. Entonces se podrían cortocircuitar accidentalmente las salidas de los puertos provocando su destrucción, si pulsamos alguna tecla en ese momento, con lo que al poner estas resistencias evitamos este hecho y así si se produjera el

 $\overline{a}$ <sup>34</sup> http://www.x-robotics.com/rutinas.htm - Teclado%20Matricial%204x4

cortocircuito tan solo circularía una pequeña corriente y el puerto del µC no correría ningún riesgo.

#### **2.4.3 VENTAJA TECLADO**

Esta forma estratégica de colocar todas las teclas y conexiones permite manejar 16 pulsadores con solo llevar 8 cables. Si en lugar de esto se usa 16 pulsadores se tendría 32 cables, sin necesidad de pensar mucho se puede ponerlos con un terminal común, con lo que se tendría 17 cables. La ventaja de usar la configuración matricial es clara.

El inconveniente que tiene es que para saber que tecla estás pulsando hace falta un microcontrolador (un PIC por ejemplo). Poder ir dando distintos valores a las columnas y saber, dependiendo de los valores que se reflejen en las filas, la tecla pulsada.

## **2.5 DECODIFICADOR MM74C922N <sup>35</sup>**

#### **2.5.1 DESCRIPCIÓN**

Para descifrar la salida de XY row/column del teclado numérico se utiliza un codificador de la matriz de 74C922 4 x 4. Este produce una salida binaria que corresponde al botón actual que es presionado. En la figura 2.12 se identifica cada uno de los pines del decodificador 74C922.

#### **2.5.2 TABLA DE SALIDA BINARIA DEL MM74C922**

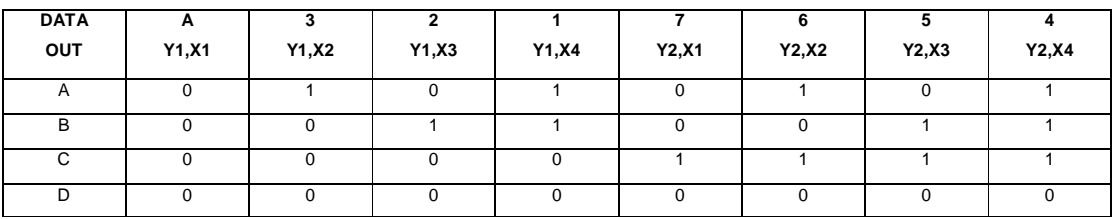

#### SALIDA BINARIA

 $\overline{a}$ <sup>35</sup> http://www.fairchildsemi.com/ds/MM%2FMM74C922.pdf

#### SALIDA BINARIA

| <b>DATA</b> | r<br>ັ |        |        |        | D     | π     |        |       |
|-------------|--------|--------|--------|--------|-------|-------|--------|-------|
| OUT         | Y3,X1  | Y3, X2 | Y3, X3 | Y3, X4 | Y4,X1 | Y4,X2 | Y4, X3 | Y4,X4 |
|             |        |        |        |        |       |       |        |       |
| в           |        |        |        |        |       |       |        |       |
|             |        |        |        |        |       |       |        |       |
| D           |        |        |        |        |       |       |        |       |

Tabla 2.6 Tabla de Equivalencias de las Salidas Binarias del 74C922 **<sup>36</sup>**

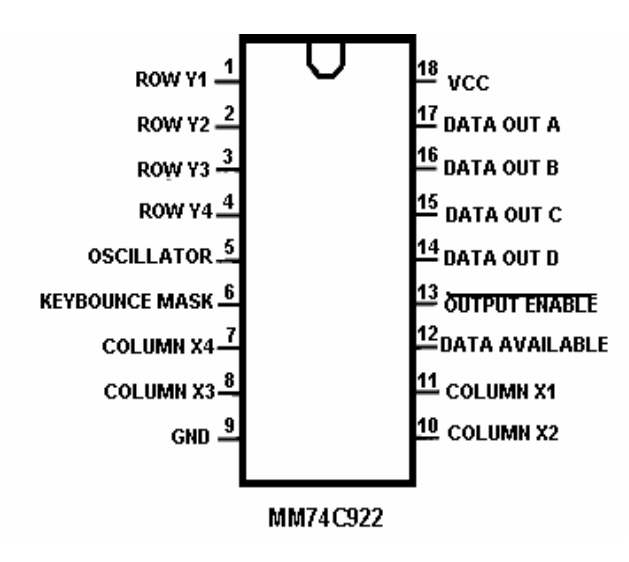

Figura 2.12 Distribución de Pines del Decodificador 74C922. **<sup>37</sup>**

#### **2.5.3 CONEXIÓN ENTRE DECODIFICADOR Y TECLADO MATRICIAL**

El 74C922 es casi autónomo pero requiere dos condensadores que fijen la tarifa de oscilación (tarifa en la cual se comprueban si los códigos son validos) y el tiempo del salto para eliminar el rebote al presionar el teclado.

En la figura 2.13 se observa la conexión del teclado con el decodificador.

## **2.6 BUFFER 74244 <sup>38</sup>**

 $\overline{a}$ <sup>36</sup> http://www.fairchildsemi.com/ds/MM%2FMM74C922.pdf

<sup>&</sup>lt;sup>37</sup> http://www.fairchildsemi.com/ds/MM%2FMM74C922.pdf

<sup>&</sup>lt;sup>38</sup> http://www.izabella.freeuk.com/html/74244\_and\_27c64\_eprom.html

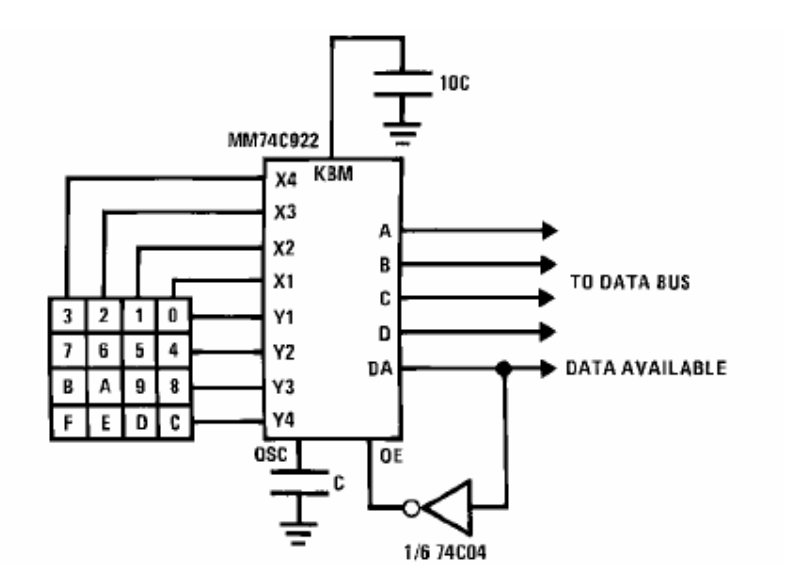

Figura 2.13 Diagrama de Conexión del Teclado Con el Decodificador. **<sup>39</sup>**

### **2.6.1 DEFINICIÓN**

Estos almacenadores intermediarios octales del bus del disparador de 3 estados-Schmit, sirven para controlar el paso de las entradas, la señal que se encuentre en la entrada pasa cuando se envía un nivel 0L en el mando de paso que es 1G Y 2G (mando de la entrada activo-bajo). Al enviar un nivel alto 1L en 1G y 2G la señal de entrada, no pasa a la salida del buffer, en la figura 2.14 se observa el diagrama interno de un buffer.

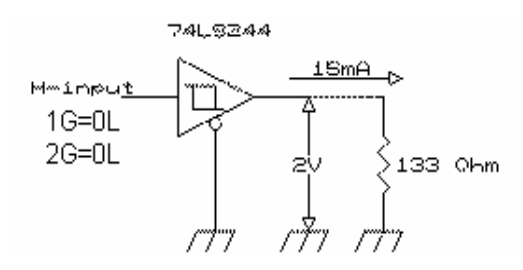

Figura 2.14 Diagrama Interno de un Buffer. **<sup>40</sup>**

#### **2.6.2 DIAGRAMA CIRCUITAL**

 $\overline{a}$ <sup>39</sup> http://www.fairchildsemi.com/ds/MM%2FMM74C922.pdf

<sup>&</sup>lt;sup>40</sup> http://upgrade.cntc.ac.kr/data/ttl/74244.html

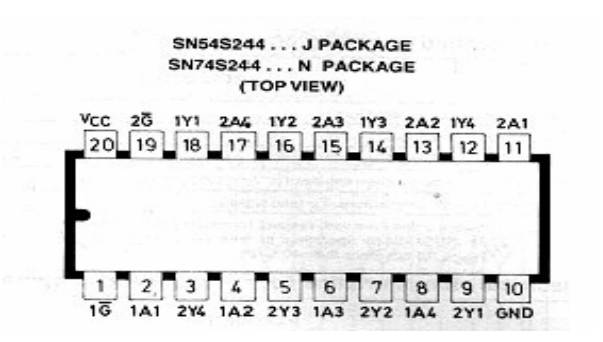

Figura 2.15 Diagrama Circuital del 74244 **<sup>41</sup>**

### **2.6.3 SÍMBOLO LÓGICO**

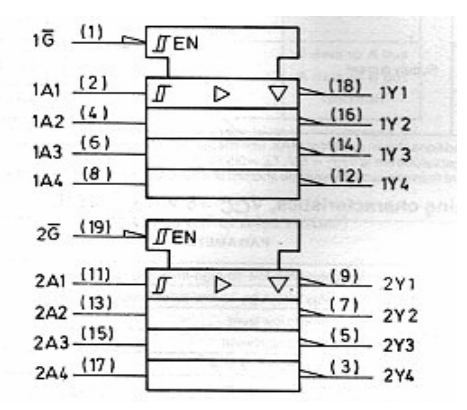

Figura 2.16 Símbolo Lógico del 74244. **<sup>42</sup>**

## **2.7 TRANSISTOR BIPOLAR**

## **2.7.1 DEFINICIÓN**

El transistor bipolar es el más común de los transistores, y como los diodos, puede ser de germanio o de silicio. En la figura 2.17 se observa el símbolo utilizado en los esquemas electrónicos para representar a un transistor NPN y PNP.

 $\overline{a}$ <sup>41</sup> http://www.izabella.freeuk.com/html/74244\_and\_27c64\_eprom.html

<sup>&</sup>lt;sup>42</sup> http://upgrade.cntc.ac.kr/data/ttl/74244.html

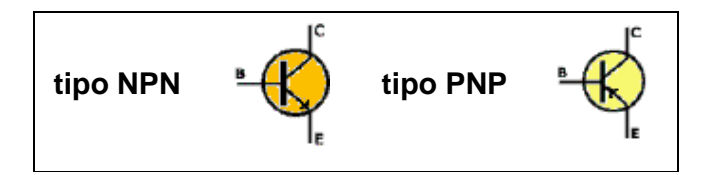

Figura 2.17 Símbolo de un Transistor NPN y PNP. **<sup>43</sup>**

## **2.7.2 TIPOS DE TRANSISTORES**

Existen dos tipos de transistores: el **NPN** y el **PNP**, y la dirección del flujo de la corriente en cada caso, lo indica la flecha que se ve en la figura 2.17. El transistor es un dispositivo de 3 patillas con los siguientes nombres: base (B), colector (C) y emisor (E), coincidiendo siempre, el emisor, con la patilla que tiene la flecha como se observa en la figura 2.17.

El transistor es un amplificador de corriente, esto quiere decir que si le introducimos una cantidad de corriente por una de sus patillas (**base**), él entregará por otra (**emisor**), una cantidad mayor a ésta, en un factor que se llama amplificación. Este factor se llama **b** (**beta**) y es un dato propio de cada transistor.

Entonces:

**Ic** (corriente que pasa por la patilla colector) es igual a **b** (factor de amplificación) por **Ib** (corriente que pasa por la patilla base). **Ic** = **b \* Ib**

**Ie** (corriente que pasa por la patilla emisor) es del mismo valor que **Ic**, sólo que corriente en un caso entra al transistor y en el otro caso sale de él, o viceversa.

Hay tres tipos de configuraciones típicas en los amplificadores con transistores, cada una de ellas con características especiales que las hacen mejor para cierto tipo de aplicaciones.

- Emisor común
- Colector común
- Base común

 $\overline{a}$ <sup>43</sup> http://www.unicrom.com/Tut\_transistor\_bipolar.asp

#### **2.8 RESISTENCIAS <sup>44</sup>**

#### **2.8.1 DEFINICIÓN**

Los circuitos electrónicos necesitan incorporar resistencias. Es por esto que se fabrican un tipo de componentes llamados resistores cuyo único objeto es proporcionar en un pequeño tamaño una determinada resistencia, El símbolo de un resistor se observa en la figura 2.18.

Figura 2.18 Símbolo de un Resistor.

Normalmente las resistencias se representan con la letra R y el valor de éstas se mide en omhios (Ω). Las resistencias son fabricadas en una amplia variedad de valores. Hay resistencias con valores de Kilohmios (KΩ), Megaohmios (MΩ). Estás dos últimas unidades se utilizan para representar resistencias muy grandes. En la tabla 2.7 se observa las equivalencias entre ellas

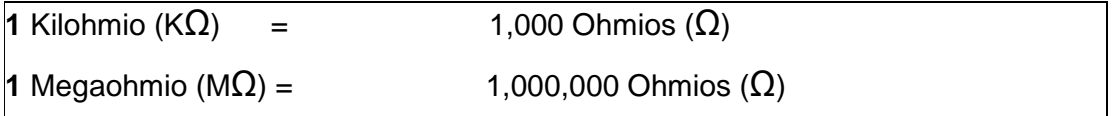

Tabla 2.7 Tabla de Equivalencias de las Unidades para Resistencias

## **2.9 CONDENSADORES <sup>45</sup>**

#### **2.9.1 DESCRIPCIÓN**

 $\overline{a}$ 

Un condensador es un dispositivo almacenador de energía en la forma de un campo eléctrico. El capacitor consiste de dos placas, que están separadas por un material aislante, que puede ser aire u otro material "dieléctrico", que no permite que éstas (las placas) se toquen. Se parece a la batería que todos conocemos, pero el condensador solamente almacena energía, pues no es capaz de crearla.

<sup>&</sup>lt;sup>44</sup> http://www.ifent.org/lecciones/electrodinamica/default.asp

<sup>&</sup>lt;sup>45</sup> http://www.unicrom.com/Tut\_condensador.asp

Los condensadores se miden en Faradios (F.), pudiendo encontrarse condensadores que se miden en Microfaradios (mF), Picofaradios (pF) y Nanofaradios (nF). A continuación se pueden ver algunas equivalencias de unidades.

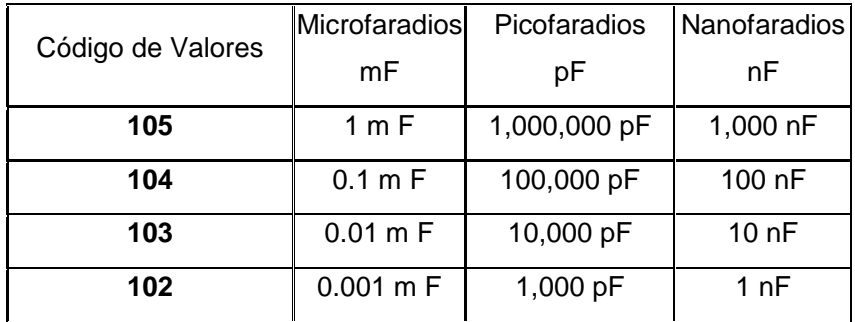

Tabla 2.8 Valores de los Condensadores. **<sup>46</sup>**

#### **2.9.2 APLICACIONES**

- **Para aplicaciones de descarga rápida:** como un Flash, en donde el condensador se tiene que descargar a gran velocidad para generar la luz necesaria (algo que hace muy fácilmente cuando se le conecta en paralelo un medio de baja resistencia).
- **Como filtro:** un condensador de gran valor (1,000 uF 12,000 uF) se utiliza para eliminar el "rizado" que se genera en el proceso de conversión de corriente alterna a corriente continua**.**
- **Para aislar etapas o áreas de un circuito,** un condensador se comporta (idealmente) como un corto circuito para la señal alterna y como un circuito abierto para señales de corriente continua, etc.
- Nota: Existen condensadores electrolíticos de gran valor que en su mayoría tienen polaridad, esto quiere decir que su terminal positivo se debe de conectar a una parte del circuito donde el voltaje se mayor que donde se conecta el terminal negativo.

En la figura 2.19 se observa como se representa un condensador en los diagramas electrónicos.

 $\overline{a}$ 

<sup>&</sup>lt;sup>46</sup> http://www.unicrom.com/Tut\_condensador.asp

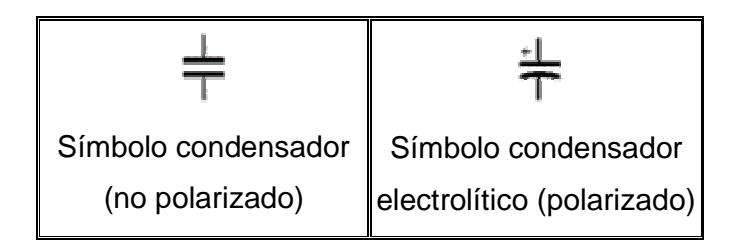

Figura 2.19 Símbolos de un Condensador.

## **2.10 CI 7404 (COMPUERTA NOT) <sup>47</sup>**

## **2.10.1 DEFINICIÓN**

Dentro de la electrónica digital, no se podrían lograr muchas cosas si no existiera la compuerta NOT (NO), también llamada compuerta inversora, que al igual que las compuertas AND y OR tiene una importancia fundamental.

En la figura 2.20 se representa la compuerta NOT , y su tabla de verdad.

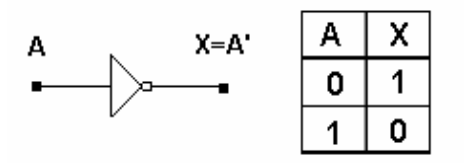

Figura 2.20 Símbolo Lógico de una Compuerta NOT.

La salida de una compuerta "NOT" tiene el valor inverso al de su entrada. En el caso del gráfico anterior la salida  $X = A'$ . Esto significa que si a la entrada tenemos un "1" lógico, a la salida hará un "0" lógico y si a la entrada tenemos un "0" a la salida habrá un "1"

NOTA: ver que el apostrofe en la siguiente expresión significa NEGADO

**X = A'**

 $\overline{a}$ <sup>47</sup> http://www.unicrom.com/Tut\_compuerta\_not.asp

Las compuertas NOT se pueden conectar en cascada, logrando después de dos compuertas, la entrada original. Ver la figura 2.21.

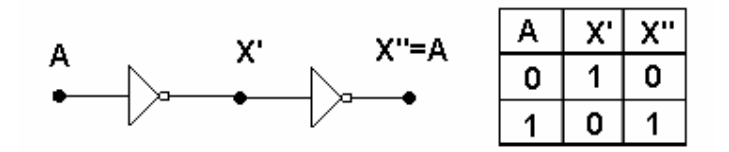

Figura 2.21 Conexión en Cascada de las Compuertas NOT

## **2.11 OSCILADOR DE CRISTAL <sup>48</sup>**

## **2.11.1 DEFINICIÓN**

El cristal de cuarzo es utilizado como componente de control de la frecuencia de circuitos osciladores convirtiendo las vibraciones mecánicas en voltajes eléctricos a una frecuencia específica.

Esto ocurre debido al efecto "piezoeléctrico". La piezo-electricidad es electricidad creada por una presión mecánica. En un material piezoeléctrico, al aplicar una presión mecánica sobre un eje, dará como consecuencia la creación de una carga eléctrica a lo largo de un eje ubicado en un ángulo recto respecto al de la aplicación de la presión mecánica.

En algunos materiales, se encuentra que aplicando un campo eléctrico según un eje, produce una deformación mecánica según otro eje ubicado a un ángulo recto respecto al primero.

• Por las propiedades mecánicas, eléctricas, y químicas, el cuarzo es el material más apropiado para fabricar dispositivos con frecuencia bien controlada.

 $\overline{a}$ <sup>48</sup> http://huarpe.com/electronica/osc/oscilador-xtal.html

#### **2.11.2 CIRCUITO EQUIVALENTE**

El circuito eléctrico equivalente que se muestra a continuación es un esquema del cristal de cuarzo trabajando a una determinada frecuencia de resonancia. El capacitor Co o capacidad en paralelo, representa en total la capacidad entre los electrodos del cristal, más la capacidad de la carcaza y sus terminales, R1, C1, L1. Conforman la rama principal del cristal y se conocen como componentes o parámetros principales donde:

- L1 representa la masa vibrante del cristal,
- C1 representa la elasticidad del cuarzo y
- R1 representa las pérdidas que ocurren dentro del cristal.

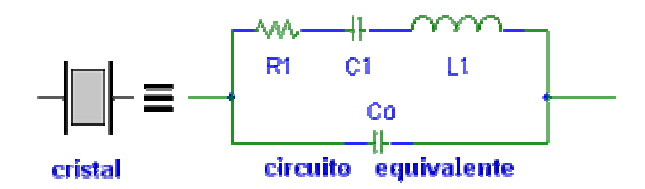

Figura 2.22 Circuito Equivalente de un Cristal de Cuarzo **<sup>49</sup>**

 $\overline{a}$ <sup>49</sup> http://huarpe.com/electronica/osc/oscilador-xtal.html

# **3. DISEÑO Y ELABORACIÓN DEL MÓDULO**

## **3.1 CONFIGURACIÓN GENERAL**

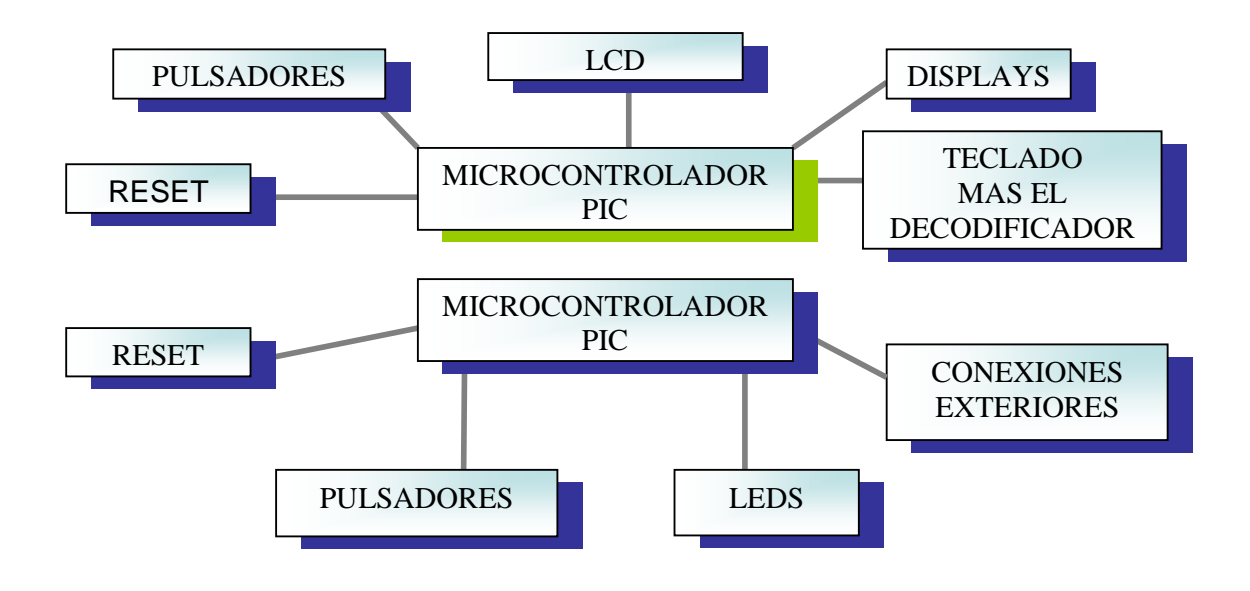

Figura 3.1 Diagrama General del Módulo.

El módulo propuesto cuenta con los dispositivos o periféricos más comunes para la evaluación de aplicaciones basadas en los microcontroladores PIC 16F84A que tienen una memoria de programa de tipo flash que permite una rápida escritura y borrado de programas.

Este módulo está dividido en dos partes:

- La primera parte cuenta con elementos de visualización y entrada de datos al PIC, se puede realizar algunas prácticas, pero este sistema tendrá una arquitectura cerrada, es decir que se dejará implementado el cableado de los puertos del microcontrolador hacia los periféricos, no se puede manipular por medio de cables externos los periféricos ni su configuración.
- La segunda parte cuenta con un PIC y a él conectado el bloque de leds (Puerto B), esta parte tendrá una arquitectura abierta; es decir no se dejará

implementado el cableado de uno de sus puertos (Puerto A), dejando abierta la posibilidad de conectar mediante cables externos cualquier periférico opcional y en cualquier configuración.

Los bloques a implementarse son los siguientes:

- Fuente de Alimentación de 5VDC.
- Bloque de Leds.
- Bloque de Displays de Siete Segmentos.
- Bloque de Display de Cristal Líquido.
- Bloque de Teclado Matricial.

## **3.2 DISEÑO CIRCUITAL**

El sistema de desarrollo propuesto en este proyecto está formado por dos partes independientes en los cuáles su circuitería y líneas de alimentación están completamente implementadas.

Tomando en cuenta que el objetivo de las prácticas no es aprender a armar circuitos, que tampoco son complejos, sino más bien es realizar las pruebas de los programas que debe ejecutar el microcontrolador, entonces las ventajas del módulo son optimizar el tiempo de armado de los circuitos y disminuir la probabilidad de cometer errores en las conexiones que incluso pueden provocar la destrucción del microcontrolador y otros periféricos. A continuación se describe el diseño de cada una de las partes que conforman el módulo.

#### **3.2.1 FUENTE DE ALIMENTACIÓN**

La fuente de alimentación debe proveer una salida regulada de 5V para energizar el microcontrolador y los periféricos. El uso del regulador integrado de voltaje garantiza la protección del módulo frente a eventuales cortocircuitos pues estos elementos son los encargados de limitar la corriente a niveles seguros al estar en cortocircuito. Para la fuente de alimentación de 5V se necesitan unos pocos elementos adicionales al regulador. En la figura 3.2 se puede observar el diagrama esquemático, en donde se puede observar la interconexión de estos elementos.

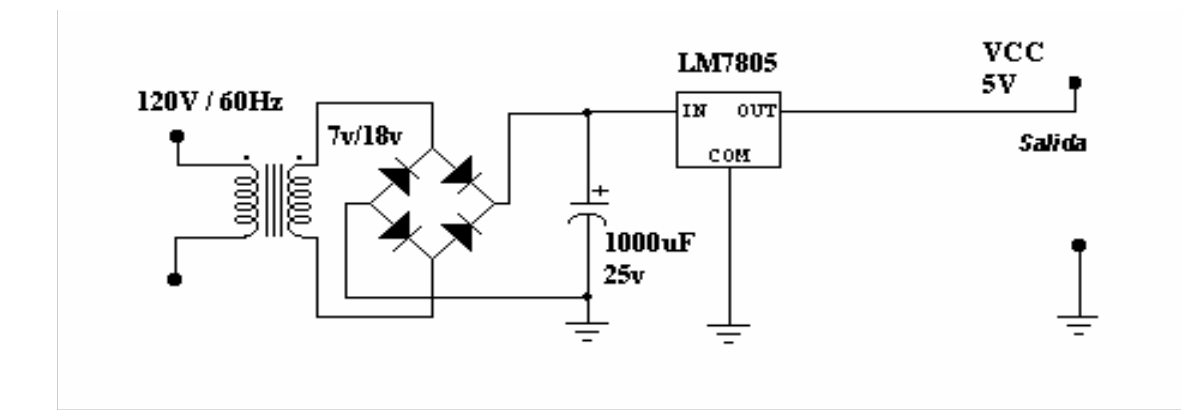

Figura 3.2 Fuente de alimentación regulada 5V.

La fuente de alimentación del módulo suministrará una corriente variable según el circuito a implementar y según la tabla 3.1 de consumo de corrientes.

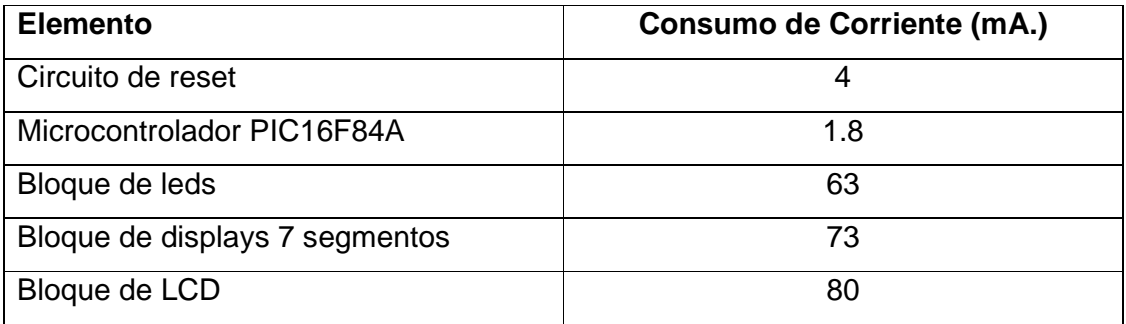

Tabla 3.1 Apreciación del Consumo de Corriente de cada una de las Partes.

Se puede ver que la corriente normalmente no excederá los 300mA, sin embargo, la fuente de poder será diseñada para entregar una corriente de hasta 400mA. Debido a que la fuente trabaja con un regulador de voltaje, se debe asegurar que el voltaje de entrada nunca sea inferior al voltaje de ingreso mínimo del regulador de 7V, o superior al valor máximo de 34V. El voltaje de ingreso al regulador es generado por un rectificador de onda completa con un filtro capacitivo, cuyo voltaje Vdc esta dado por la siguiente ecuación:

$$
Vdc \equiv Vp - \frac{Idc}{4fC} - 1.4
$$

$$
Vdc \equiv \sqrt{2} * Vrms - \frac{4.17 * Idc}{C} - 1.4
$$

Despejando el voltaje Vrms de ésta fórmula de entrada al puente rectificador se obtiene la ecuación:

$$
Vrms \equiv \frac{Vdc + \left(\frac{4.17 * Idc}{C}\right) + 1.4}{\sqrt{2}}
$$

Con la fórmula anterior podemos encontrar los valores máximo y mínimo de voltaje eficaz con el que se puede alimentar al circuito.

Para el valor mínimo: Vdc = 7V con una corriente máxima de 400mA.

$$
Vrms \equiv \frac{Vdc + \left(\frac{4.17 * 400}{1000}\right) + 1.4}{\sqrt{2}} \equiv 7.12V
$$

Para el valor máximo: Vdc = 35V con una corriente mínima de 0A.

$$
Vrms \equiv \frac{Vdc + \left(\frac{4.17 \times 0}{1000}\right) + 1.4}{\sqrt{2}} = 25.7V
$$

Por lo tanto el circuito se puede energizar con una fuente de corriente alterna cuyos valores estén entre 7,12V Y 25,7V. El voltaje de entrada se limitará a 18V,

lo cuál permite que el condensador utilizado como filtro de 1000uF sea diseñado para un voltaje de 25V. Tomando en cuenta que el voltaje de ingreso mínimo es mejor, ya que la diferencia de voltaje entre el valor mínimo y el entregado por el transformador debe ser absorbido por el regulador, provocando calentamiento del disipador, entonces se energizará con una fuente AC de 7,5V.

#### **3.2.2 BLOQUE DE LEDS**

Este bloque permitirá realizar prácticas básicas de manejo de diodos leds, está compuesto por un buffer octal 74LS244N con esto se manejan 8 diodos leds, como se observa en la figura 3.3.

Además sirve para aislar los diodos leds del microcontrolador, solo puede ser activado colocando un nivel lógico bajo en los pines 1  $\overline{G}$  Y 2  $\overline{G}$  (Activa el paso de la señal hacia los diodos leds desde el microcontrolador Pin 1 y Pin 19 respectivamente).

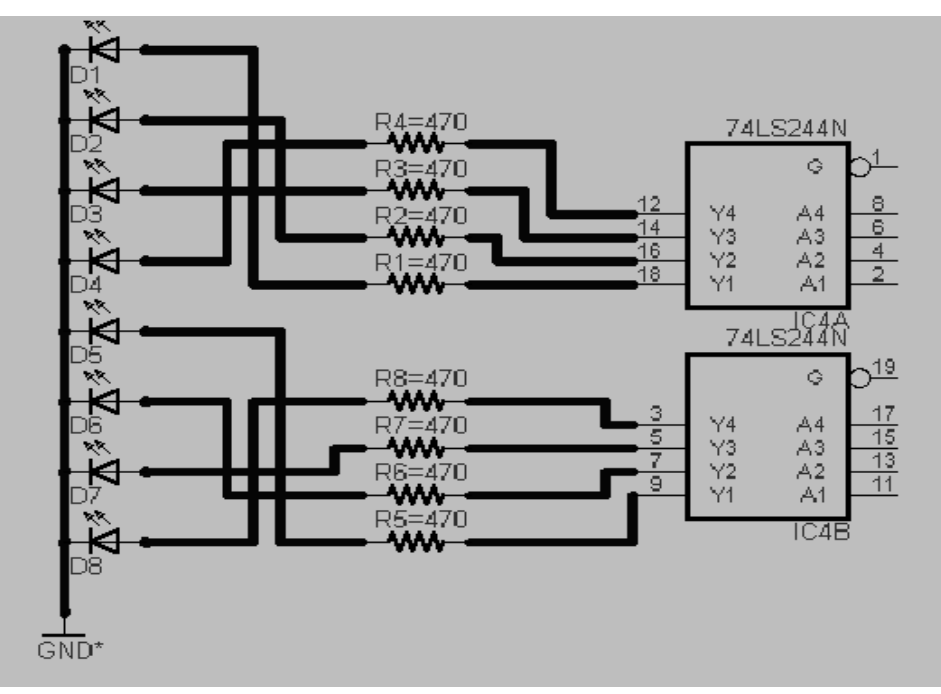

Figura 3.3 Diagrama Lógico del Bloque de Leds.

El valor de la resistencia limitadora de corriente tomando en cuenta que con una corriente de 7mA se logra un encendido adecuado de los leds se puede colocar 8 resistencias de 470Ώ ya que si hay demasiada corriente al PIC este se puede resetear.

#### **3.2.3 BLOQUE DE DISPLAYS DE 7 SEGMENTOS**

Este bloque permite experimentar con 2 displays de 7 segmentos de ánodo común, conectados sobre un mismo bus de datos y con los cátodos manejados de forma independiente, como se observa en el diagrama lógico de la figura 3.4.

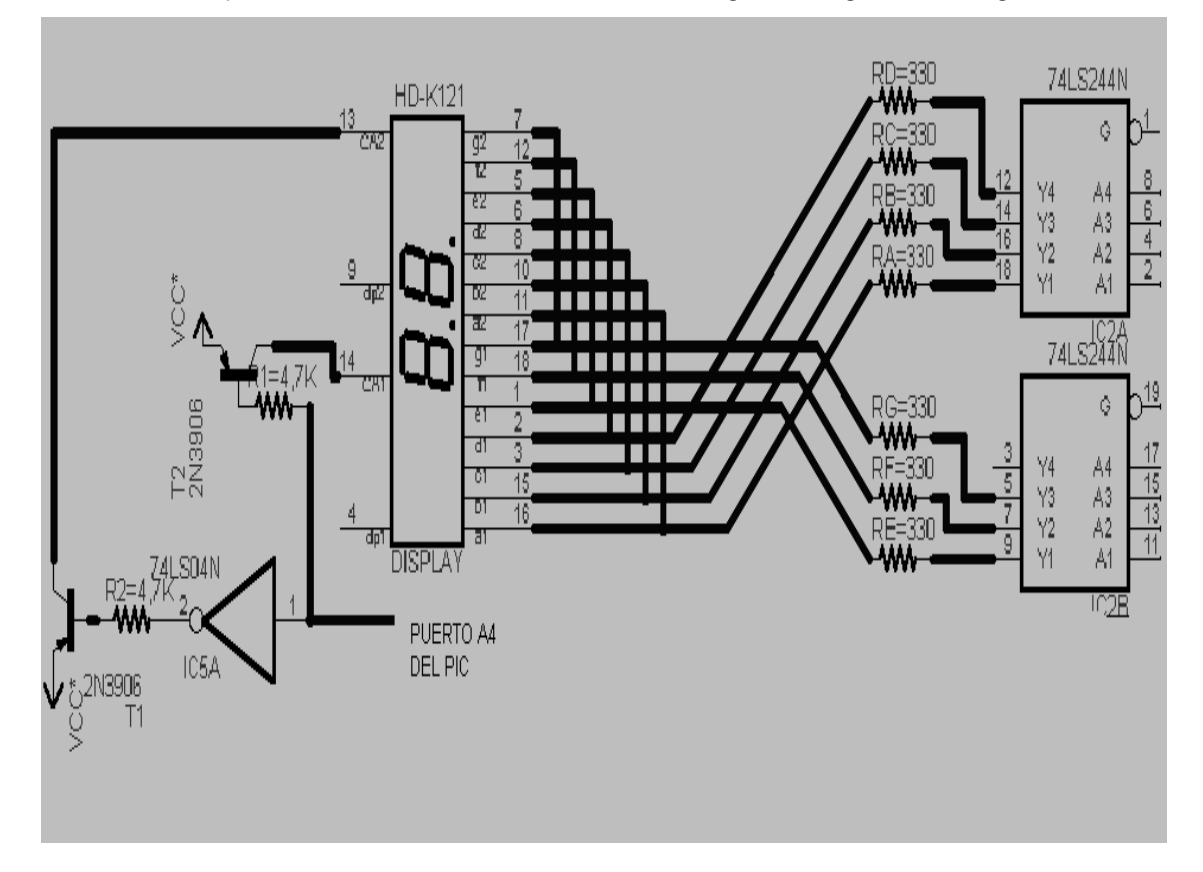

Figura 3.4 Diagrama Lógico del Bloque de Displays de 7 Segmentos.

Está compuesto por un buffer 74LS244N que sirve para aislar el bloque de displays de 7 segmentos del microcontrolador, solo puede ser activado colocando un nivel lógico bajo en los pines 1  $\overline{G}$  Y 2  $\overline{G}$  (Activa el paso de la señal hacia los diodos leds desde el microcontrolador Pin 1 y Pin 19 respectivamente).

 Todos los segmentos de los displays se encuentran conectados a los pines de salida del buffer. Por lo tanto, el dígito que se desea mostrar en ese momento se debe seleccionar mediante la habilitación del display correspondiente. Esto se hace colocando un nivel lógico bajo en la base del transistor que maneja el ánodo de dicho display. El bit del dígito que se va a mostrar se debe conectar desde el microcontrolador a un puerto del PIC correspondiente a la base del transistor que va a habilitar el display.

El segundo display funciona con lógica contraria, este utiliza el mismo bit del dígito que se conecta a la base del transistor pero a diferencia del primero éste necesita un nivel lógico alto y utilizando una compuerta NOT se logra activar este segundo display, el cambio de nivel se lo realiza por medio de software, dentro del programa del PIC.

#### **3.2.4 BLOQUE DE LCD (DISPLAY DE CRISTAL LÍQUIDO)**

Este circuito permite la experimentación con displays de cristal líquido, para visualizar mensajes que por lo general se requiere en control de sistemas.

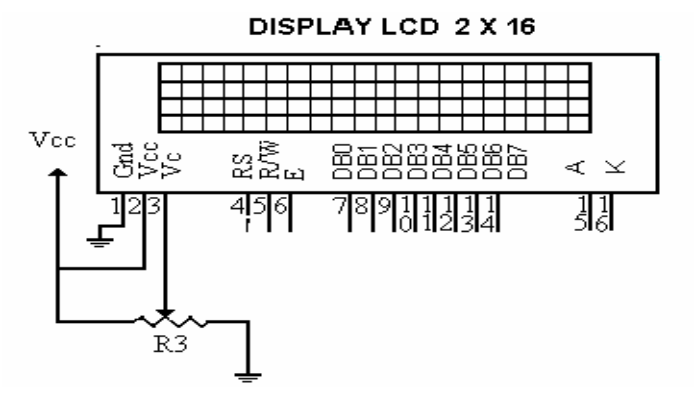

Figura 3.5 Diagrama Lógico de las Conexiones Propias del LCD.

Además estos elementos presentan muchas ventajas sobre otros medios de visualización, como por ejemplo, los displays de siete segmentos no pueden presentar caracteres alfanuméricos y tienen un alto consumo de corriente mientras que los módulos LCD pueden presentar datos de cualquier tipo con un consumo de potencia mínimo. Por otro lado, un módulo LCD permite minimizar el uso de pines del microcontrolador pues solo se requiere de unas pocas líneas de datos y de control.

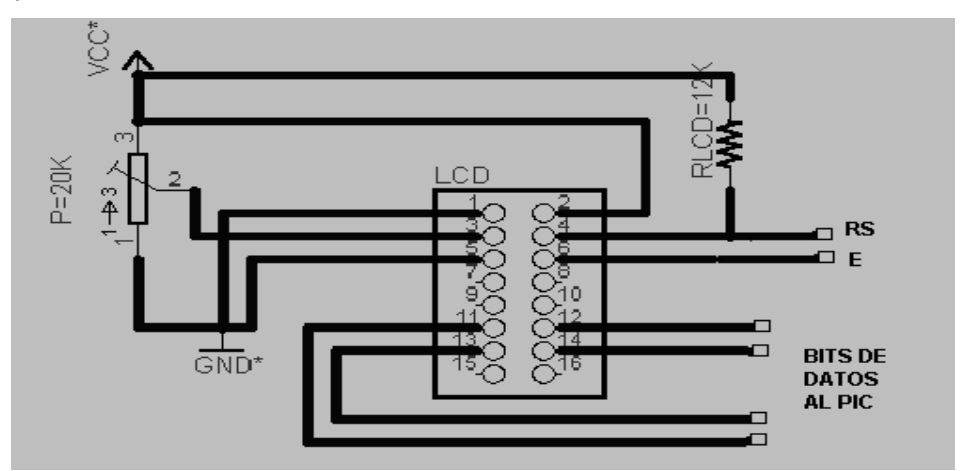

Figura 3.6 Diagrama Lógico de las Conexiones del LCD con PIC.

Para este bloque se ha escogido un display de 2x16, pues es de bajo costo y es suficiente para realizar las prácticas en el laboratorio.

Los pines de conexión de estos módulos incluyen un bus de datos de 4 bits, un pin de habilitación (E), un pin de selección, que indica que el dato es una instrucción o un carácter del mensaje (RS) y un pin que indica si se va a escribir o leer en el módulo LCD (R/W), este va conectado a tierra (Trabaja en modo de escritura).

#### **3.2.5 BLOQUE DE TECLADO MATRICIAL**

Este teclado tiene una matriz de 4x4 teclas, con los caracteres en cada tecla del 0 al 9, de A a la D incluidas las teclas \* y #. El pin out del teclado numérico es el siguiente:

> **Pin out del teclado numérico X4 X3 X2 X1 Y1 Y2 Y3 Y4**

Tabla 3.2 Pines de Salida del Teclado.

Para descifrar la salida de XY row/column del teclado numérico se utiliza un codificador de la matriz de 74C922 4 x 4. Este produce una salida binaria que corresponde al botón actual que es presionado. El 74C922 es casi autónomo pero requiere dos condensadores que fijen la tarifa de oscilación (tarifa en la cual se comprueban si los códigos son validos) y el tiempo del salto para eliminar el rebote al presionar el teclado.

Cuando un botón se presiona en el teclado numérico la línea disponible de los datos (DAV), que es normalmente baja, pasa a ALTO (1L) y el código binario que representa el botón presionado se queda trabado sobre las salidas del decodificador (DA a DD). Si la línea (OE) es baja (0L), los datos se puede leer en la salida. Cuando la línea de OE es 1L, indica las salidas ' flotando'. Incluso si se suelta el botón y pasa la línea de DA a 0L, el código puede ser leído otra vez si es requerido siempre y cuando la línea de OE se encuentre en un nivel 0L.

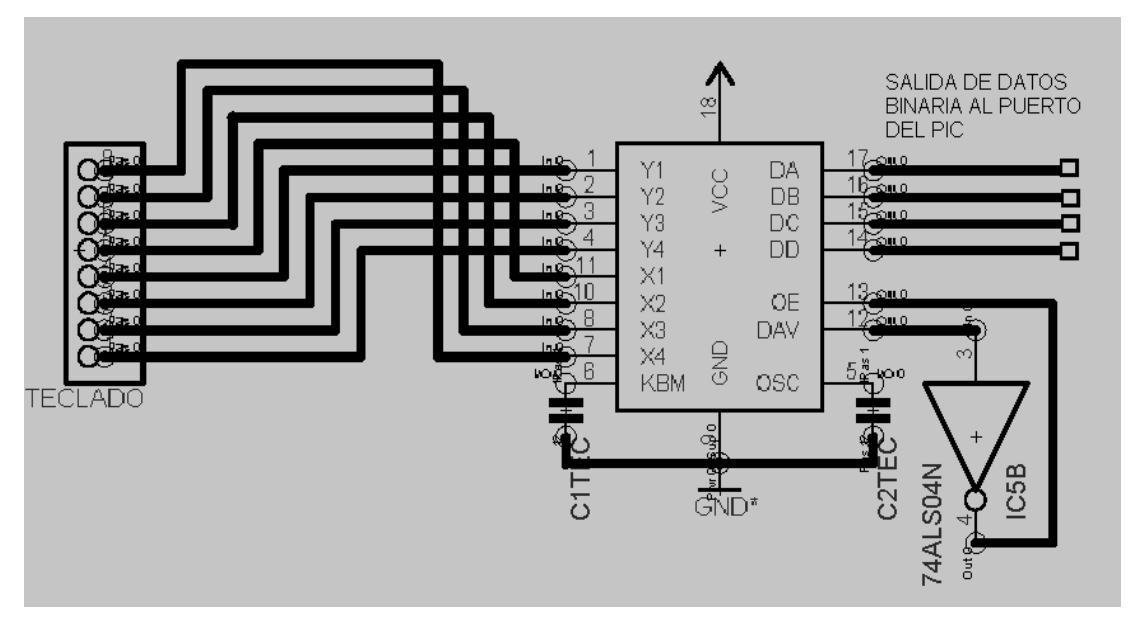

Figura 3.7 Diagrama Lógico del Bloque del Teclado.

La configuración del teclado se muestra en la tabla 3.3 y la tabla de la salida binaria del 74C922 al presionar cada una de las teclas es la que se encuentra descrita en el capítulo anterior (sección 2.5.2).

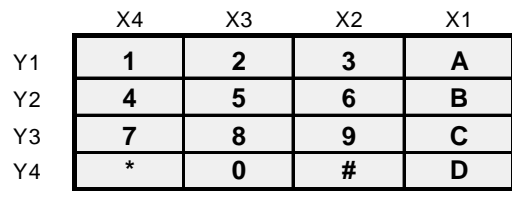

#### **TECLADO**

Tabla3.3 Distribución Interna del Teclado.

## **3.3 ACOPLAMIENTO DE LOS MÓDULOS**

#### **3.3.1 ESTRUCTURA DE LA PRIMERA PARTE DEL MÓDULO**

La primera parte cuenta con elementos de visualización y entrada de datos al PIC, se puede realizar algunas prácticas, pero este sistema tendrá una arquitectura cerrada, es decir que se dejará implementado el cableado de los puertos del microcontrolador hacia los periféricos.

Está conformado por el módulo de displays de siete segmentos, el módulo de teclado matricial y el módulo del LCD.

#### **3.3.1.1 Conexión del bloque teclado matricial**

Como ya se mencionó anteriormente, el teclado está conectado al decodificador 74C922 , las ventajas que logramos con este decodificador son que a la salida de este tenemos una salida binaria para cada tecla que sea presionada, además se ahorra 3 de las 8 líneas que se utilizaría normalmente al conectar el teclado al PIC, se conecta solo 4 líneas que van directo al Puerto A del PIC (RA0 a RA3),

Además consta de un switch que sirve para activar al buffer 74LS244N.

#### **3.3.1.2 Conexión del bloque de displays de siete segmentos**

Las siete líneas que van a la entrada del buffer (segmentos de los displays del **a** al **g**) van conectadas al Puerto B del PIC (RB1 a RB7) y el pin habilitador para manejar el multiplexaje del display doble va conectado al Puerto A (RA.4), este cambio de nivel para realizar el multiplexaje del display doble se lo realiza por medio de software.

#### **3.3.1.3 Conexión del bloque del LCD**

Los pines de conexión de este módulo incluyen un bus de datos de 4 bits los cuáles van conectados al Puerto B del PIC (RB.4 A RB.7), El pin de habilitación (E) está conectado al Puerto B (RB.3) en paralelo a un segmento (e) del display de 7 segmentos, pero este cuenta con un switch (switch 3) que sirve para que trabaje o no el LCD, cuando el switch 3 se encuentre en la posición el LCD es habilitado y se puede mostrar la lectura del LCD que se haya programado, si el switch está cerrado no se muestra la lectura en el LCD.

El pin de selección (RS) está conectado al Puerto B (RB.2) del PIC16F84A.

El PIC esta conectado con su respectivo circuito de reset y utiliza un oscilador externo de cristal de 4 Mhz.

Además se dejan libres dos pines que van conectados a la fuente.

#### **3.3.2 ESTRUCTURA DE LA SEGUNDA PARTE DEL MÓDULO**

Está conformado por el bloque de leds, las 8 líneas de los leds que entran al buffer se encuentran conectadas al puerto B (RB0 a RB7) del PIC16F84A, Además consta de un switch habilitador que sirve para activar el buffer, un nivel lógico bajo activa el módulo de los leds y un nivel lógico alto lo desactiva. El PIC está conectado con su respectivo circuito de reset y utiliza un oscilador externo de cristal de 4 Mhz. El puerto A se dejará con una arquitectura abierta, es decir, no se dejará implementado el cableado de los puertos del microcontrolador hacia los

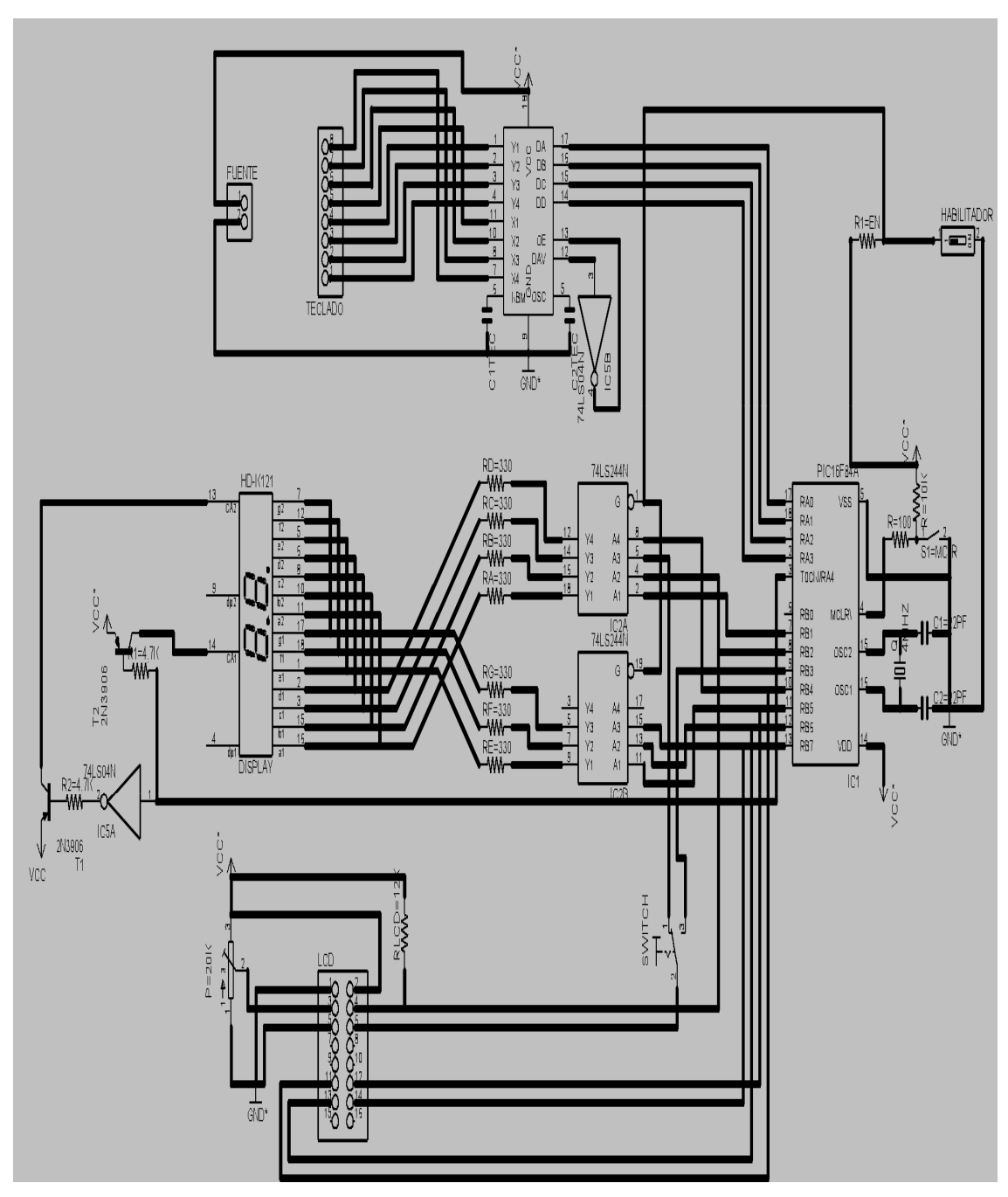

Figura 3.8 Diagrama Lógico del Acoplamiento del Primer Módulo

periféricos, de esta manera queda abierta la posibilidad de conectar mediante cables externos cualquiera de los periféricos y en cualquier configuración. El puerto RB.0 se deja para realizar una interrupción externa al PIC. Además se dejan libres dos pines que van conectados a la fuente.

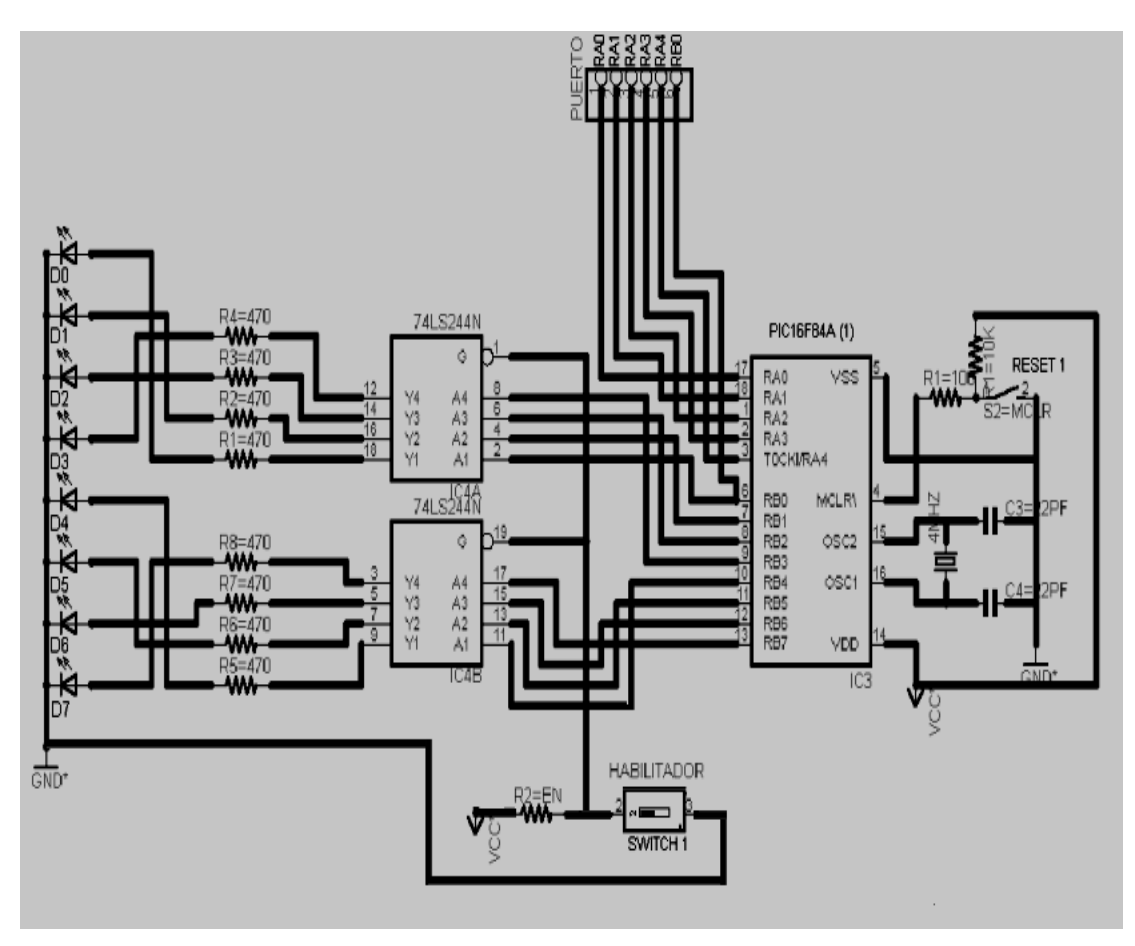

Figura 3.9 Diagrama Lógico del acoplamiento de los Diodos Leds, con las Entradas o Salidas Libres del PIC

En el Anexo 4 se muestra el diagrama lógico completo del Módulo para verificar el funcionamiento de los programas grabados en el PIC16F84A.
# **4. PRUEBAS Y RESULTADOS**

## **4.1 PRUEBAS DEL ENSAMBLAJE DE LOS MÓDULOS**

La forma más efectiva de aprender acerca de los microcontroladores y el manejo de estos es con la realización de prácticas. Hay que tener en claro que nuestro estudio está basado en el hardware del módulo para PIC16F84A y más no en el software para realizar los programas de manejo del PIC.

Para la comprobación del módulo hemos realizado una serie de sencillos programas que ayudarán a verificar el funcionamiento de los dos módulos del PIC16F84A.

La programación del PIC16F84A se realizó en el programa PicBasic Pro (PBP) Microcode, que es un lenguaje de programación basado en lenguaje Basic que es mucho más fácil de leer y escribir que el lenguaje ensamblador Microchip. En el Anexo 1 se describe todas las declaraciones que existen para realizar programas con el PIC.

### **4.1.1 PRUEBAS CON LA PRIMERA PARTE DEL MÓDULO**

### **4.1.1.1 Prueba con displays de siete segmentos**

El siguiente programa muestra el funcionamiento del display de siete segmentos, además comprueba el multiplexaje de los dos displays que se lo realiza a través del PORTA.4 y se lo realiza por medio de software al colocar luego de la etiqueta de INICIO del programa PORTA.4=0 significa que va a actuar el primer display con el transistor ya que envía un nivel lógico negativo a la base del transistor, este se polariza y se pone en corte, en este momento circula la corriente, la salida de la compuerta NOT envía un nivel lógico bajo, en este momento no actúa el segundo display.

Luego de leer los datos en este display, PORTA.4=1 significa que va a salir un nivel lógico positivo por el puerto A.4, en este momento entra en funcionamiento el segundo display, ya que el transistor no se polariza, y entra a actuar la salida de la compuerta NOT (Nivel lógico=0) conectada a la base del segundo transistor este se polariza y se pone en corte, en este momento circula la corriente y entra a funcionar el segundo display.

El programa descrito a continuación sirve para comprobar el multiplexaje de los display a siete segmentos.

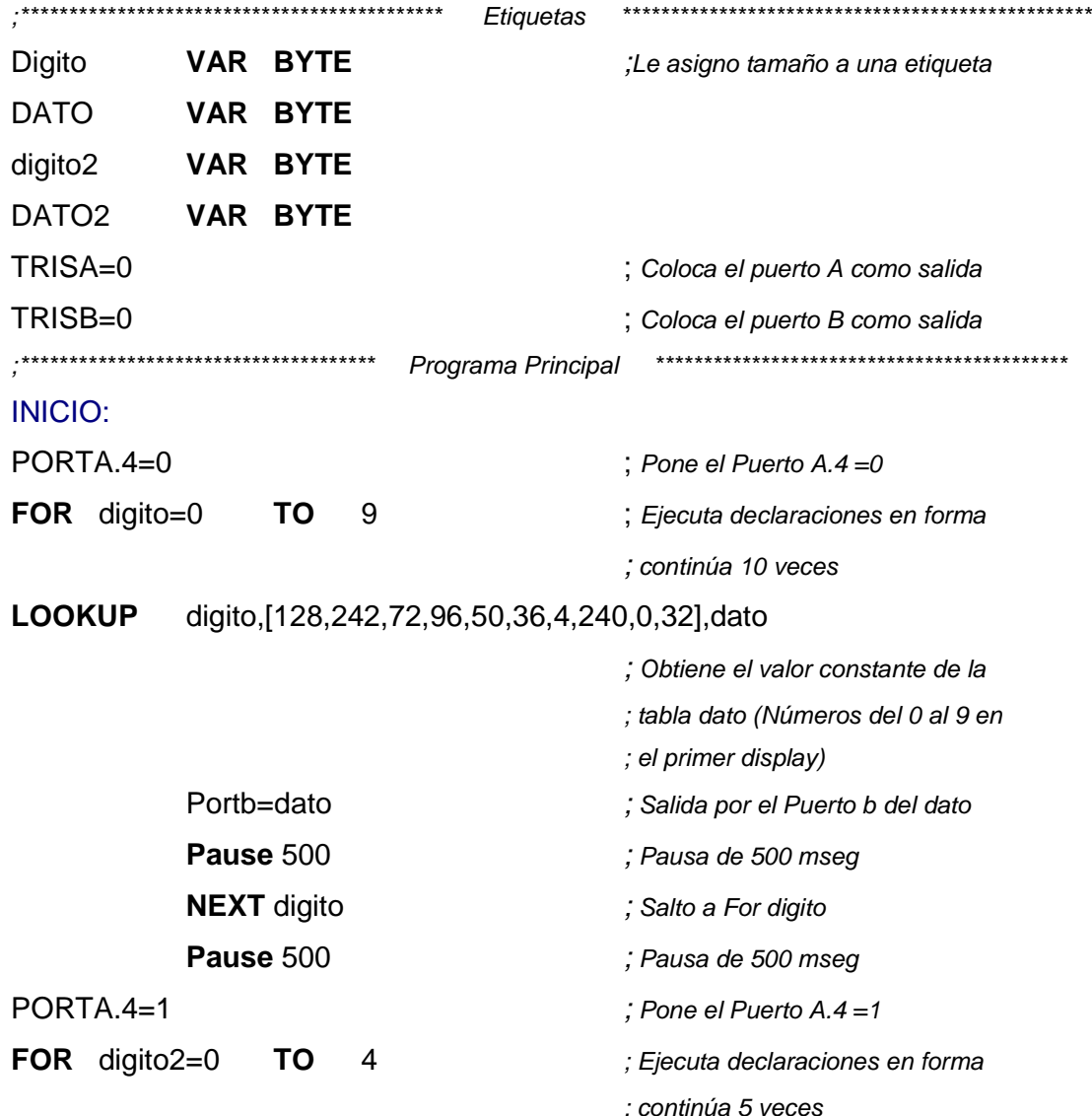

;Programa de multiplexaje de displays de siete segmentos de ánodo común

#### **LOOKUP** digito2,[18,128,142,16,255],dato2

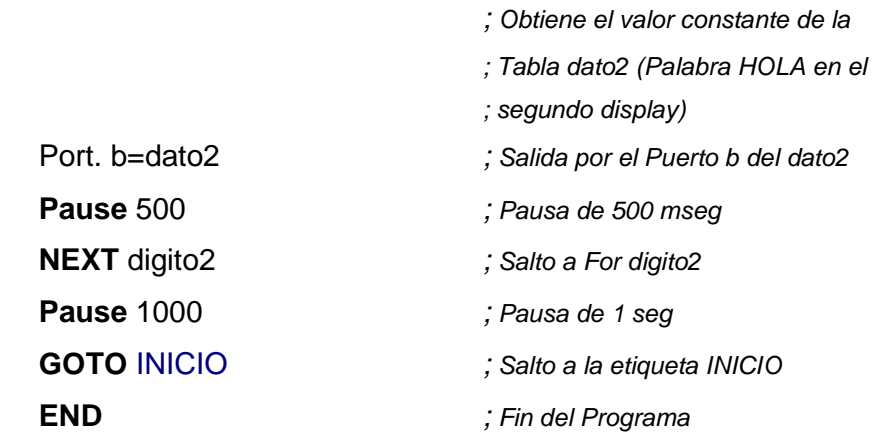

#### 4.1.1.2 Prueba del LCD

El siguiente programa sirve para visualizar caracteres en el LCD, para nuestro caso el LCD va a ser usado con un bus de 4 bits, con las líneas DB4 - DB7 conectadas en el micro PIC a PORTB.4 - PORTB.7, Register Select a PORTB.2 y Enable a PORTB.3. Además inicializa el LCD como visor de dos líneas, y como se observa en la figura 3.8 R/W que es el pin 5 debe estar conectado a tierra, ya que el comando LCDOUT solamente es de grabación.

Un programa debe esperar, por lo menos, medio segundo antes de enviar el primer comando al LCD. Puede tomar bastante tiempo a un LCD arrancar.

Luego de la Pausa de 1 seg se envia el comando LCDOUT \$FE,1, "TESIS DE" Limpia el visor y muestra los caracteres "TESIS DE" en el LCD, luego una Pausa de 1seg y se envia el comando LCDOUT \$FE, \$C0, "ELECTRONICA", mueve el cursor al comienzo de la segunda línea y muestra los caracteres "ELECTRONICA" en el LCD, una pausa de 1 seg y vuelve a limpiar el visor LCDOUT \$FE.1 y regresamos a INICIO.

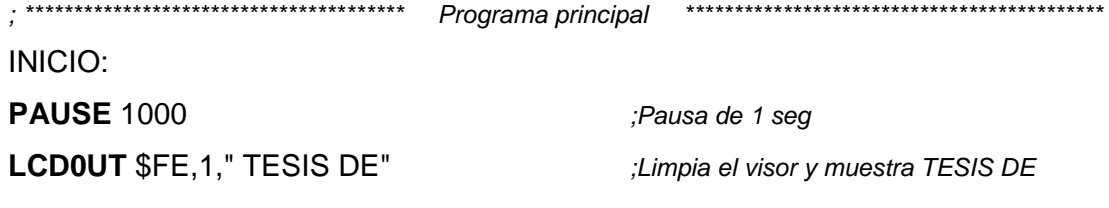

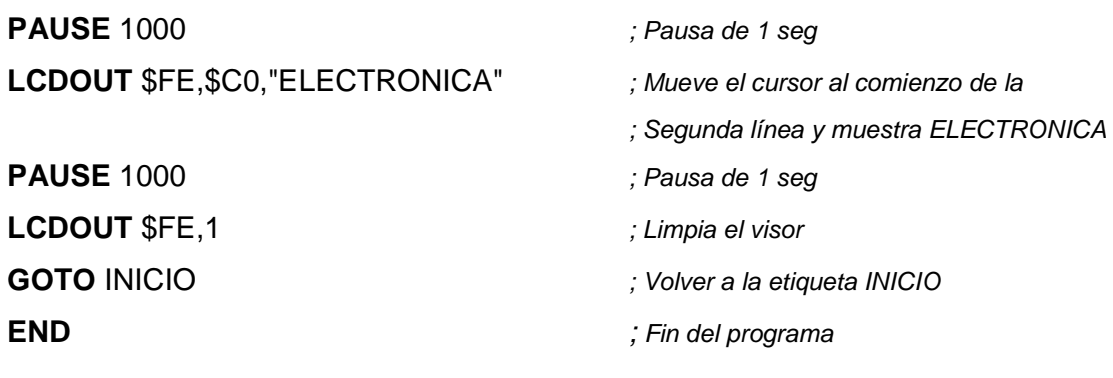

#### 4.1.1.3 Prueba del teclado matricial

Este programa solo está realizado para mostrar los números del 1 al 5, la entrada de datos se lo realiza por medio del teclado (1 al 5) y la salida será desplegada en el display de siete segmento según la tecla presionada.

Para realizar esto se configura el Puerto B como salida (conectado al display de siete segmentos) y el Puerto A4 como salida para que envíe un cero lógico y poder activar el display.

Al escribir el comando IF automáticamente el puerto A que equivale a la etiqueta SALIDA se coloca como entrada (en el PORTA se encuentra conectado la entrada de datos del decodificador de teclado 74C922, hay que recordar que la salida de datos por el 74C922 es binaria), si la salida por ejemplo por el PORTA=12 salta a la etiqueta DISPLAY1 y muestra en el display el número 1. y así sucesivamente para las demás teclas.

En este programa se aplicarán los retardos necesarios para la eliminación de los rebotes de contacto. (Pausa de 100 mseg).

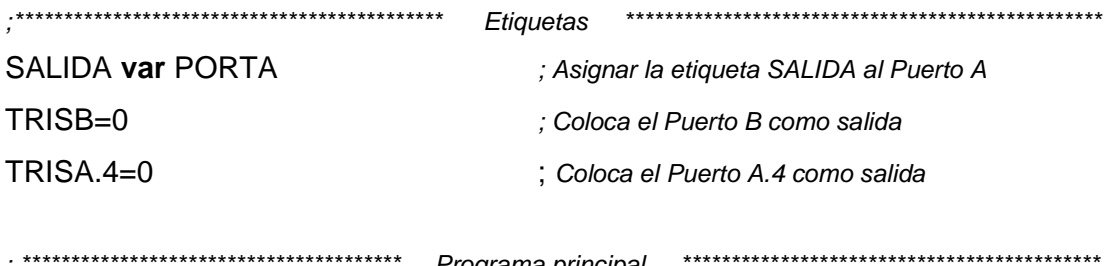

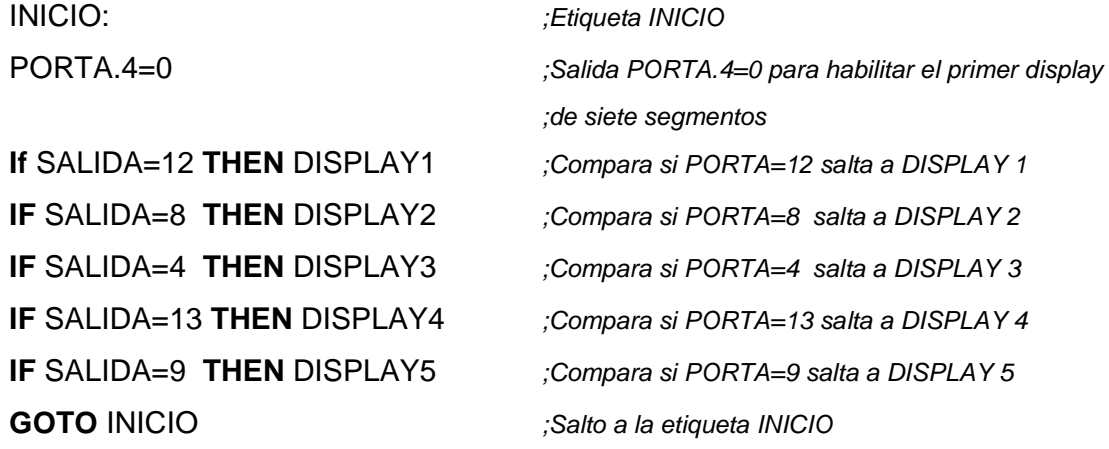

;\*\*\*\*\*\*\*\*\*\*\*\*\*\*\*\*\*\*\*\* tablas para mostrar el carácter deseado en el display de 7 segmentos \*\*\*\*\*\*\*\*\*\*\*\*\*\*\*

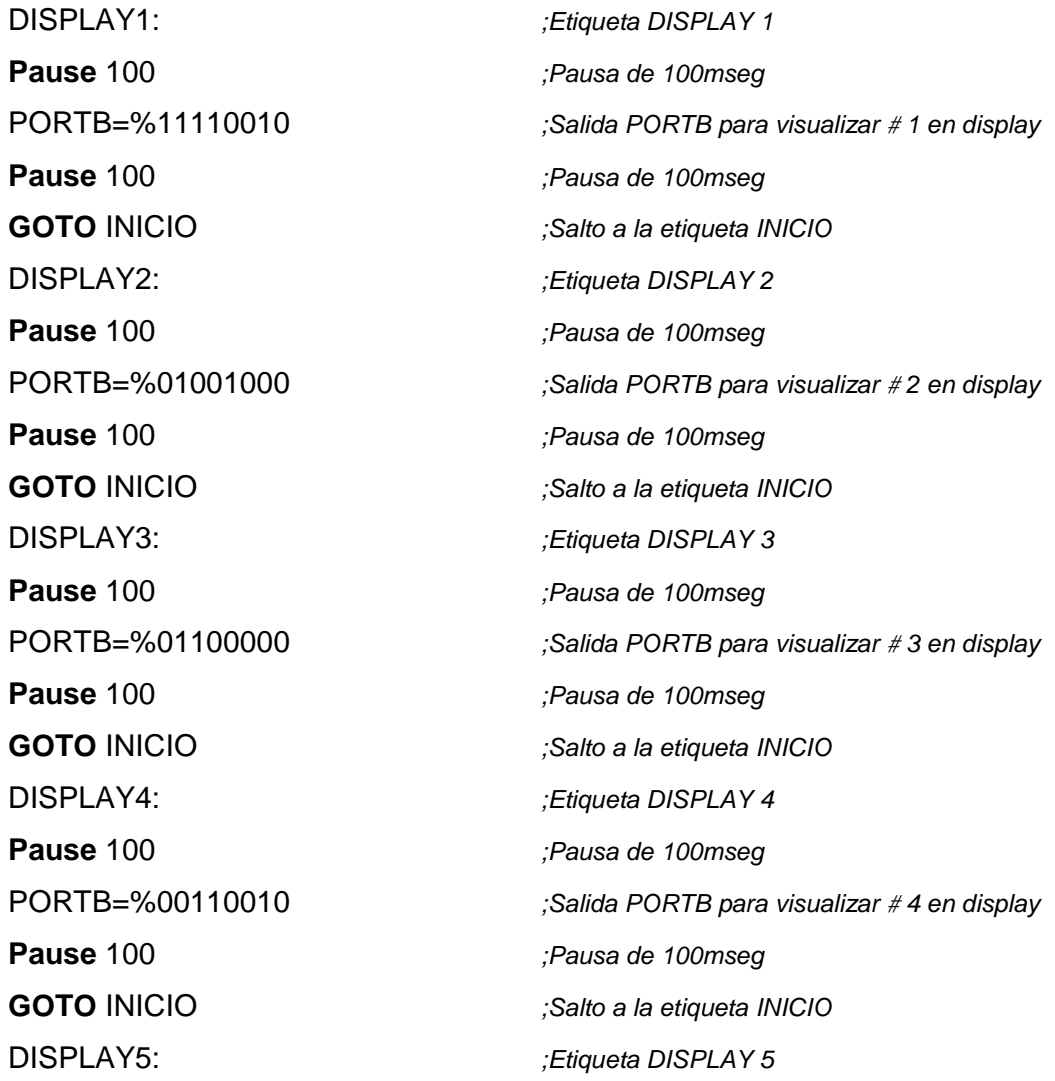

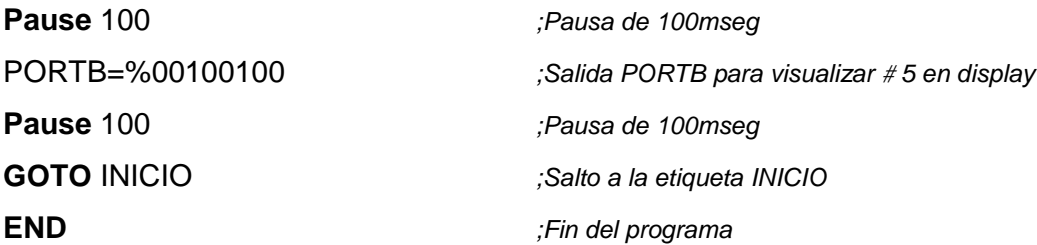

#### 4.1.2 PRUEBAS DE LA SEGUNDA PARTE DEL MÓDULO

Este es un programa que permite visualizar el desplazamiento de los Leds del módulo.

El comando x var byte asigna tamaño a una etiqueta para poder utilizar el comando FOR y NEXT se utilizó byte porque se va a realizar 8 veces declaraciones repetitivas (FOR 1 to 7). Esto sirve para los 8 leds (1 to 7) dependiendo del número de leds se pone la instrucción FOR.

Es importante colocar el Puerto B como salida y setear el primer LED encendido.

El comando LEDS=LEDS<<1 lo que hace es desplegar los leds hacia la izquierda de uno en uno.

El comando LEDS = LEDS >> 1 despliega los leds hacia la derecha de uno en uno.

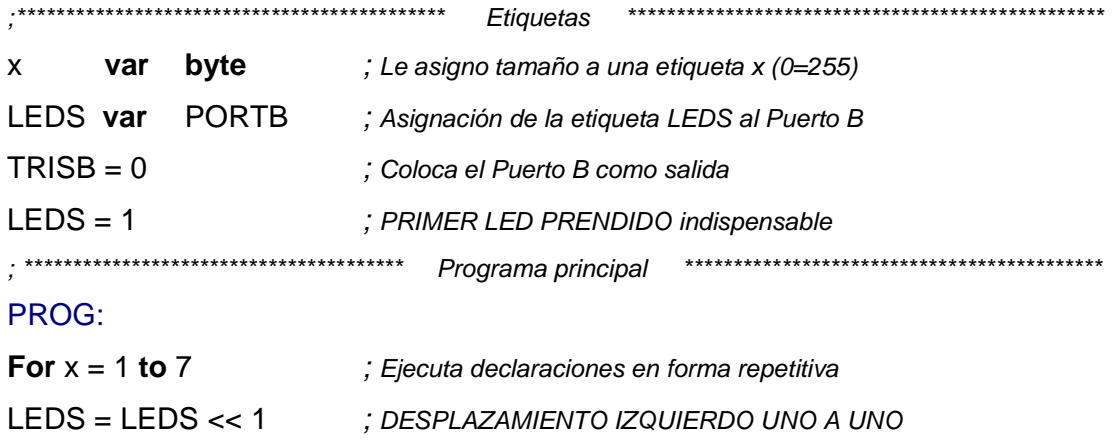

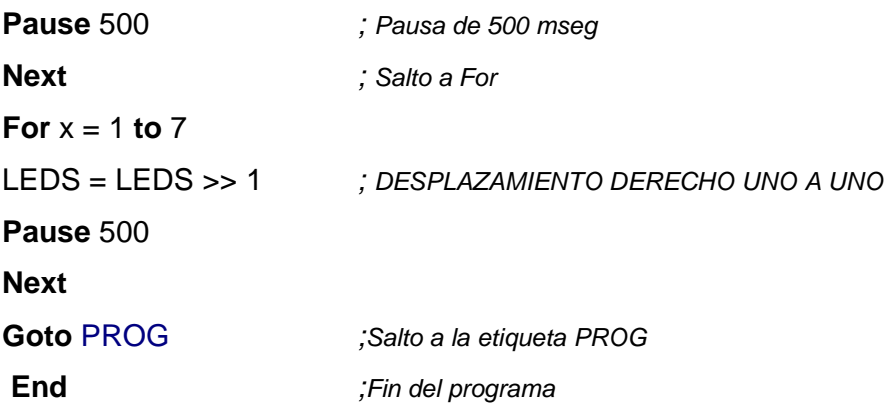

Es importante tener en cuenta que además de las prácticas realizadas, se puede realizar un sinnúmero de prácticas utilizando los dos módulos y utilizar el segundo módulo que tiene una arquitectura abierta, para conectar por ejemplo periféricos opcionales como parlantes y producir sonidos, etc.

Por medio de estos simples programas se esta verificando el funcionamiento de los programas que se encuentran grabados en el PIC16F84A, pero de acuerdo al diseño e interconexión del hardware.

# **CONCLUSIONES Y RECOMENDACIONES**

### **CONCLUSIONES**

Se diseñó y construyó un equipo capaz de ayudar al estudiante a realizar prácticas de laboratorio con la utilización del PIC16F84A, ya que simplemente las prácticas antes eran realizadas en un simulador, sin permitir al estudiante observar físicamente el comportamiento de cada elemento y periférico.

El Módulo sirve para verificar los programas grabados en el PIC16F84A, pero de acuerdo al diseño e interconexión del hardware.

El Módulo esta diseñado con los periféricos más utilizados para realizar prácticas, tales como teclado matricial, leds, LCD, display de siete segmentos. Además cuenta con una fuente de alimentación interna debidamente dimensionada (5V/1A) como parte del módulo, para evitar la destrucción de los elementos que forman el mismo.

Aunque cada bloque del módulo individualmente con la fuente de poder funcionaba sin inconvenientes, al realizar la conexión y emplear todos los bloques aparecieron problemas, por lo cuál se conectó un disipador en el regulador de voltaje LM7805, transistores en el display de siete segmentos y los problemas fueron superados.

Se tuvo que utilizar los buffer 74LS244 para lograr una mejor interconexión y aislar cada bloque del módulo evitando corto circuitos o daño de elementos (Ej. entre el LCD y display de 7 segmentos).

El Módulo ha sido construido con las dimensiones físicas adecuadas para facilitar su traslado en caso necesario.

El Módulo se ha implementado basándose en el microcontrolador PIC 16F84A porque éste tiene gran capacidad en memoria que permite grabar y borrar muchísimas veces un programa, además cuenta con la memoria FLASH que acepta un millón de ciclos escritura lectura.

El módulo de acuerdo a los estudios realizados puede servir de igual manera para utilizar el PIC16F628 en vez del PIC16F84A debido a que la arquitectura y diseño son casi similares.

.

### **RECOMENDACIONES**

El Módulo no debe exceder el voltaje de entrada que es de 110V/60Hz.

Es recomendable revisar el manual de utilización del módulo antes de manipular el mismo para evitar daños en el hardware.

Se recomienda conectar en primer lugar la alimentación, para luego cambiar de posición el interruptor (Switch Power) de Off a On instalado en el sistema.

Los microcontroladores PIC presentan la ventaja de disponer de un set de instrucciones similar, por lo cual si se ha manejado uno de ellos puede programarse otro de cualquier familia; sin embargo, es recomendable primero familiarizarse con su arquitectura interna

Trabajos como el presente dan la oportunidad al estudiante de conocer otras tecnologías y de esta manera se complementa la formación recibida para dar otras oportunidades de solución a los distintos problemas que se presentarán en la vida práctica.

Se sugiere que este equipo, se ponga a disposición de los estudiantes lo antes posible, ya que el avance tecnológico en el campo de los microcontroladores es muy rápido y cada vez los fabricantes, sacan nuevos modelos los cuales tienen mejores presentaciones.

# **BIBLIOGRAFÍA**

- 1. ANGULO USATEGUI, J. (1998), Microcontroladores PIC
- 2. RODAS, D. (1994), Sistemas de Microprocesadores para control de una impresora, EPN.
- 3. Vallejo, H. (2001), Microcontroladores y Microprocesadores, Saber Electrónica, #126
- 4. Duque, E. (1997), Curso Básico de Microcontroladores PIC, CEKIT S.A., Compañía Editorial Tecnológica.
- 5. http://www.mecanique.cc.uk/ (Descarga del programa Microcode y PICBasicPro para programación PIC16F84A)
- 6. http://www.hobbiepic.com/cursos%20 PIC16F84A%20 CAPITULO%20I.asp (Microcontroladores PIC16F84A)
- 7. http://www.hobbiepic.com/documentos pdf /hoja de caracteristicas PIC16F84A.asp (Microcontroladores PIC16F84A)
- 8. http://ww1.microchip.com/downloads/en/DeviceDoc/35007b.pdf (DATASHEET PIC16F84A)
- 9. http://www.hobbiepic.com/MODULOS LCD/MODULOS LCD% 201.ASP (LCD)
- 10. http://www.x-robotics.com/rutinas.htm#LCD (Funcionamiento del LCD)
- 11. http://www.x-robotics.com/rutinas.htm Teclado%20Matricial%204x4 (Funcionamiento teclado matricial)
- 12. http://www.fairchildsemi.com/ds/MM%2FMM74C922.pdf (Descripción Decodificador 74C922 Datasheet)
- 13. http://www.izabella.freeuk.com/html/74244\_and\_27c64\_eprom.html (Buffer 74244)
- 14. http://upgrade.cntc.ac.kr/data/ttl/74244.html (Definición Buffer 74244)
- 15. http://www.ifent.org/lecciones/electrodinamica/default.asp (Descripción Resistencias)
- 16. http://www.unicrom.com/Tut\_condensador.asp (Descripción Condensador)
- 17. http://www.unicrom.com/Tut\_compuerta\_not.asp (Descripción CI 7404)
- 18. http://huarpe.com/electronica/osc/oscilador-xtal.html (Descripción Oscilador de Cristal)
- テ█@<sub>@</sub><mark>๛❶©</mark>∅<u>^</u>۩۩<mark>8●6</mark>@@©©©©©©©©©©©©©©©©©©©©©©<mark>©©©</mark>®©<mark>?</mark>©© **RECOO Descripción 080006 3208**

**ANEXOS**

# **ANEXO 1. REFERENCIA DE DECLARACIONES PBP**

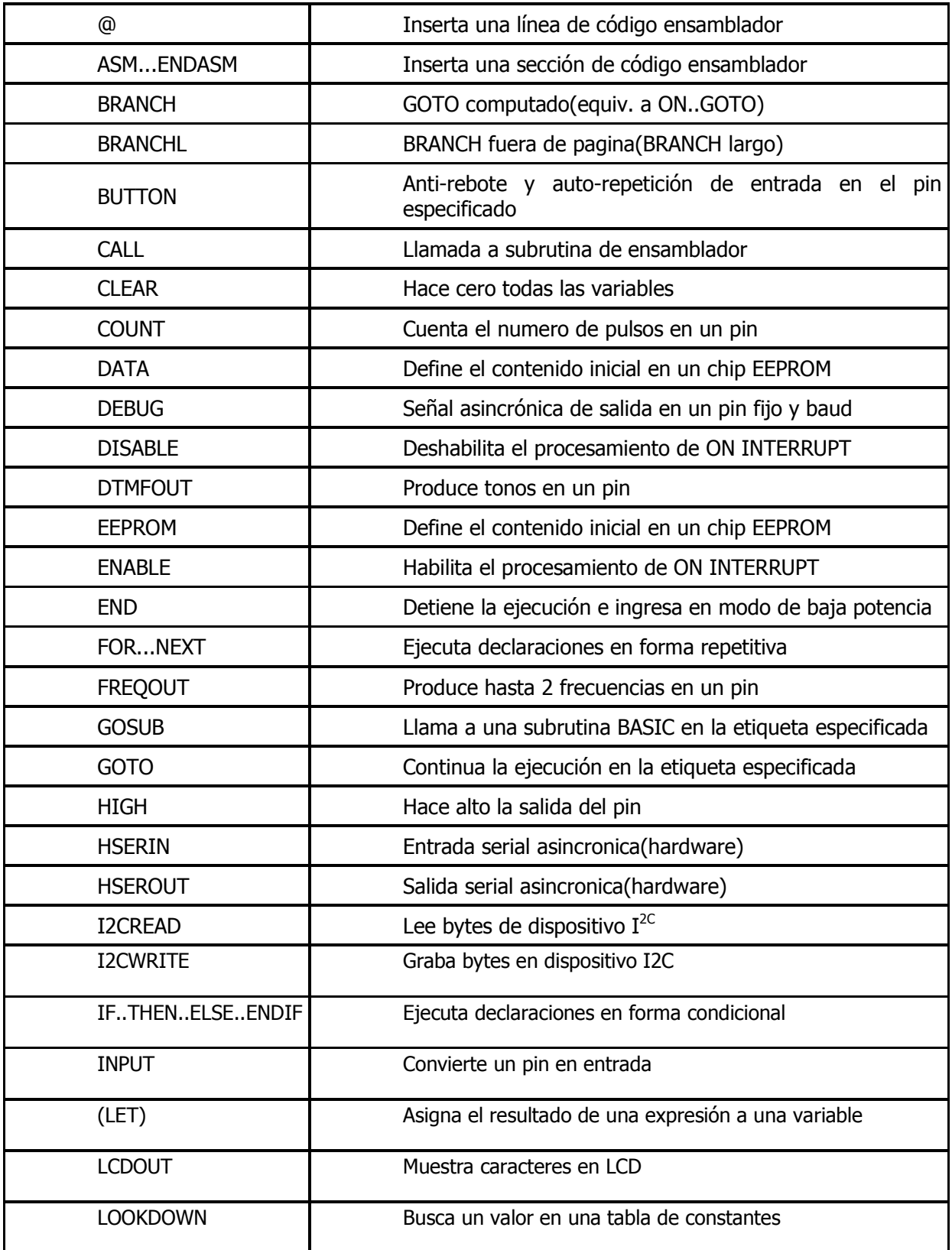

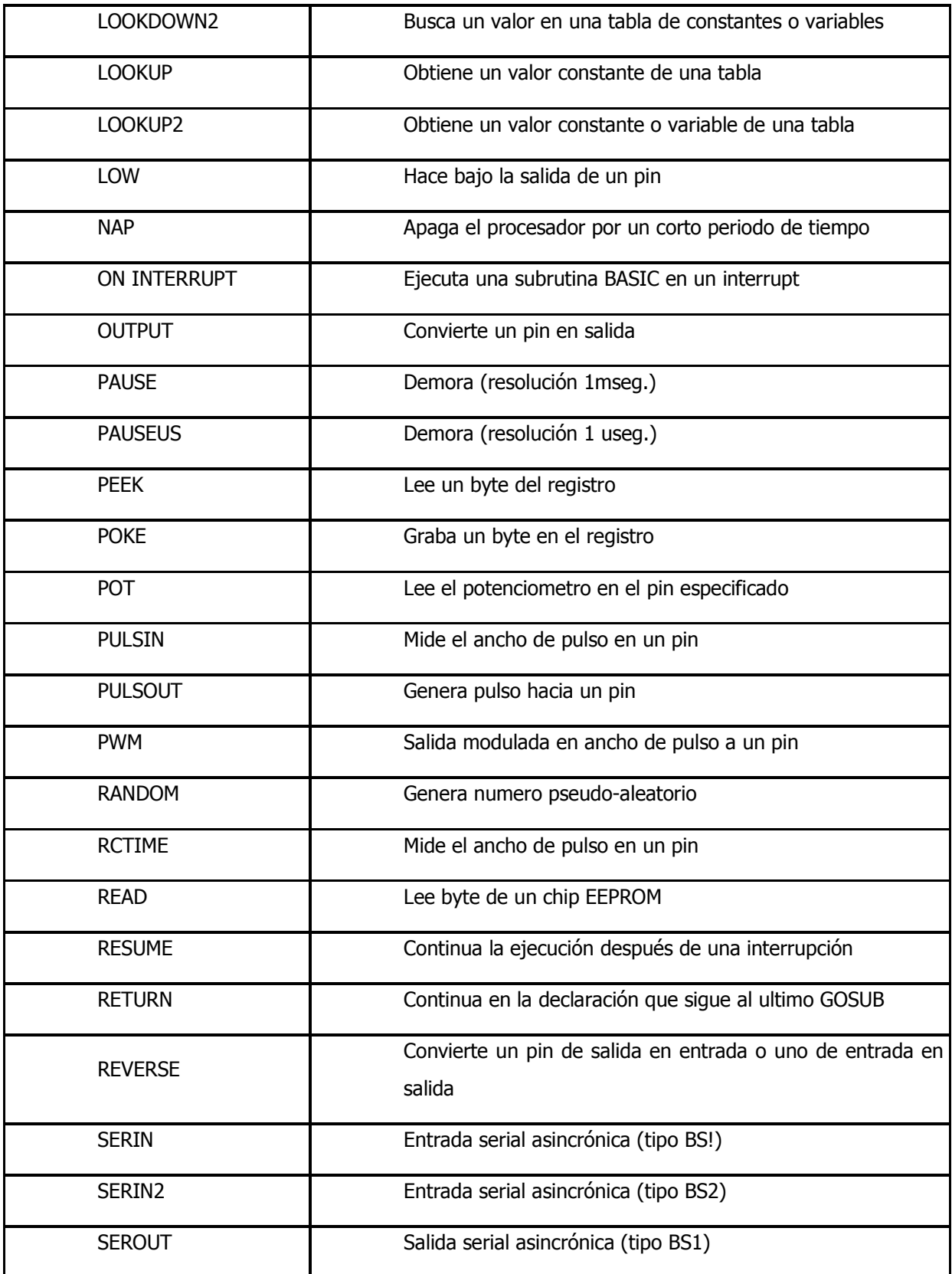

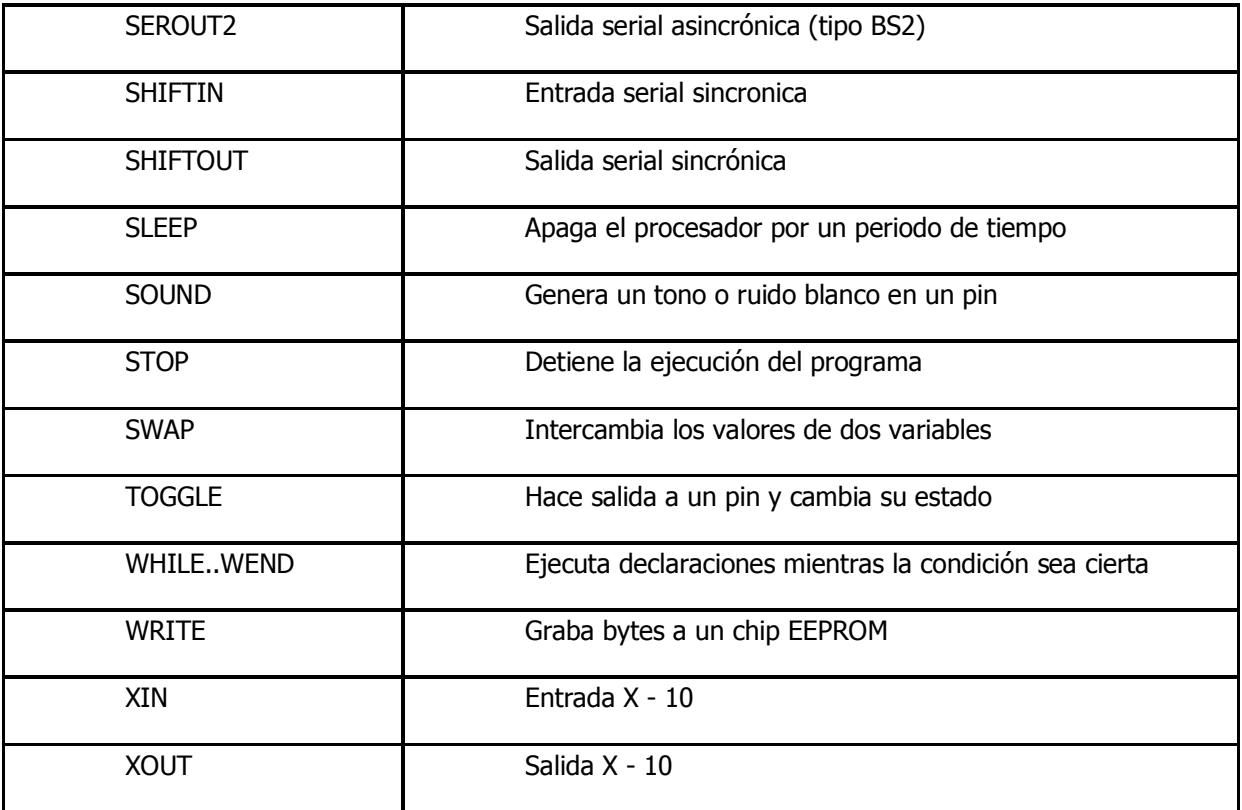

#### **ANEXO 2**

### SEGUNDO BLOQUE DEL MÓDULO

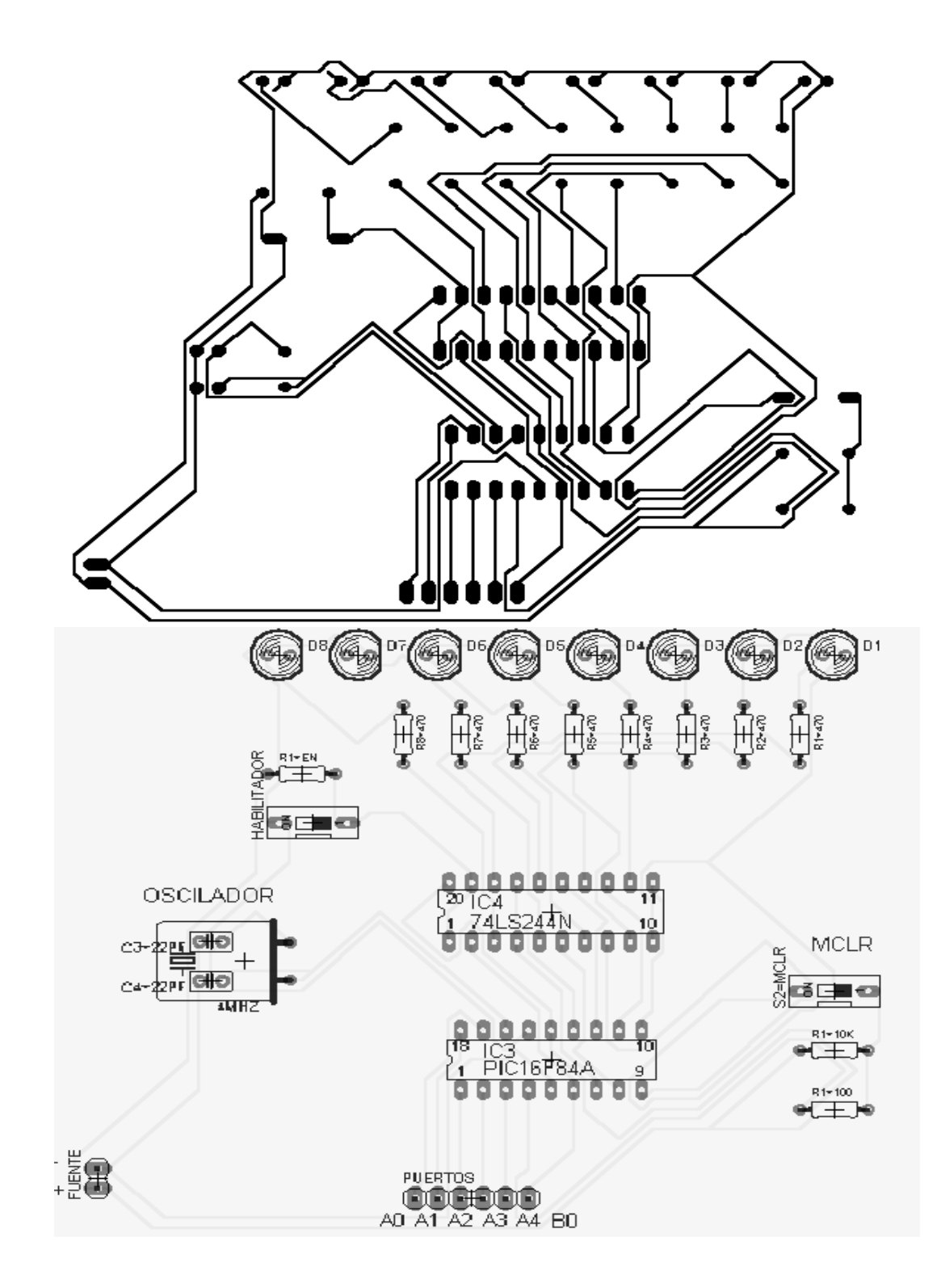

### **ANEXO 3**

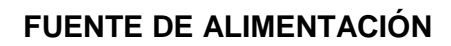

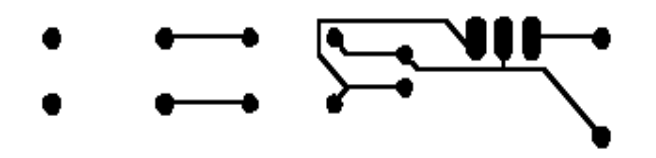

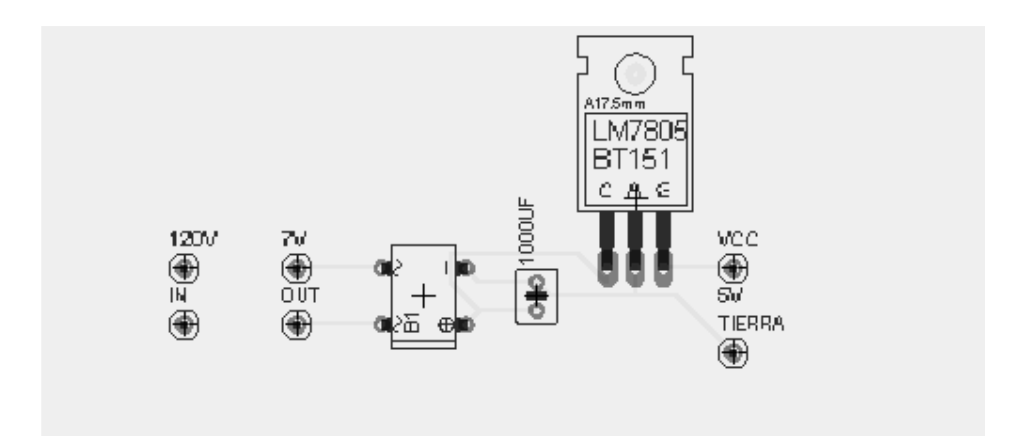

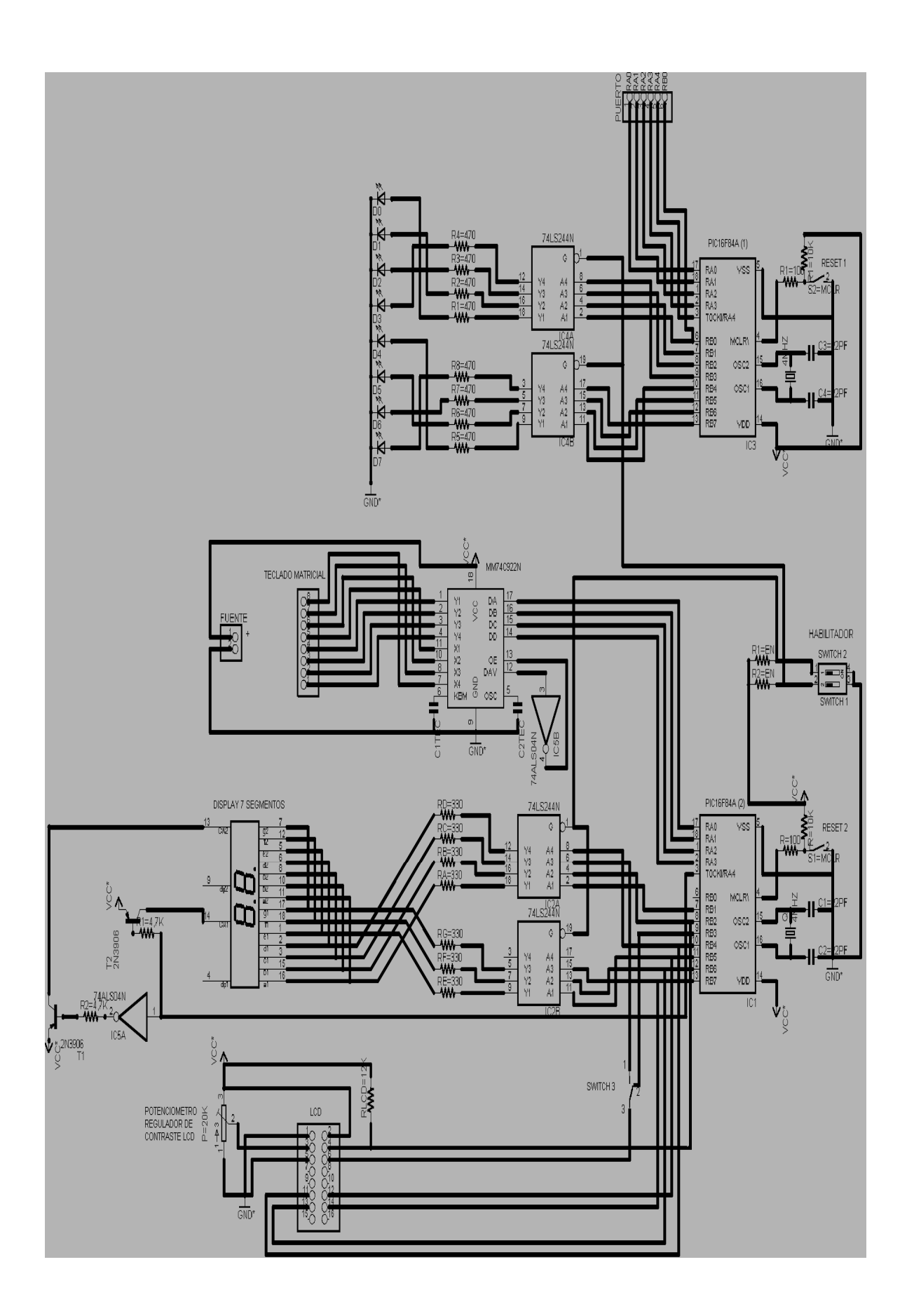

# **MANUAL DE UTILIZACIÓN DEL MÓDULO**

A continuación se detalla las partes de las cuales se encuentra compuesto el módulo para verificar el funcionamiento de los programas grabados en el PIC16F84A.

Este módulo se conecta a 110 V, ya que en la parte interna tiene una fuente de voltaje DC de 5 V (voltaje necesario para funcionar los elementos que forman parte del módulo).

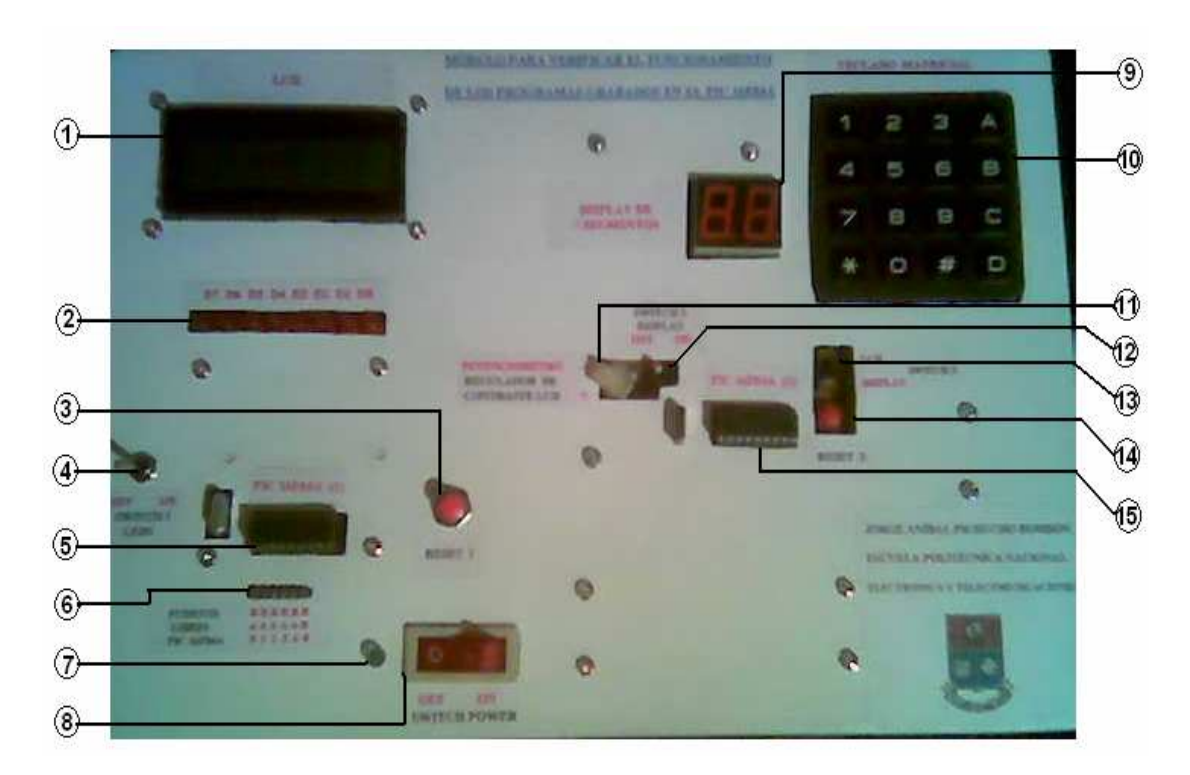

# **PARTE FRONTAL**

#### **1 LCD**

Display de cristal líquido.

A continuación se detalla como se encuentran conectados los pines del LCD al PIC16F84A (2) , para una guía del usuario. Los pines utilizados se encuentran en un estado de ON.

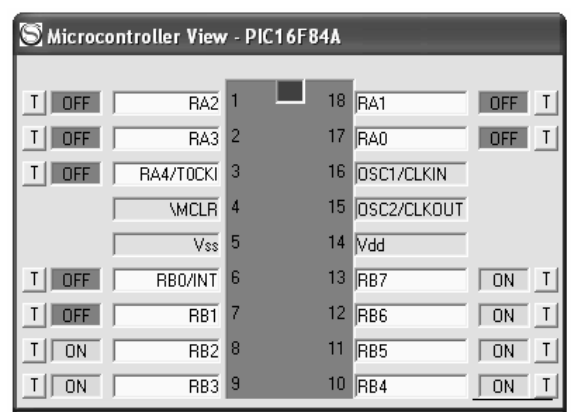

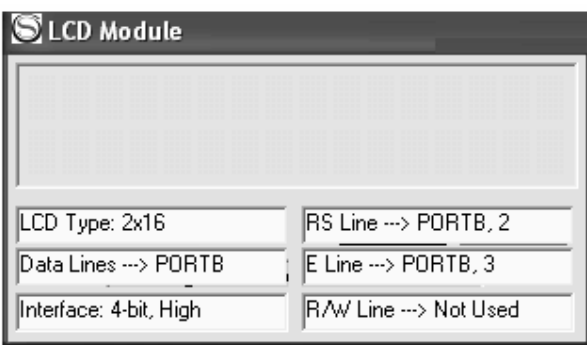

Es un LCD 2x16, conectado con un bus de datos de 4, desde el puerto B4 hasta el puerto B7 del PIC16F84A (2), la línea de RS al puerto B2, el Enable va al switch LCD para habilitarlo y este conectado al puerto B3, y el Pin R/W conectado a tierra.

#### **2 DIODOS LEDS**

Estos diodos LEDS van desde el D0 al D7. La conexión hacia el PIC16F84A (1) es la siguiente:

**LED** PUERTO PIC 16F84A (1)<br>D0 RB0 RB<sub>0</sub> D1 RB1 D2 RB2 D<sub>3</sub> RB<sub>3</sub> D<sub>4</sub> RB<sub>4</sub> D5 RB5 D6 RB6 D7 RB7

#### **3 RESET 1**

Este pulsador es el reset (MCLR) del PIC16F84A (1)

#### **4 SWITCH 1 (LEDS)**

 Este switch habilita los LEDS desde el D0 al D7. En estado ON: Habilitado

En estado OFF: Deshabilitado

#### **5 PIC16F84A (1)**

Este PIC16F84A (1), se encarga de controlar a los diodos LEDS (D0 al D7) y a los puertos externos RB0 y todo el puerto A (RA0 al RA4) del mismo, dejando abierta la posibilidad de conectar mediante cables externos cualquier periférico opcional.

#### **6 PUERTOS LIBRES PIC 16F84A**

 Son los puertos libres del PIC16F84A (1) los cuales son: RB0 en paralelo al diodo led D0 RA0 al RA4 pines libres Puerto A del PIC16F84A (1)

#### **7 LED**

Cuando el módulo se alimenta de energía se enciende el LED color verde, si esta apagado significa que el módulo se encuentra sin energía.

#### **8 SWITCH POWER**

Enciende y apaga el módulo. Es el switch de alimentación de energía para el módulo.

 OFF apagado ON encendido

#### **9 DISPLAY 7 SEGMENTOS**

Es el display de 7 segmentos, este se encuentra controlado y conectado al PIC16F84A (2) de las siguiente manera:

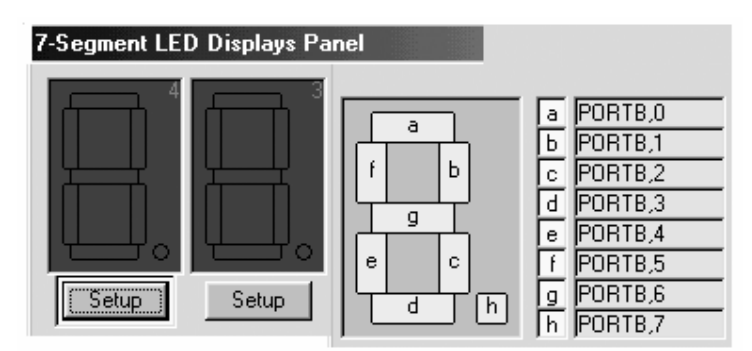

Ocupa todo el Puerto B del PIC16F84A (2).

#### **10 TECLADO MATRICIAL**

Teclado matricial que va conectado hacia el decodificador MM74C922 y la salida de este decodificador ocupa los 4 puertos del PIC16F84A (2) desde el RA0 al RA3.

#### **11 POTENCIOMETRO**

Es el potenciómetro regulador de contraste del LCD.

- (-) Menos contraste
- (+) Más contraste

#### **12 SWITCH 2 (DISPLAY)**

Este switch habilita el display de 7 segmentos.

En estado ON: Habilitado<br>En estado OFF: Deshabilitado En estado OFF:

#### **13 SWITCH 3**

Se encuentra conectado al puerto RB3 del PIC16F84A (2), sirve tanto para el LCD como para el Display de 7 segmentos.

Estado en LCD: Habilita el enable del LCD, cuando se ocupa el LCD debe encontrarse el switch en esta posición.

Estado en Display: Habilita el puerto RB3 para el segmento c del display de 7 segmentos.

#### **14 RESET 2**

Es el reset (MCLR) del PIC16F84A (2).

#### **15 PIC16F84A (2)**

Es el PIC16F84A que controla al LCD, Display de 7 segmentos y Teclado Matricial.

# **ANEXO 6**

## **ANALISIS ECONOMICO**

A continuación se describe una tabla en que constan todos los elementos que intervienen en el circuito con su respectivo costo.

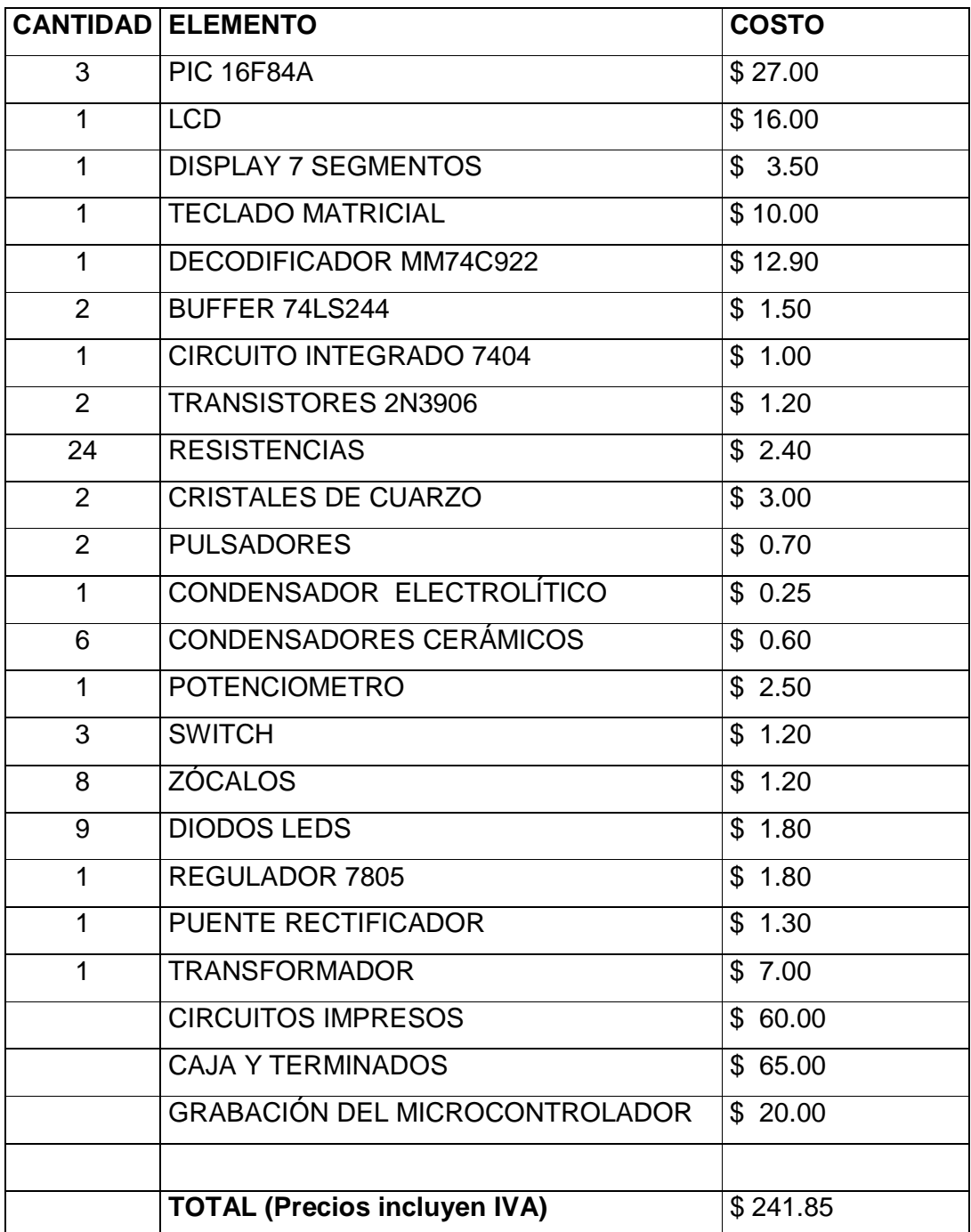

# **ANEXO 7**

#### **TIPOS DE RESISTENCIAS**

Hay resistencias de varios tipos. Los tipos más usuales son:

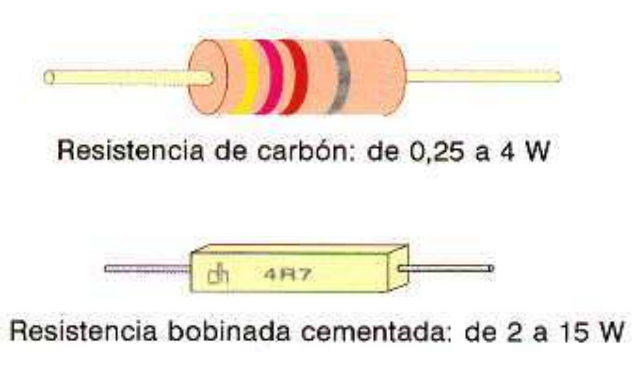

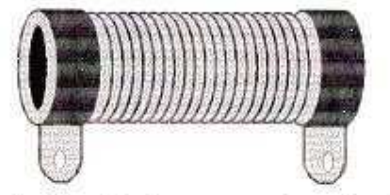

Resistencia bobinada de gran potencia: 10 W en adelante

**BOBINADAS:** Sobre una base de aislante en forma de cilindro se arrolla un hilo de alta resistividad (wolframio, manganina, constantán). La longitud y sección del hilo, asi como el material de que está compuesto, darán una resistencia. Esta suele venir expresada por un número impreso en su superficie. Se utilizan para grandes potencias, pero tienen el inconveniente de ser inductivas. **AGLOMERADAS:** Una pasta hecha con gránulos de grafito (el grafito es una variedad del carbono puro; la otra es el diamante). El valor viene expresado por medio de anillos de colores, con un determinado código. **DE PELICULA DE CARBON:** Sobre un cilindro de cerámica se deposita una fina película de pasta de grafito. El grosor de ésta, y su composición, determinan el valor de de la resistencia. **PIROLITICAS:** Similares a las anteriores, pero con la película de carbón rayada en forma de hélice para ajustar el valor de la resistencia. Son inductivas.

#### **RESISTORES VARIABLES**

Hay veces en que interesa disponer de una resistencia cuyo valor pueda variarse a voluntad. Son los llamados reostatos o potenciómetros. Se fabrican bobinados o de grafito, deslizantes o giratorios. Se suelen llamar potenciómetros cuando poseen un eje practicable, y resistencias ajustables cuando para vararlas se precisa la ayuda de una herramienta, porque una vez ajustados no se van a volver a retocar más.

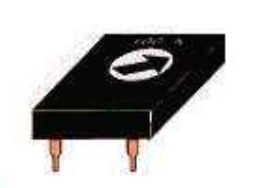

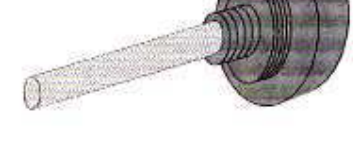

Resistencia ajustable

Resistencia variable (potenciómetro)

Los potenciómetros se representan en los circuitos por :

$$
\left\lceil \frac{1}{\sqrt{2\pi}}\right\rceil
$$

#### **RESISTORES ESPECIALES**

Existen resistores fabricados con materiales especiales, comúnmente semiconductores, cuya resistencia no es constante, sino que depende de algún parámetro exterior. Por ejemplo:

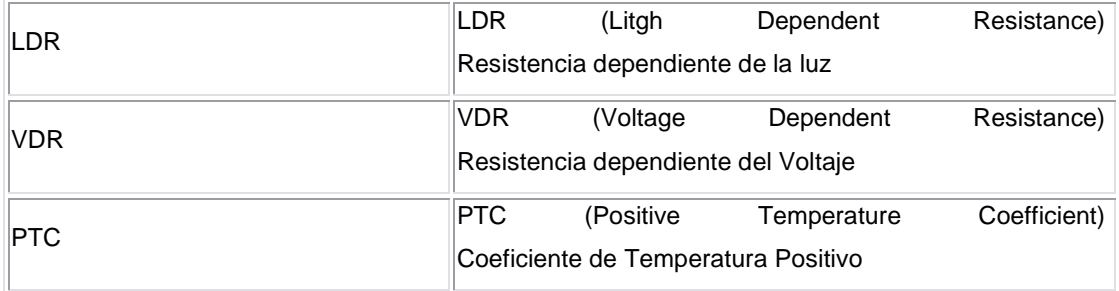

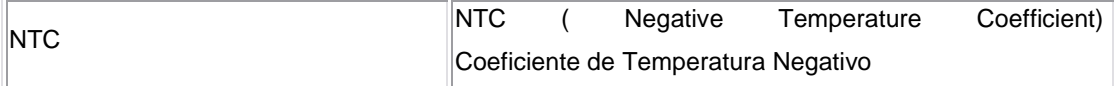

#### **LIMITACIONES DE LOS RESISTORES**

A la hora de escoger un resistor hay que tener en cuenta, además de su valor óhmico, otros parámetros, tales como la máxima potencia que es capaz de disipar y la tolerancia.

Respecto a la primera, es preciso considerar que una resistencia se calienta al paso por ella de una corriente (como se verá más adelante). Debido a esto, hace falta dimensionar el resistor de acuerdo con la potencia calorífica que vaya a disipar en su funcionamiento normal. Se fabrican resistores de varias potencias nominales, y se diferencian por su distinto tamaño.

La tolerancia es un parámetro que expresa el error máximo sobre el valor óhmico nominal con que ha sido fabricado un determinado resistor. Por ejemplo, un resistor de valor nominal 470 W con una tolerancia del 5 % quiere decir que el valor óhmico real de ese resistor puede oscilar entre el valor nominal más el 5 % del mismo, y el valor nominal menos el 5 %. Es decir, entre :

**470 - 0,05 x 470 = 446,5**

**470 + 0,05 x 470 = 493,5**

Si no se usan siempre resistores de alta precisión (baja tolerancia) es porque el coste es elevado y para las aplicaciones normales es suficiente con una tolerancia relativamente alta.

#### **VALORES COMERCIALES**

No se fabrican resistores de todos los valores posibles por razones obvias de economía. Además sería absurdo, ya que, por ejemplo, en un resistor de 100 W y 10 % de tolerancia, el fabricante nos garantiza que su valor está comprendido entre 90 W y 100 W , por lo tanto no tiene objeto alguno fabricar resistores de vaolres comprendidos entre estos dos últimos.

Hay tolerancias del 1 por mil, del 1 %, 5 %, 10 % y 20 %.

Para la serie de resistores que se fabrican con una tolerancia del 10 % que es la más utilizada, los valores comerciales son:

**10 18 33 56 12 22 39 68 15 27 47 82**

y los mismos seguidos de ceros.

Resistores de valores muy pequeños no son comunes, por la dificultad que entraña ajustar su valor. Resistores de valores muy grandes son difíciles de conseguir, porque en ellos comienza a tener importancia fenómenos como la resistencia superficial, condiciones ambientales, étc. y tampoco es normal su uso.

Por ejemplo:

En la serie de resistores con tolerancia del 10 % el valor más pequeño es de 4,7 W y el mayor de 22 MW . En la serie del 5 % los valores extremos son 0,33 W 7 10 MW .

#### **CODIGO DE COLORES**

Ya se ha dicho que los valores óhmicos de los resistores se suelen representar por medio de unos anillos de color pintados en el cuerpo de los mismos. Suelen ser en número de cuatro, y su significado es el siguiente:

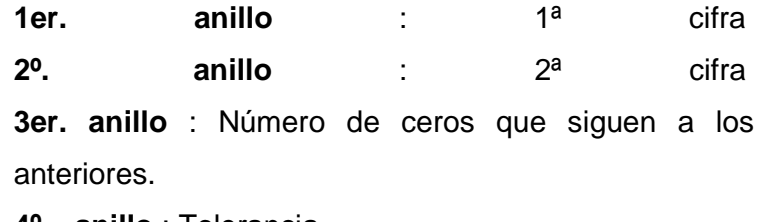

**4º. anillo** : Tolerancia

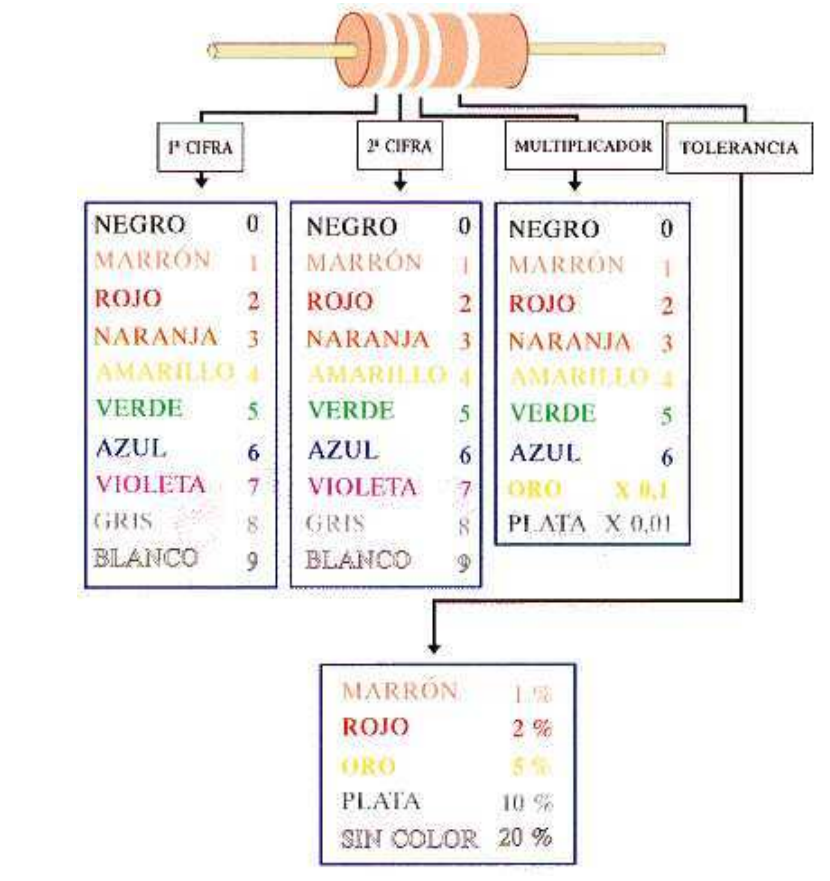

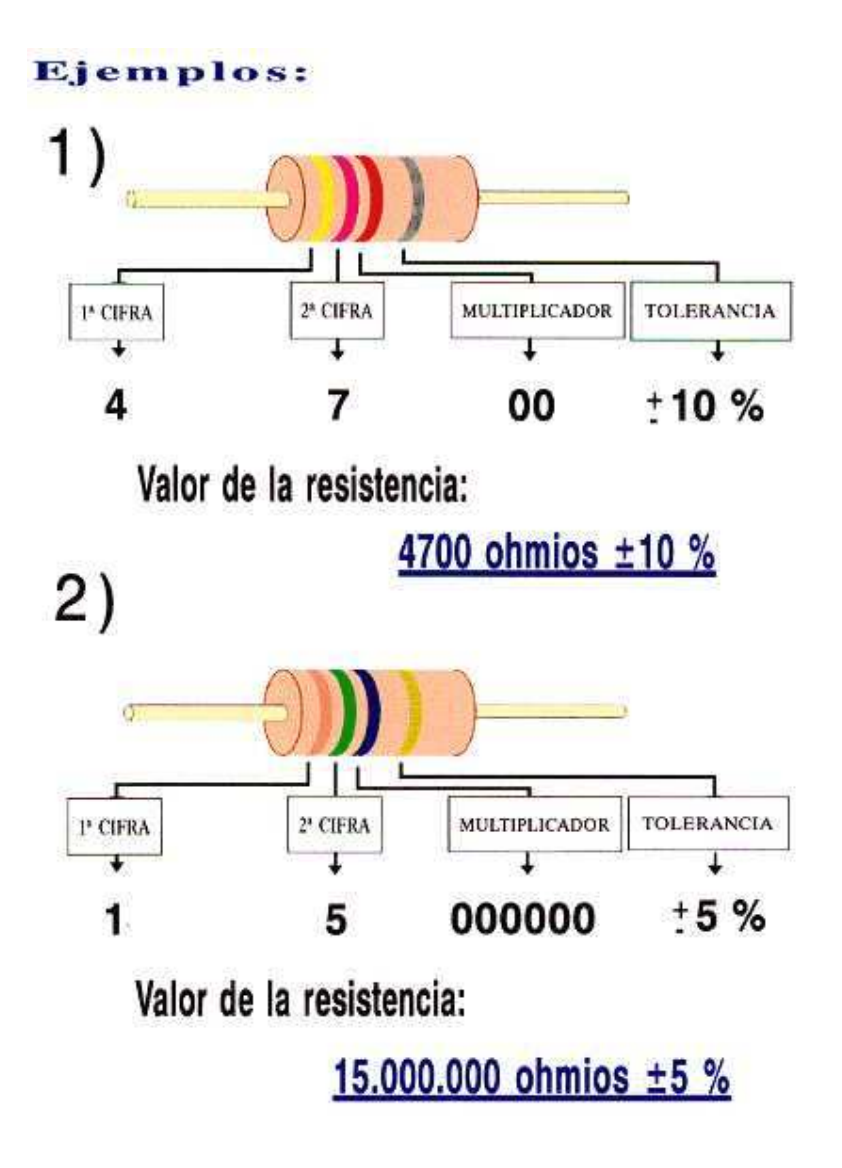

Los resistores del 1 % llevan cinco bandas de color : Cuatro para el valor y una para la tolerancia. Los resistores de valor inferior a 1W llevan la tercera banda de color oro, que representa la coma. Por ejemplo, una resistencia de colores amarillo, violeta, oro, tiene un valor de 4,7 W y una tolerancia del 5 %.